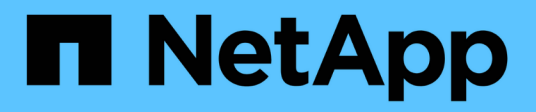

# **Installare una configurazione stretch MetroCluster**

ONTAP MetroCluster

NetApp April 25, 2024

This PDF was generated from https://docs.netapp.com/it-it/ontap-metrocluster/install-stretch/index.html on April 25, 2024. Always check docs.netapp.com for the latest.

# **Sommario**

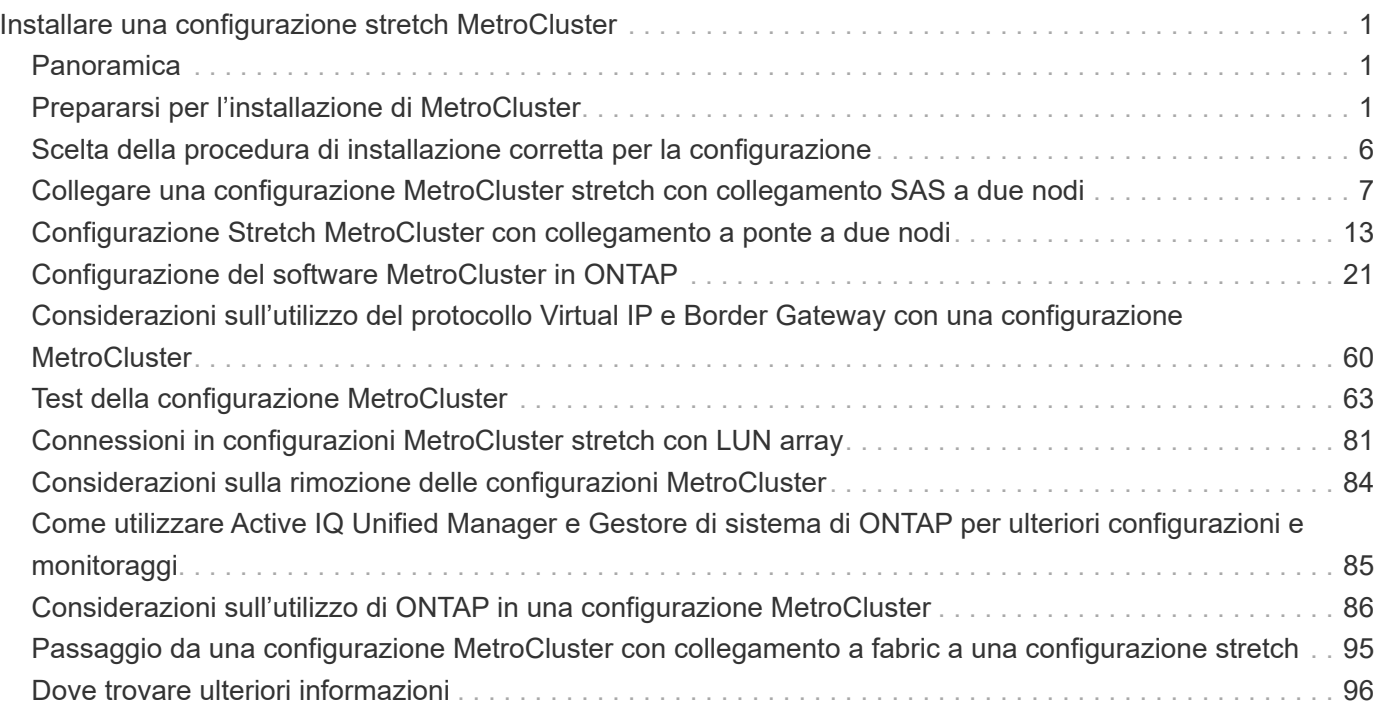

# <span id="page-2-0"></span>**Installare una configurazione stretch MetroCluster**

# <span id="page-2-1"></span>**Panoramica**

Per installare la configurazione di Stretch MetroCluster, è necessario eseguire una serie di procedure nell'ordine corretto.

- ["Prepararsi all'installazione e comprendere tutti i requisiti"](#page-2-3)
- ["Scegliere la procedura di installazione corretta"](#page-7-0)
- Cablare i componenti
	- ["Configurazione SAS a due nodi"](#page-8-1)
	- ["Configurazione con collegamento a ponte a due nodi"](#page-14-1)
- ["Configurare il software"](#page-22-0)
- ["Verificare la configurazione"](#page-64-0)

# <span id="page-2-2"></span>**Prepararsi per l'installazione di MetroCluster**

### <span id="page-2-3"></span>**Differenze tra le configurazioni ONTAP MetroCluster**

Le varie configurazioni MetroCluster presentano differenze chiave nei componenti richiesti.

In tutte le configurazioni, ciascuno dei due siti MetroCluster è configurato come cluster ONTAP. In una configurazione MetroCluster a due nodi, ciascun nodo viene configurato come cluster a nodo singolo.

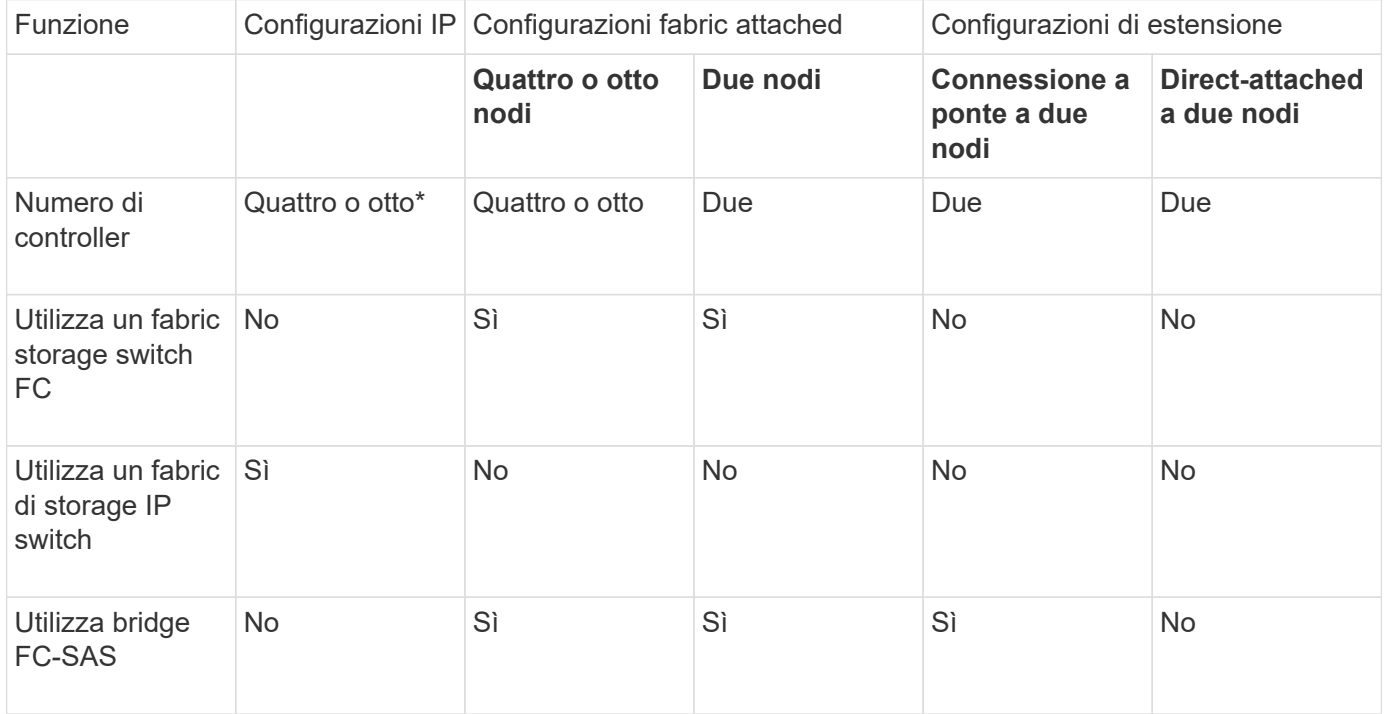

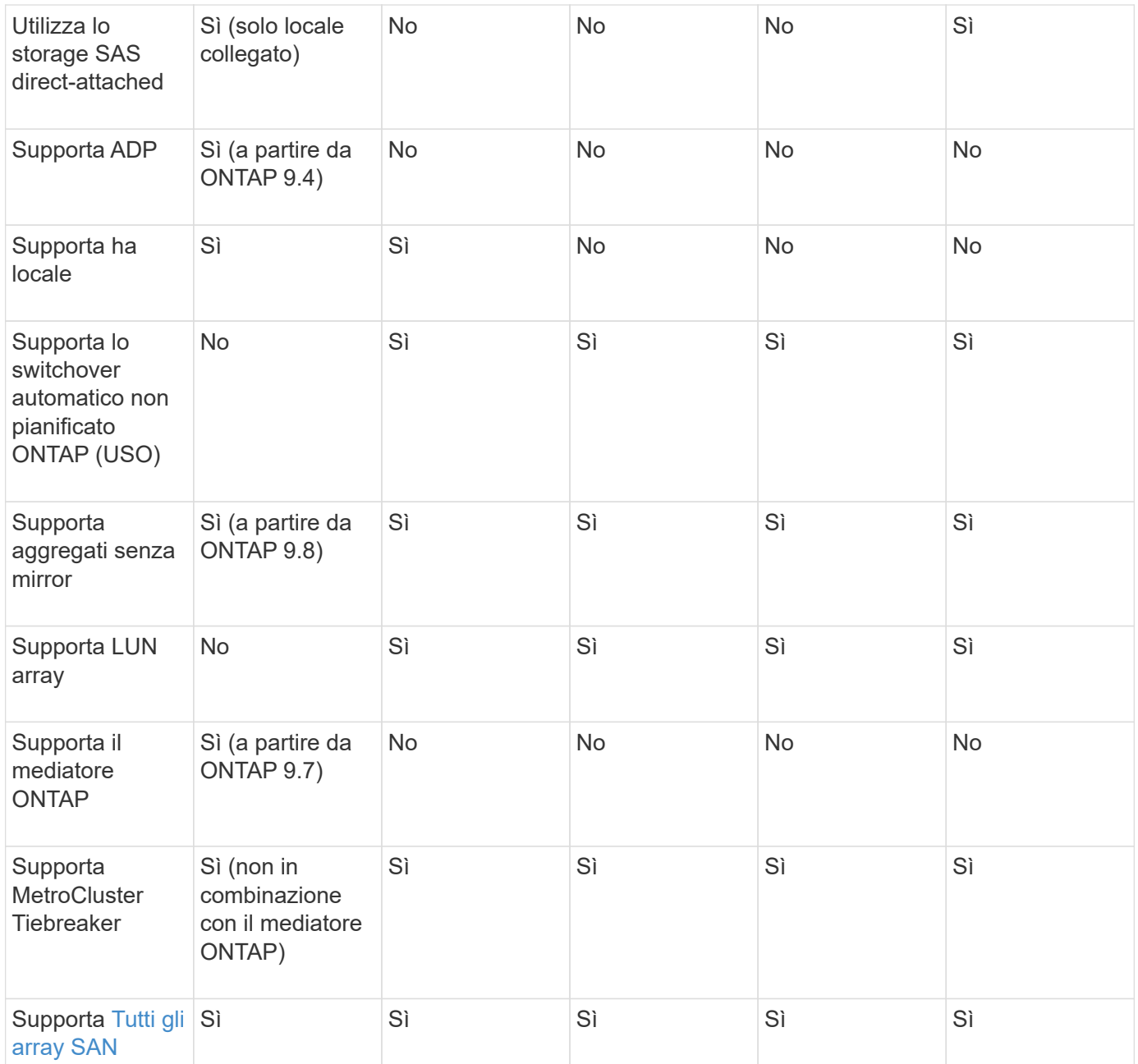

### **Importante**

Tenere presente le seguenti considerazioni per le configurazioni IP MetroCluster a otto nodi:

- Le configurazioni a otto nodi sono supportate a partire da ONTAP 9.9.1.
- Sono supportati solo gli switch MetroCluster validati da NetApp (ordinati da NetApp).
- Le configurazioni che utilizzano connessioni backend con routing IP (Layer 3) non sono supportate.
- Le configurazioni che utilizzano reti private Layer 2 condivise non sono supportate.
- Le configurazioni che utilizzano uno switch condiviso Cisco 9336C-FX2 non sono supportate.

### <span id="page-3-0"></span>**Supporto per tutti i sistemi array SAN nelle configurazioni MetroCluster**

Alcuni degli All SAN Array (ASA) sono supportati nelle configurazioni MetroCluster. Nella documentazione MetroCluster, le informazioni relative ai modelli AFF si applicano al sistema ASA corrispondente. Ad esempio, tutti i cavi e altre informazioni per il sistema AFF A400 si applicano anche al sistema ASA AFF A400.

Le configurazioni di piattaforma supportate sono elencate nella ["NetApp Hardware Universe".](https://hwu.netapp.com)

### **Peering dei cluster**

Ogni sito MetroCluster viene configurato come peer del sito del partner. È necessario conoscere i prerequisiti e le linee guida per la configurazione delle relazioni di peering. Ciò è importante quando si decide se utilizzare porte condivise o dedicate per tali relazioni.

### **Informazioni correlate**

["Configurazione rapida del peering di cluster e SVM"](http://docs.netapp.com/ontap-9/topic/com.netapp.doc.exp-clus-peer/home.html)

### **Prerequisiti per il peering del cluster**

Prima di configurare il peering del cluster, è necessario verificare che la connettività tra porta, indirizzo IP, subnet, firewall e i requisiti di denominazione del cluster siano soddisfatti.

### **Requisiti di connettività**

Ogni LIF di intercluster sul cluster locale deve essere in grado di comunicare con ogni LIF di intercluster sul cluster remoto.

Sebbene non sia necessario, è in genere più semplice configurare gli indirizzi IP utilizzati per le LIF di intercluster nella stessa subnet. Gli indirizzi IP possono risiedere nella stessa sottorete dei file LIF dei dati o in una sottorete diversa. La subnet utilizzata in ciascun cluster deve soddisfare i seguenti requisiti:

• La subnet deve disporre di un numero sufficiente di indirizzi IP da allocare a un LIF intercluster per nodo.

Ad esempio, in un cluster a quattro nodi, la subnet utilizzata per la comunicazione tra cluster deve avere quattro indirizzi IP disponibili.

Ciascun nodo deve disporre di una LIF intercluster con un indirizzo IP sulla rete intercluster.

Le LIF di intercluster possono avere un indirizzo IPv4 o IPv6.

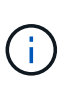

ONTAP 9 consente di migrare le reti peering da IPv4 a IPv6, consentendo la presenza simultanea di entrambi i protocolli nelle LIF dell'intercluster. Nelle versioni precedenti, tutte le relazioni tra cluster per un intero cluster erano IPv4 o IPv6. Ciò significava che la modifica dei protocolli era un evento potenzialmente disgregativo.

### **Requisiti delle porte**

È possibile utilizzare porte dedicate per la comunicazione tra cluster o condividere le porte utilizzate dalla rete dati. Le porte devono soddisfare i seguenti requisiti:

• Tutte le porte utilizzate per comunicare con un determinato cluster remoto devono trovarsi nello stesso IPSpace.

È possibile utilizzare più IPspaces per eseguire il peer con più cluster. La connettività full-mesh a coppie è necessaria solo all'interno di un IPSpace.

• Il dominio di broadcast utilizzato per la comunicazione tra cluster deve includere almeno due porte per nodo in modo che la comunicazione tra cluster possa eseguire il failover da una porta a un'altra.

Le porte aggiunte a un dominio di broadcast possono essere porte di rete fisiche, VLAN o gruppi di interfacce (ifgrps).

- Tutte le porte devono essere cablate.
- Tutte le porte devono essere in buono stato.
- Le impostazioni MTU delle porte devono essere coerenti.

#### **Requisiti del firewall**

I firewall e i criteri di firewall tra cluster devono consentire i seguenti protocolli:

- Servizio ICMP
- TCP agli indirizzi IP di tutte le LIF dell'intercluster sulle porte 10000, 11104 e 11105
- HTTPS bidirezionale tra le LIF dell'intercluster

Il criterio predefinito del firewall tra cluster consente l'accesso tramite il protocollo HTTPS e da tutti gli indirizzi IP (0.0.0.0/0). Se necessario, è possibile modificare o sostituire la policy.

### **Considerazioni sull'utilizzo di porte dedicate**

Quando si determina se l'utilizzo di una porta dedicata per la replica tra cluster è la soluzione di rete tra cluster corretta, è necessario prendere in considerazione configurazioni e requisiti quali tipo di LAN, larghezza di banda WAN disponibile, intervallo di replica, velocità di modifica e numero di porte.

Considerare i seguenti aspetti della rete per determinare se l'utilizzo di una porta dedicata è la migliore soluzione di rete tra cluster:

- Se la quantità di larghezza di banda WAN disponibile è simile a quella delle porte LAN e l'intervallo di replica è tale che la replica si verifica quando esiste un'attività client regolare, è necessario dedicare le porte Ethernet alla replica tra cluster per evitare conflitti tra la replica e i protocolli dati.
- Se l'utilizzo della rete generato dai protocolli dati (CIFS, NFS e iSCSI) è tale che l'utilizzo della rete è superiore al 50%, dedicare le porte per la replica per consentire prestazioni non degradate in caso di failover di un nodo.
- Quando si utilizzano porte fisiche da 10 GbE o superiori per i dati e la replica, è possibile creare porte VLAN per la replica e dedicare le porte logiche per la replica tra cluster.

La larghezza di banda della porta è condivisa tra tutte le VLAN e la porta base.

• Considerare il tasso di cambiamento dei dati e l'intervallo di replica e se la quantità di dati, che devono essere replicati in ciascun intervallo, richiede una larghezza di banda sufficiente. Questo potrebbe causare conflitti con i protocolli dati se si condividono le porte dati.

### **Considerazioni sulla condivisione delle porte dati**

Quando si determina se la condivisione di una porta dati per la replica tra cluster è la soluzione di rete tra cluster corretta, è necessario prendere in considerazione configurazioni e requisiti quali tipo di LAN, larghezza di banda WAN disponibile, intervallo di replica, tasso di cambiamento e numero di porte.

Considerare i seguenti aspetti della rete per determinare se la condivisione delle porte dati è la migliore

soluzione di connettività tra cluster:

• Per una rete ad alta velocità, ad esempio una rete 40-Gigabit Ethernet (40-GbE), potrebbe essere disponibile una quantità sufficiente di larghezza di banda LAN locale per eseguire la replica sulle stesse porte 40-GbE utilizzate per l'accesso ai dati.

In molti casi, la larghezza di banda WAN disponibile è di gran lunga inferiore alla larghezza di banda LAN a 10 GbE.

- Tutti i nodi del cluster potrebbero dover replicare i dati e condividere la larghezza di banda WAN disponibile, rendendo più accettabile la condivisione della porta dati.
- La condivisione delle porte per i dati e la replica elimina il numero di porte aggiuntive necessario per dedicare le porte alla replica.
- Le dimensioni massime dell'unità di trasmissione (MTU) della rete di replica saranno le stesse di quelle utilizzate sulla rete dati.
- Considerare il tasso di cambiamento dei dati e l'intervallo di replica e se la quantità di dati, che devono essere replicati in ciascun intervallo, richiede una larghezza di banda sufficiente. Questo potrebbe causare conflitti con i protocolli dati se si condividono le porte dati.
- Quando le porte dati per la replica tra cluster sono condivise, le LIF tra cluster possono essere migrate su qualsiasi altra porta compatibile con gli intercluster sullo stesso nodo per controllare la porta dati specifica utilizzata per la replica.

### **Considerazioni sull'utilizzo di aggregati senza mirror**

### **Considerazioni sull'utilizzo di aggregati senza mirror**

Se la configurazione include aggregati senza mirror, è necessario essere consapevoli dei potenziali problemi di accesso che seguono le operazioni di switchover.

### **Considerazioni per gli aggregati senza mirror quando si eseguono interventi di manutenzione che richiedono lo spegnimento dell'alimentazione**

Se si esegue uno switchover negoziato per motivi di manutenzione che richiedono uno spegnimento dell'alimentazione a livello di sito, è necessario prima portare manualmente fuori linea gli aggregati senza mirror di proprietà del sito di disastro.

Se non si offline alcun aggregato senza mirror, i nodi del sito sopravvissuto potrebbero andare in stato di inattività a causa di una panica su più dischi. Questo potrebbe verificarsi se gli aggregati senza mirror passano offline o mancano, a causa della perdita di connettività allo storage nel sito di disastro. Questo è il risultato di un arresto dell'alimentazione o di una perdita degli ISL.

### **Considerazioni per gli aggregati senza mirror e gli spazi dei nomi gerarchici**

Se si utilizzano spazi dei nomi gerarchici, è necessario configurare il percorso di giunzione in modo che tutti i volumi in quel percorso siano solo su aggregati mirrorati o solo su aggregati senza mirror. La configurazione di una combinazione di aggregati senza mirror e mirrorati nel percorso di giunzione potrebbe impedire l'accesso agli aggregati senza mirror dopo l'operazione di switchover.

### **Considerazioni per aggregati senza mirror e volumi di metadati CRS e volumi root SVM di dati**

Il volume di metadati del servizio di replica della configurazione (CRS) e i volumi radice SVM dei dati devono trovarsi su un aggregato mirrorato. Non è possibile spostare questi volumi in un aggregato senza mirror. Se si trovano su un aggregato senza mirror, le operazioni di switchover e switchback negoziate vengono vetoed. In

questo caso, il comando MetroCluster check fornisce un avviso.

### **Considerazioni per aggregati senza mirror e SVM**

Le SVM devono essere configurate solo su aggregati mirrorati o solo su aggregati senza mirror. La configurazione di una combinazione di aggregati senza mirror e con mirroring può portare a un'operazione di switchover che supera i 120 secondi e a un'interruzione dei dati se gli aggregati senza mirror non vengono online.

### **Considerazioni per aggregati senza mirror e SAN**

Nelle versioni di ONTAP precedenti alla 9.9.1, un LUN non deve trovarsi in un aggregato senza mirror. La configurazione di un LUN su un aggregato senza mirror può comportare un'operazione di switchover che supera i 120 secondi e un'interruzione dei dati.

### **Utilizzo del firewall nei siti MetroCluster**

### **Considerazioni sull'utilizzo del firewall nei siti MetroCluster**

Se si utilizza un firewall in un sito MetroCluster, è necessario garantire l'accesso per le porte richieste.

La seguente tabella mostra l'utilizzo della porta TCP/UDP in un firewall esterno posizionato tra due siti MetroCluster.

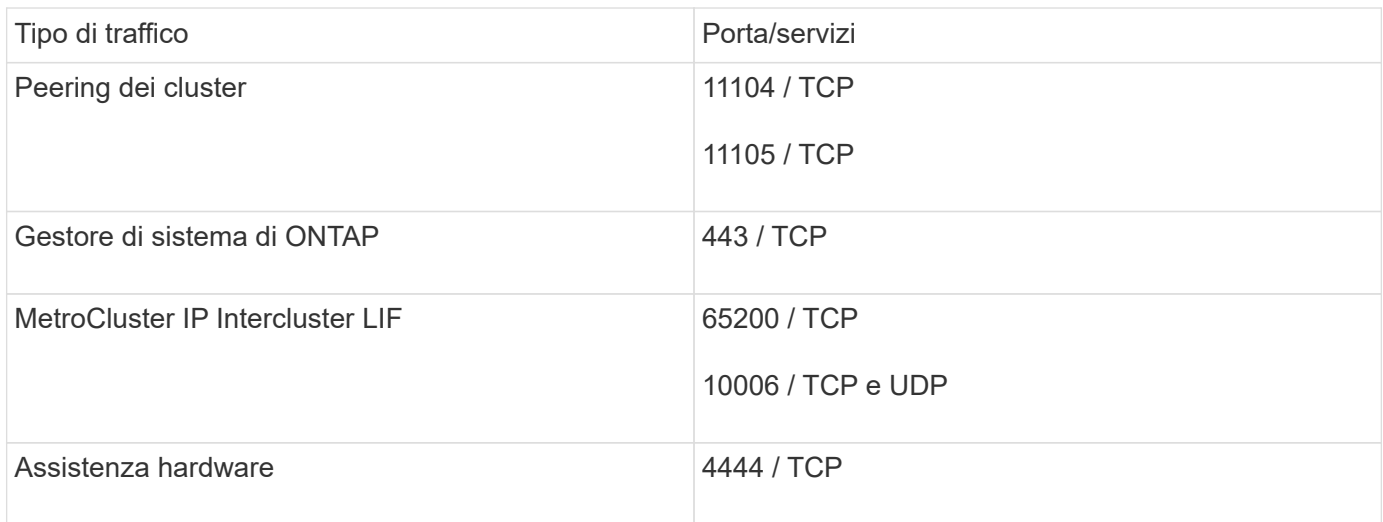

## <span id="page-7-0"></span>**Scelta della procedura di installazione corretta per la configurazione**

È necessario scegliere la procedura di installazione corretta in base all'utilizzo delle LUN FlexArray e alla modalità di connessione dei controller di storage agli shelf di storage.

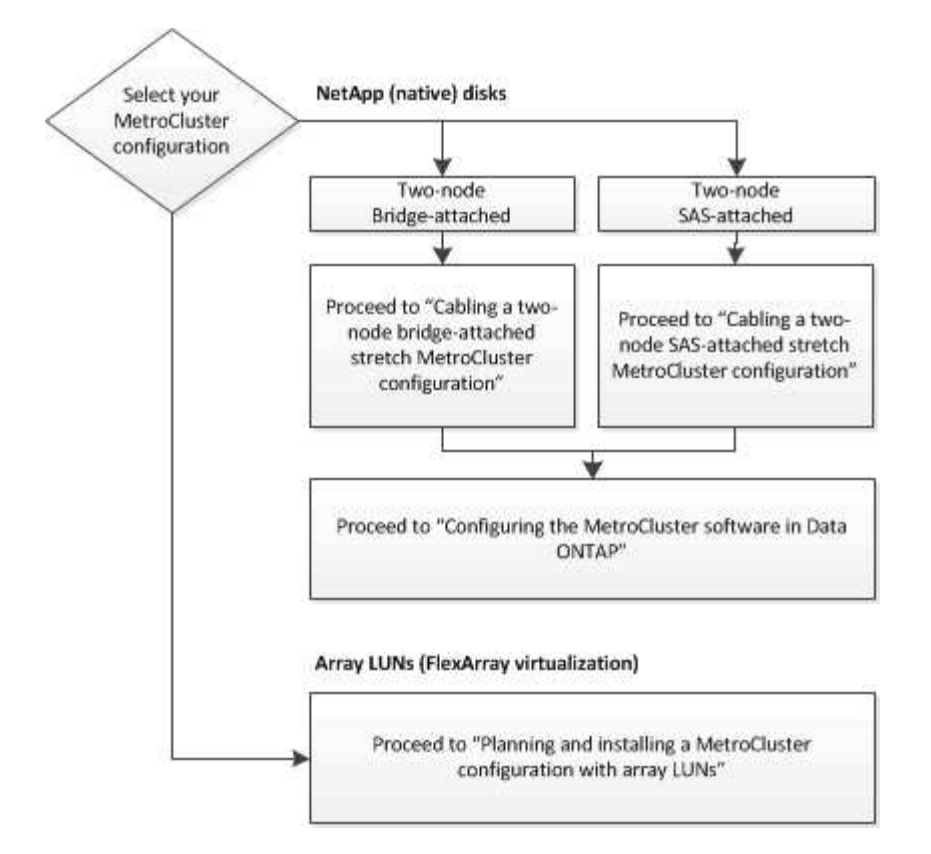

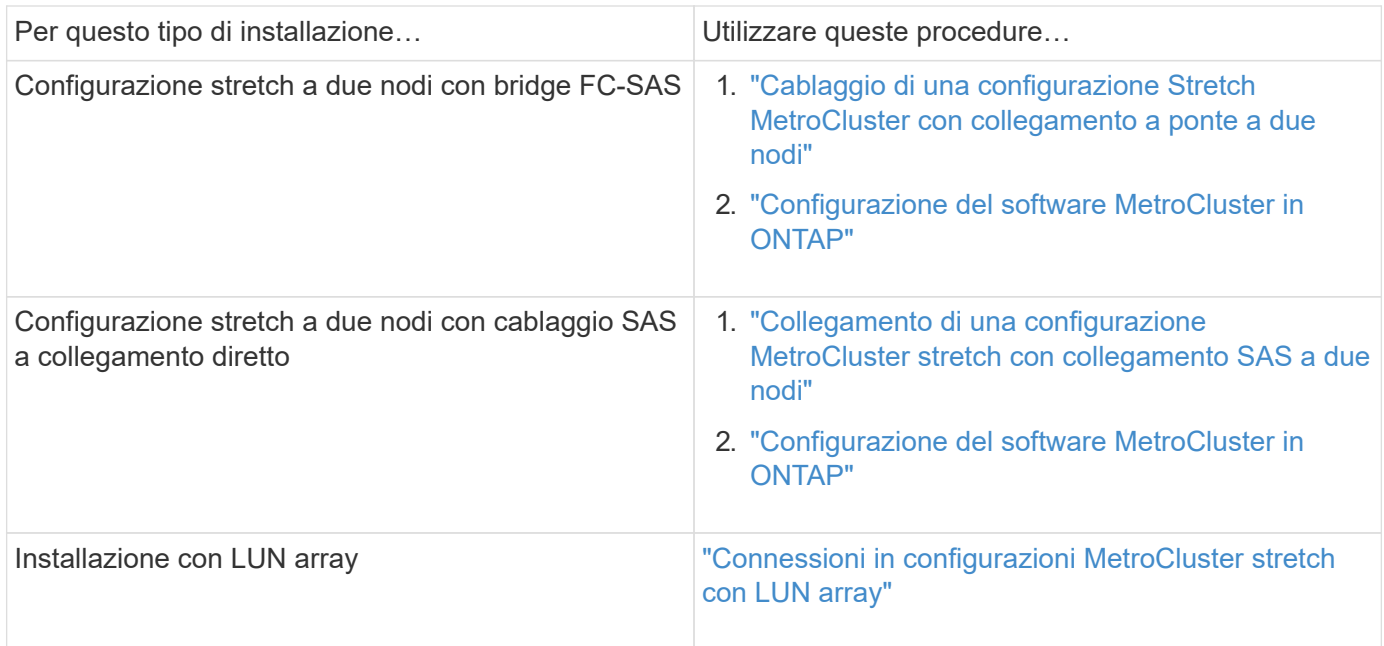

## <span id="page-8-0"></span>**Collegare una configurazione MetroCluster stretch con collegamento SAS a due nodi**

### <span id="page-8-1"></span>**Collegamento di una configurazione MetroCluster stretch con collegamento SAS a due nodi**

I componenti MetroCluster devono essere fisicamente installati, cablati e configurati in entrambi i siti geografici. I passaggi sono leggermente diversi per un sistema con shelf di dischi nativi rispetto a un sistema con LUN di array.

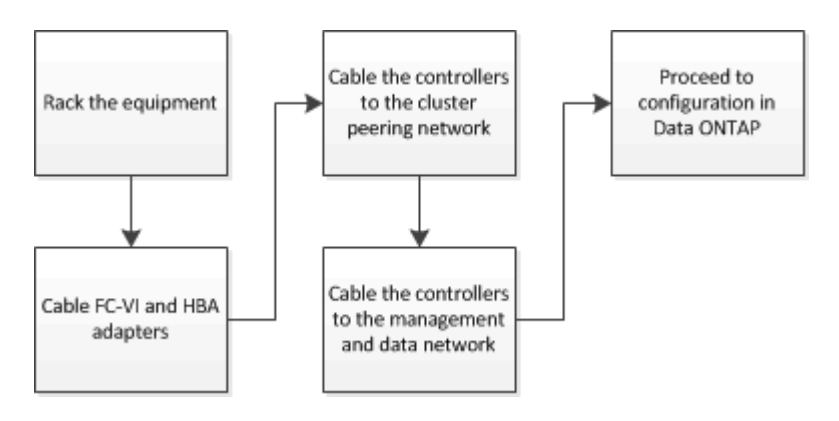

### **Parti di una configurazione di Stretch MetroCluster con collegamento SAS a due nodi**

La configurazione con collegamento SAS a due nodi MetroCluster richiede diverse parti, tra cui due cluster a nodo singolo in cui i controller di storage sono collegati direttamente allo storage mediante cavi SAS.

La configurazione MetroCluster include i seguenti elementi hardware principali:

• Controller di storage

I controller di storage si collegano direttamente allo storage utilizzando cavi SAS.

Ogni controller di storage è configurato come partner di DR per uno storage controller sul sito del partner.

- I cavi SAS in rame possono essere utilizzati per distanze più brevi.
- I cavi SAS ottici possono essere utilizzati per lunghe distanze.

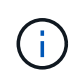

Nei sistemi che utilizzano LUN array e-Series, i controller storage possono essere collegati direttamente agli array storage e-Series. Per gli altri LUN di array, sono necessarie connessioni tramite switch FC.

["Tool di matrice di interoperabilità NetApp"](https://mysupport.netapp.com/matrix)

In IMT, è possibile utilizzare il campo soluzione storage per selezionare la soluzione MetroCluster. Utilizzare **Esplora componenti** per selezionare i componenti e la versione di ONTAP per perfezionare la ricerca. È possibile fare clic su **Mostra risultati** per visualizzare l'elenco delle configurazioni supportate che corrispondono ai criteri.

• Rete di peering del cluster

La rete di peering del cluster fornisce la connettività per il mirroring della configurazione SVM (Storage Virtual Machine). La configurazione di tutte le SVM su un cluster viene sottoposta a mirroring nel cluster partner.

### **Componenti hardware MetroCluster richiesti e linee guida di denominazione per le configurazioni con collegamento SAS a due nodi**

La configurazione MetroCluster richiede una vasta gamma di componenti hardware. Per comodità e chiarezza, i nomi standard dei componenti vengono utilizzati nella documentazione di MetroCluster. Un sito viene indicato come Sito A e l'altro come Sito B.

### **Software e hardware supportati**

L'hardware e il software devono essere supportati per la configurazione MetroCluster FC.

### ["NetApp Hardware Universe"](https://hwu.netapp.com)

Quando si utilizzano sistemi AFF, tutti i moduli controller nella configurazione MetroCluster devono essere configurati come sistemi AFF.

### **Ridondanza dell'hardware nella configurazione MetroCluster**

A causa della ridondanza hardware nella configurazione MetroCluster, sono presenti due componenti per ogni sito. Ai siti vengono assegnate arbitrariamente le lettere A e B e ai singoli componenti vengono assegnati arbitrariamente i numeri 1 e 2.

### **Due cluster ONTAP a nodo singolo**

La configurazione di Stretch MetroCluster SAS-attached richiede due cluster ONTAP a nodo singolo.

La denominazione deve essere univoca all'interno della configurazione MetroCluster.

Nomi di esempio:

- Sito A: Cluster A
- Sito B: Cluster\_B

### **Due moduli controller storage**

La configurazione di Stretch MetroCluster SAS-attached richiede due moduli controller storage.

- La denominazione deve essere univoca all'interno della configurazione MetroCluster.
- Tutti i moduli controller nella configurazione MetroCluster devono eseguire la stessa versione di ONTAP.
- Tutti i moduli controller di un gruppo DR devono essere dello stesso modello.
- Tutti i moduli controller di un gruppo DR devono utilizzare la stessa configurazione FC-VI.

Alcuni moduli controller supportano due opzioni per la connettività FC-VI:

- Porte FC-VI integrate
- Una scheda FC-VI nello slot 1

Non è supportata la combinazione di un modulo controller che utilizza porte FC-VI integrate e un altro che utilizza una scheda FC-VI aggiuntiva. Ad esempio, se un nodo utilizza una configurazione FC-VI integrata, tutti gli altri nodi del gruppo DR devono utilizzare anche la configurazione FC-VI integrata.

Nomi di esempio:

- Sito A: Controller A 1
- Sito B: Controller B 1

### **Almeno quattro shelf di dischi SAS (consigliato)**

La configurazione Smagliature MetroCluster con connessione SAS richiede almeno due shelf di dischi SAS. Si consigliano quattro shelf di dischi SAS.

Si consiglia di utilizzare due shelf in ogni sito per consentire la proprietà dei dischi in base allo shelf. È supportato un minimo di uno shelf in ogni sito.

Nomi di esempio:

- Sito A:
	- Shelf\_A\_1\_1
	- Shelf\_A\_1\_2
- Sito B:
	- Shelf\_B\_1\_1
	- Shelf\_B\_1\_2

#### **Combinazione di moduli IOM12 e IOM 6 in uno stack**

La tua versione di ONTAP deve supportare la combinazione di shelf. Fare riferimento allo strumento matrice di interoperabilità (IMT) per verificare se la versione di ONTAP in uso supporta la combinazione di shelf. ["Interoperabilità NetApp"](https://mysupport.netapp.com/NOW/products/interoperability)

Per ulteriori dettagli sulla miscelazione degli scaffali, consulta: ["Shelf hot-adding con moduli IOM12 a uno stack](https://docs.netapp.com/platstor/topic/com.netapp.doc.hw-ds-mix-hotadd/home.html) [di shelf con moduli IOM6"](https://docs.netapp.com/platstor/topic/com.netapp.doc.hw-ds-mix-hotadd/home.html)

### **Installare e cablare i componenti MetroCluster per le configurazioni smaglianti collegate da SAS a due nodi**

**Installazione e cablaggio dei componenti MetroCluster per configurazioni smaglianti collegate con SAS a due nodi**

I controller di storage devono essere cablati tra loro e sui supporti di storage. I controller di storage devono anche essere cablati alla rete di gestione e dati.

#### **Prima di iniziare qualsiasi procedura descritta in questo documento**

Prima di completare questa attività, è necessario soddisfare i seguenti requisiti generali:

- Prima dell'installazione, è necessario acquisire familiarità con le considerazioni e le Best practice per l'installazione e il cablaggio degli shelf di dischi per il modello di shelf di dischi.
- Tutti i componenti MetroCluster devono essere supportati.

### ["Tool di matrice di interoperabilità NetApp"](https://mysupport.netapp.com/matrix)

In IMT, è possibile utilizzare il campo soluzione storage per selezionare la soluzione MetroCluster.

Utilizzare **Esplora componenti** per selezionare i componenti e la versione di ONTAP per perfezionare la ricerca. È possibile fare clic su **Mostra risultati** per visualizzare l'elenco delle configurazioni supportate che corrispondono ai criteri.

### **A proposito di questa attività**

• I termini nodo e controller sono utilizzati in modo intercambiabile.

### **Scaffalatura dei componenti hardware**

Se l'apparecchiatura non è già stata installata negli armadi, è necessario installarli in rack.

Questa attività deve essere eseguita su entrambi i siti MetroCluster.

#### **Fasi**

1. Pianificare il posizionamento dei componenti di MetroCluster.

La quantità di spazio rack necessaria dipende dal modello di piattaforma dei controller di storage, dai tipi di switch e dal numero di stack di shelf di dischi nella configurazione.

- 2. Utilizzando le procedure di officina standard per lavorare con le apparecchiature elettriche, assicurati di essere messo a terra correttamente.
- 3. Installare i controller di storage nel rack o nell'armadietto.

["Documentazione dei sistemi hardware ONTAP"](https://docs.netapp.com/platstor/index.jsp)

4. Installare gli shelf di dischi, collegare a margherita gli shelf di dischi in ogni stack, accenderli e impostare gli ID dello shelf.

Consultare la guida appropriata per il modello di shelf di dischi per informazioni sugli shelf di dischi a margherita e sull'impostazione degli shelf ID.

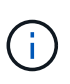

Gli shelf ID devono essere univoci per ogni shelf di dischi SAS all'interno di ciascun gruppo di DR MetroCluster (inclusi entrambi i siti). Quando si impostano manualmente gli shelf ID, è necessario spegnere e riaccendere lo shelf di dischi.

### **Collegamento dei controller tra loro e degli shelf di storage**

Gli adattatori FC-VI del controller devono essere collegati direttamente tra loro. Le porte SAS del controller devono essere cablate agli stack di storage remoto e locale.

Questa attività deve essere eseguita in entrambi i siti MetroCluster.

#### **Fasi**

1. Collegare le porte FC-VI.

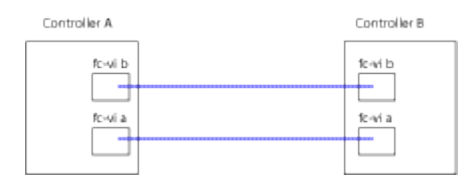

La figura precedente mostra una tipica connessione via cavo rappresentativa. Le porte FC-VI specifiche variano in base al modulo controller.

- I moduli controller FAS8200 e AFF A300 possono essere ordinati con una delle due opzioni per la connettività FC-VI:
	- Le porte onboard 0e e 0f sono configurate in modalità FC-VI.
	- Le porte 1a e 1b di una scheda FC-VI vanno inserite nello slot 1.
- I moduli controller dei sistemi storage AFF A700 e FAS9000 utilizzano quattro porte FC-VI ciascuna.
- I moduli controller del sistema storage AFF A400 e FAS8300 utilizzano le porte FC-VI 2a e 2b.
- 2. Collegare le porte SAS.

La figura seguente mostra i collegamenti. L'utilizzo delle porte potrebbe variare a seconda delle porte SAS e FC-VI disponibili sul modulo controller.

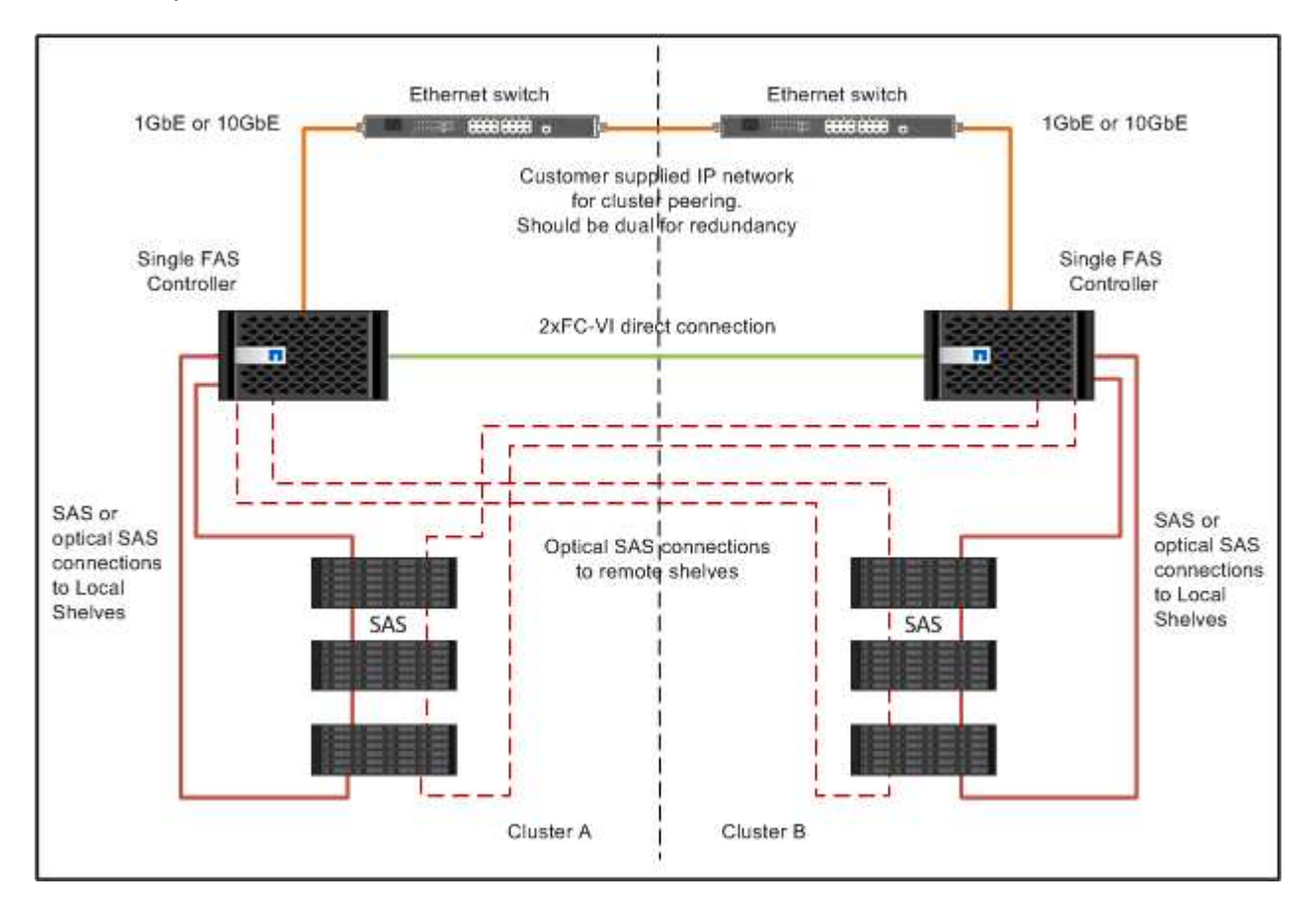

### **Cablaggio delle connessioni di peering del cluster**

È necessario collegare le porte del modulo controller utilizzate per il peering del cluster in modo che siano connessi al cluster sul sito del partner.

Questa attività deve essere eseguita su ciascun modulo controller nella configurazione MetroCluster.

Per il peering dei cluster, è necessario utilizzare almeno due porte su ciascun modulo controller.

La larghezza di banda minima consigliata per le porte e la connettività di rete è 1 GbE.

**Fasi**

1. Identificare e collegare almeno due porte per il peering del cluster e verificare che dispongano di connettività di rete con il cluster partner.

Il peering del cluster può essere eseguito su porte dedicate o su porte dati. L'utilizzo di porte dedicate offre un throughput più elevato per il traffico di peering del cluster.

["Configurazione rapida del peering di cluster e SVM"](http://docs.netapp.com/ontap-9/topic/com.netapp.doc.exp-clus-peer/home.html)

### **Cablaggio della gestione e delle connessioni dati**

È necessario collegare le porte di gestione e dati di ciascun controller di storage alle reti del sito.

Questa attività deve essere ripetuta per ogni nuovo controller in entrambi i siti MetroCluster.

È possibile collegare le porte di gestione del controller e dello switch del cluster agli switch esistenti nella rete. Inoltre, è possibile collegare il controller a nuovi switch di rete dedicati, come gli switch di gestione dei cluster NetApp CN1601.

**Fasi**

1. Collegare le porte dati e di gestione del controller alle reti dati e di gestione del sito locale.

["Documentazione dei sistemi hardware ONTAP"](https://docs.netapp.com/platstor/index.jsp)

## <span id="page-14-0"></span>**Configurazione Stretch MetroCluster con collegamento a ponte a due nodi**

### <span id="page-14-1"></span>**Cablaggio di una configurazione Stretch MetroCluster con collegamento a ponte a due nodi**

I componenti MetroCluster devono essere fisicamente installati, cablati e configurati in entrambi i siti geografici. I passaggi sono leggermente diversi per un sistema con shelf di dischi nativi rispetto a un sistema con LUN di array.

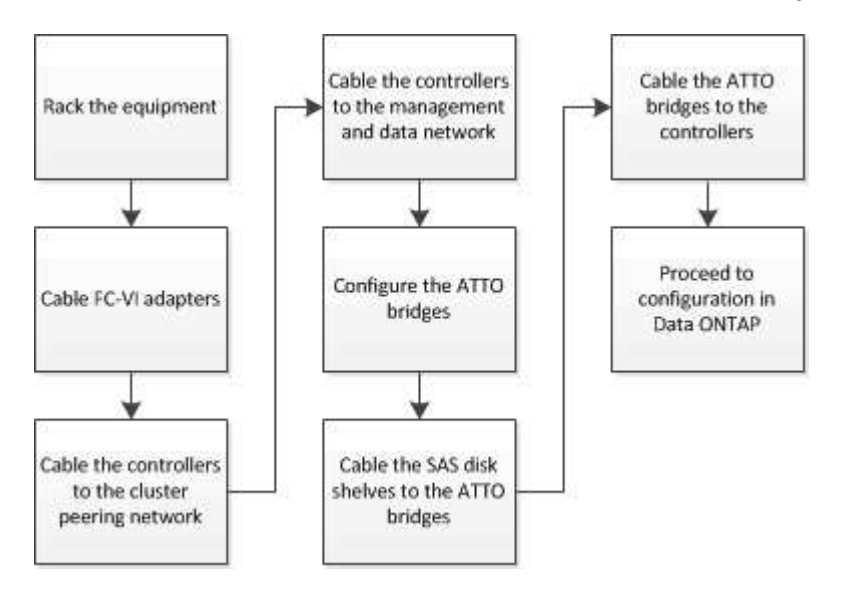

### **Parti di una configurazione Stretch MetroCluster con collegamento a ponte a due nodi**

Durante la pianificazione della configurazione MetroCluster, è necessario comprendere le parti della configurazione e il modo in cui funzionano insieme.

La configurazione MetroCluster include i seguenti elementi hardware principali:

• Controller di storage

I controller di storage non sono collegati direttamente allo storage ma a bridge FC-SAS. I controller storage sono collegati tra loro tramite cavi FC tra gli adattatori FC-VI di ciascun controller.

Ogni controller di storage è configurato come partner di DR per uno storage controller sul sito del partner.

• Bridge FC-SAS

I bridge FC-SAS collegano gli stack di storage SAS alle porte initiator FC dei controller, fornendo un bridging tra i due protocolli.

• Rete di peering del cluster

La rete di peering del cluster fornisce la connettività per il mirroring della configurazione SVM (Storage Virtual Machine). La configurazione di tutte le SVM su un cluster viene sottoposta a mirroring nel cluster partner.

La figura seguente mostra una vista semplificata della configurazione MetroCluster. Per alcune connessioni, una singola linea rappresenta connessioni multiple e ridondanti tra i componenti. Le connessioni di rete per dati e gestione non vengono visualizzate.

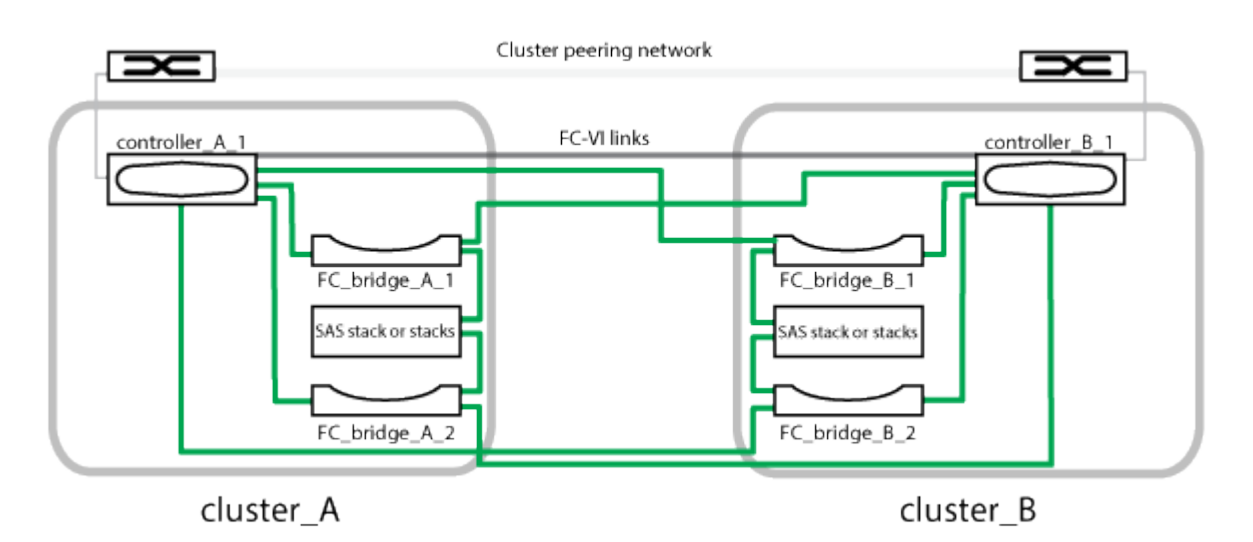

- La configurazione è costituita da due cluster a nodo singolo.
- Ogni sito dispone di uno o più stack di storage SAS.

Gli shelf SAS nelle configurazioni MetroCluster non sono supportati con il cablaggio ACP.

Sono supportati ulteriori stack di storage, ma ne viene mostrato solo uno per ciascun sito.

### **Componenti hardware MetroCluster richiesti e convenzioni di denominazione per le configurazioni di stretch a due nodi collegate tramite bridge**

Durante la pianificazione della configurazione MetroCluster, è necessario comprendere i componenti hardware e software necessari e supportati. Per comodità e chiarezza, è necessario comprendere anche le convenzioni di denominazione utilizzate per i componenti negli esempi della documentazione. Ad esempio, un sito viene indicato come Sito A e l'altro come Sito B.

### **Software e hardware supportati**

L'hardware e il software devono essere supportati per la configurazione MetroCluster FC.

### ["NetApp Hardware Universe"](https://hwu.netapp.com)

Quando si utilizzano sistemi AFF, tutti i moduli controller nella configurazione MetroCluster devono essere configurati come sistemi AFF.

### **Ridondanza dell'hardware nella configurazione MetroCluster**

A causa della ridondanza hardware nella configurazione MetroCluster, sono presenti due componenti per ogni sito. Ai siti vengono assegnate arbitrariamente le lettere A e B e ai singoli componenti vengono assegnati arbitrariamente i numeri 1 e 2.

### **Requisito per due cluster ONTAP a nodo singolo**

La configurazione Stretch MetroCluster con collegamento a ponte richiede due cluster ONTAP a nodo singolo.

La denominazione deve essere univoca all'interno della configurazione MetroCluster.

Nomi di esempio:

- Sito A: Cluster\_A
- Sito B: Cluster B

### **Requisito per due moduli controller storage**

La configurazione Stretch MetroCluster con collegamento a ponte richiede due moduli controller storage.

I controller devono soddisfare i seguenti requisiti:

- La denominazione deve essere univoca all'interno della configurazione MetroCluster.
- Tutti i moduli controller nella configurazione MetroCluster devono eseguire la stessa versione di ONTAP.
- Tutti i moduli controller di un gruppo DR devono essere dello stesso modello.
- Tutti i moduli controller di un gruppo DR devono utilizzare la stessa configurazione FC-VI.

Alcuni moduli controller supportano due opzioni per la connettività FC-VI:

- Porte FC-VI integrate
- Una scheda FC-VI nello slot 1

Non è supportata la combinazione di un modulo controller che utilizza porte FC-VI integrate e un altro che utilizza una scheda FC-VI aggiuntiva. Ad esempio, se un nodo utilizza una configurazione FC-VI integrata, tutti gli altri nodi del gruppo DR devono utilizzare anche la configurazione FC-VI integrata.

Nomi di esempio:

- Sito A: Controller A 1
- Sito B: Controller B 1

### **Requisiti per i bridge FC-SAS**

La configurazione Stretch MetroCluster con collegamento a ponte richiede due o più bridge FC-SAS in ciascun sito.

Questi bridge collegano gli shelf di dischi SAS ai moduli controller.

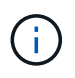

I bridge FibreBridge 6500N non sono supportati nelle configurazioni con ONTAP 9.8 e versioni successive.

- I bridge FibreBridge 7600N e 7500N supportano fino a quattro stack SAS.
- Ogni stack può utilizzare diversi modelli di IOM, ma tutti gli shelf all'interno di uno stack devono utilizzare lo stesso modello.

I modelli di IOM supportati dipendono dalla versione di ONTAP in esecuzione.

• La denominazione deve essere univoca all'interno della configurazione MetroCluster.

I nomi suggeriti utilizzati come esempi in questa procedura identificano il modulo controller a cui il bridge si collega e la porta.

Nomi di esempio:

- Sito A:
	- bridge\_A\_1\_*port-number*
	- bridge\_A\_2\_*port-number*
- Sito B:
	- bridge\_B\_1\_*port-number*
	- bridge\_B\_2\_*port-number*

### **Requisito per almeno quattro shelf SAS (consigliato)**

La configurazione Stretch MetroCluster con collegamento a ponte richiede almeno due shelf SAS. Tuttavia, si consiglia di utilizzare due shelf per ciascun sito per consentire la proprietà dei dischi per shelf, per un totale di quattro shelf SAS.

È supportato un minimo di uno shelf in ogni sito.

Nomi di esempio:

• Sito A:

- Shelf\_A\_1\_1
- Shelf\_A\_1\_2
- Sito B:
	- Shelf\_B\_1\_1
	- Shelf\_B\_1\_2

### **Combinazione di moduli IOM12 e IOM 6 in uno stack**

La tua versione di ONTAP deve supportare la combinazione di shelf. Fare riferimento allo strumento matrice di interoperabilità (IMT) per verificare se la versione di ONTAP in uso supporta la combinazione di shelf. ["Interoperabilità NetApp"](https://mysupport.netapp.com/NOW/products/interoperability)

Per ulteriori dettagli sulla miscelazione degli scaffali, consulta: ["Shelf hot-adding con moduli IOM12 a uno stack](https://docs.netapp.com/platstor/topic/com.netapp.doc.hw-ds-mix-hotadd/home.html) [di shelf con moduli IOM6"](https://docs.netapp.com/platstor/topic/com.netapp.doc.hw-ds-mix-hotadd/home.html)

### **Foglio di lavoro per la raccolta di informazioni per bridge FC-SAS**

Prima di iniziare a configurare i siti MetroCluster, è necessario raccogliere le informazioni di configurazione richieste.

### **Sito A, bridge FC-SAS 1 (FC\_bridge\_A\_1a)**

Ogni stack SAS richiede almeno due bridge FC-SAS.

Ciascun bridge si connette a Controller\_A\_1\_*port-number* E Controller\_B\_1\_*port-number*.

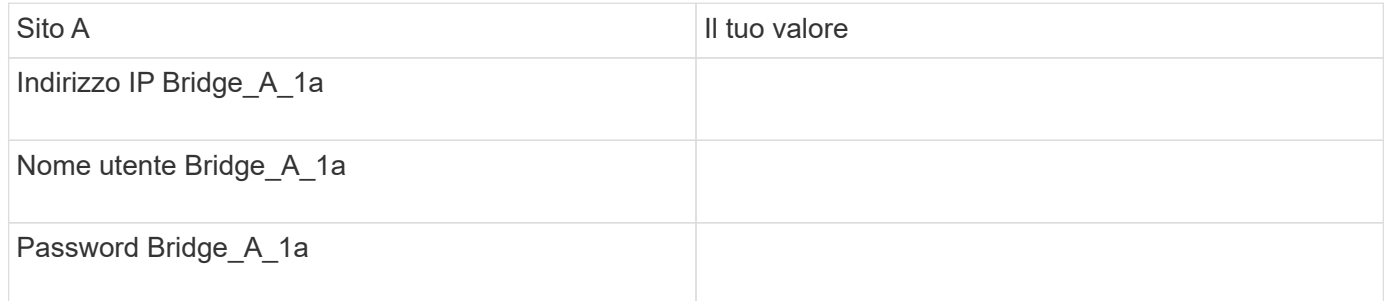

### **Sito A, bridge FC-SAS 2 (FC\_bridge\_A\_1b)**

Ogni stack SAS richiede almeno due bridge FC-SAS.

Ciascun bridge si connette a Controller\_A\_1\_*port-number* E Controller\_B\_1\_*port-number*.

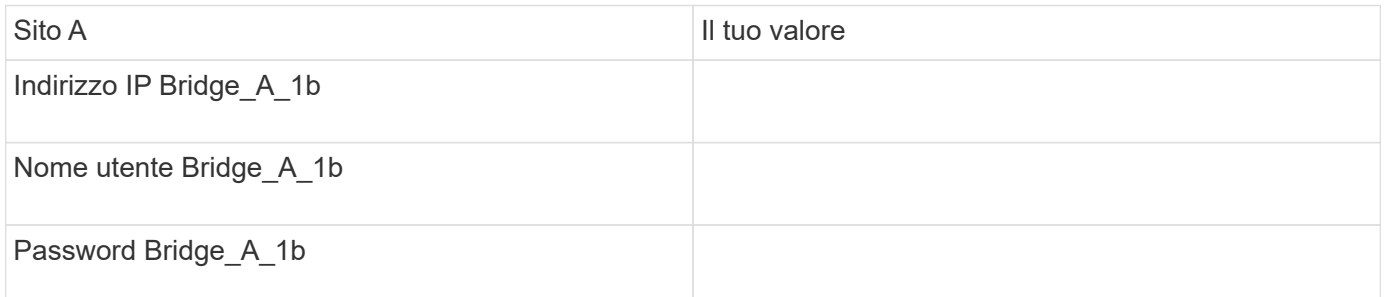

### **Sito B, bridge FC-SAS 1 (FC\_bridge\_B\_1a)**

Ogni stack SAS richiede almeno due bridge FC-SAS.

Ciascun bridge si connette a Controller\_A\_1\_`*Port-Number*` e Controller\_B\_1\_`*Port-Number*`.

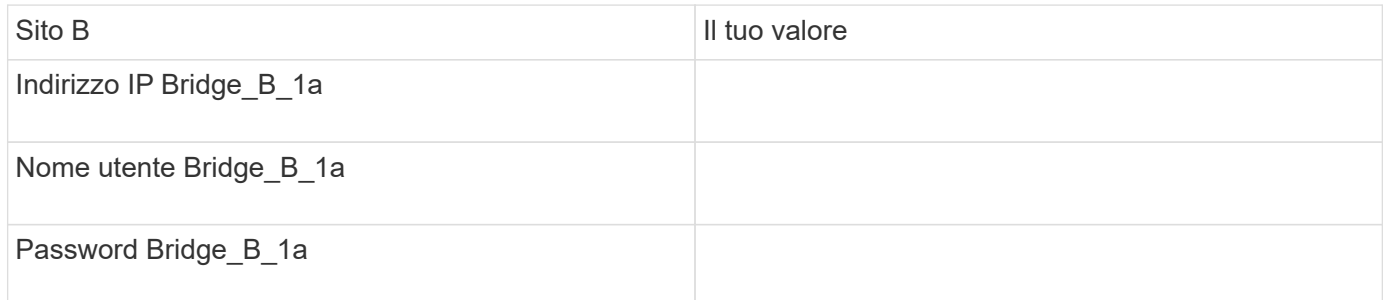

### **Sito B, bridge FC-SAS 2 (FC\_bridge\_B\_1b)**

Ogni stack SAS richiede almeno due bridge FC-SAS.

Ciascun bridge si connette a Controller\_A\_1\_`*Port-Number*` e Controller\_B\_1\_`*Port-Number*`.

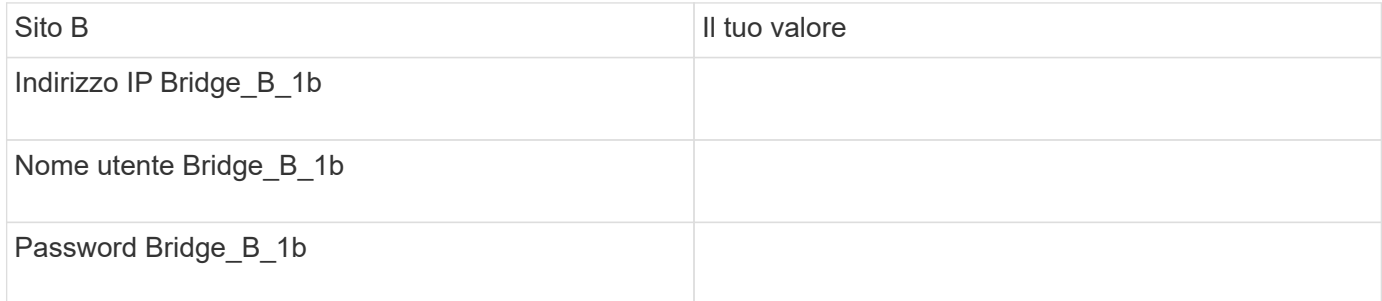

### **Installare e cablare i componenti MetroCluster**

### **Scaffalatura dei componenti hardware**

Se l'apparecchiatura non è già stata installata negli armadi, è necessario installarli in rack.

Questa attività deve essere eseguita su entrambi i siti MetroCluster.

#### **Fasi**

1. Pianificare il posizionamento dei componenti di MetroCluster.

Lo spazio rack dipende dal modello di piattaforma dei controller di storage, dai tipi di switch e dal numero di stack di shelf di dischi nella configurazione.

- 2. Mettere a terra l'utente.
- 3. Installare i controller di storage nel rack o nell'armadietto.

["Documentazione dei sistemi hardware ONTAP"](https://docs.netapp.com/platstor/index.jsp)

- 4. Installare gli shelf di dischi, accenderli e impostare gli ID degli shelf.
	- È necessario spegnere e riaccendere ogni shelf di dischi.
- Gli shelf ID devono essere univoci per ogni shelf di dischi SAS all'interno di ciascun gruppo di DR MetroCluster (inclusi entrambi i siti).
- 5. Installare ciascun bridge FC-SAS:
	- a. Fissare le staffe "L" sulla parte anteriore del bridge alla parte anteriore del rack (montaggio a filo) con le quattro viti.

Le aperture delle staffe "L" del ponte sono conformi allo standard ETA-310-X per rack da 19" (482.6 mm).

Per ulteriori informazioni e un'illustrazione dell'installazione, consultare il *Manuale d'installazione e funzionamento di FibreBridge atto relativo al modello di bridge in uso*.

- b. Collegare ciascun bridge a una fonte di alimentazione che fornisca una messa a terra adeguata.
- c. Accendere ciascun bridge.

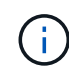

Per ottenere la massima resilienza, i bridge collegati allo stesso stack di shelf di dischi devono essere collegati a diverse fonti di alimentazione.

Il LED Bridge Ready potrebbe impiegare fino a 30 secondi per accendersi, a indicare che il bridge ha completato la sequenza di test automatico all'accensione.

### **Collegamento dei controller tra loro**

Gli adattatori FC-VI di ciascun controller devono essere cablati direttamente al partner.

### **Fasi**

1. Collegare le porte FC-VI.

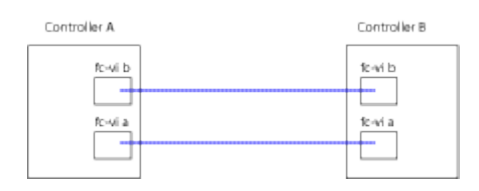

La figura sopra riportata è una tipica rappresentazione del cablaggio richiesto. Le porte FC-VI specifiche variano in base al modulo controller.

- I moduli controller AFF A300 e FAS8200 possono essere ordinati con una delle due opzioni per la connettività FC-VI:
	- Porte integrate 0e e 0f configurate in modalità FC-VI.
	- Porte 1a e 1b su una scheda FC-VI nello slot 1.
- I moduli controller dei sistemi storage AFF A700 e FAS9000 utilizzano quattro porte FC-VI ciascuna.

### **Cablaggio delle connessioni di peering del cluster**

È necessario collegare le porte del modulo controller utilizzate per il peering del cluster in modo che siano connessi al cluster sul sito del partner.

Questa attività deve essere eseguita su ciascun modulo controller nella configurazione MetroCluster.

Per il peering dei cluster, è necessario utilizzare almeno due porte su ciascun modulo controller.

La larghezza di banda minima consigliata per le porte e la connettività di rete è 1 GbE.

#### **Fasi**

1. Identificare e collegare almeno due porte per il peering del cluster e verificare che dispongano di connettività di rete con il cluster partner.

Il peering del cluster può essere eseguito su porte dedicate o su porte dati. L'utilizzo di porte dedicate offre un throughput più elevato per il traffico di peering del cluster.

["Configurazione rapida del peering di cluster e SVM"](http://docs.netapp.com/ontap-9/topic/com.netapp.doc.exp-clus-peer/home.html)

### **Cablaggio della gestione e delle connessioni dati**

È necessario collegare le porte di gestione e dati di ciascun controller di storage alle reti del sito.

Questa attività deve essere ripetuta per ogni nuovo controller in entrambi i siti MetroCluster.

È possibile collegare le porte di gestione del controller e dello switch del cluster agli switch esistenti nella rete. Inoltre, è possibile collegare il controller a nuovi switch di rete dedicati, come gli switch di gestione dei cluster NetApp CN1601.

### **Fasi**

1. Collegare le porte dati e di gestione del controller alle reti dati e di gestione del sito locale.

["Documentazione dei sistemi hardware ONTAP"](https://docs.netapp.com/platstor/index.jsp)

### **Installazione di bridge FC-SAS e shelf di dischi SAS**

Quando si aggiunge nuovo storage alla configurazione, si installano e cablano i bridge RTO FibreBridge e gli shelf di dischi SAS.

Per i sistemi ricevuti in fabbrica, i bridge FC-SAS sono preconfigurati e non richiedono alcuna configurazione aggiuntiva.

Questa procedura presuppone che si stiano utilizzando le interfacce di gestione del bridge consigliate: La GUI ExpressNAV atto e l'utility barra di navigazione atto.

Utilizzare l'interfaccia grafica di ATTO ExpressNAV per configurare e gestire un bridge e per aggiornare il firmware del bridge. Utilizzare l'utility barra di navigazione atto per configurare la porta di gestione Ethernet del bridge 1.

Se necessario, è possibile utilizzare altre interfacce di gestione, ad esempio una porta seriale o Telnet, per configurare e gestire un bridge e per configurare la porta di gestione Ethernet 1 e FTP per aggiornare il firmware del bridge.

Questa procedura utilizza il seguente flusso di lavoro:

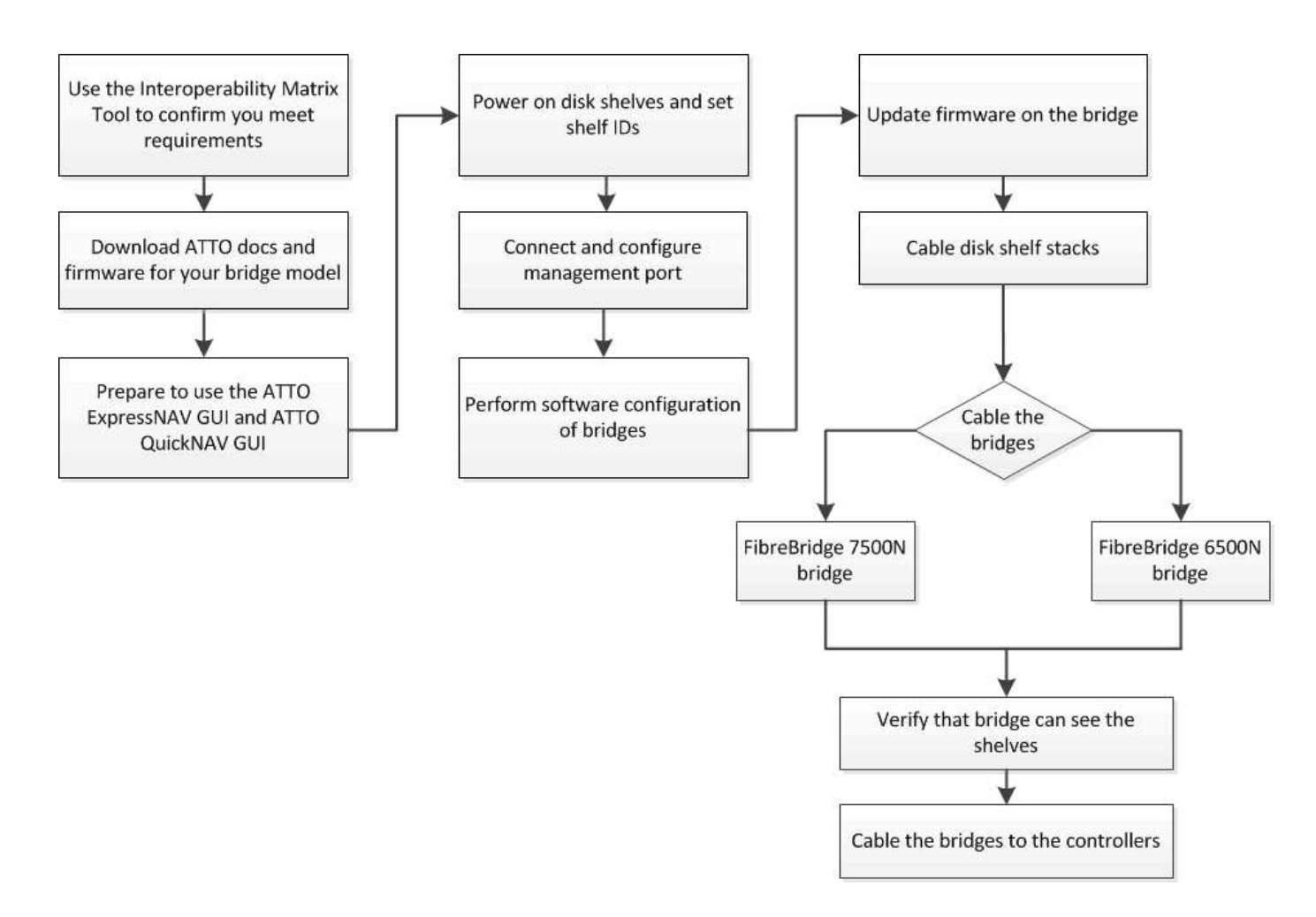

# <span id="page-22-0"></span>**Configurazione del software MetroCluster in ONTAP**

È necessario impostare ciascun nodo nella configurazione MetroCluster in ONTAP, incluse le configurazioni a livello di nodo e la configurazione dei nodi in due siti. È inoltre necessario implementare la relazione MetroCluster tra i due siti.

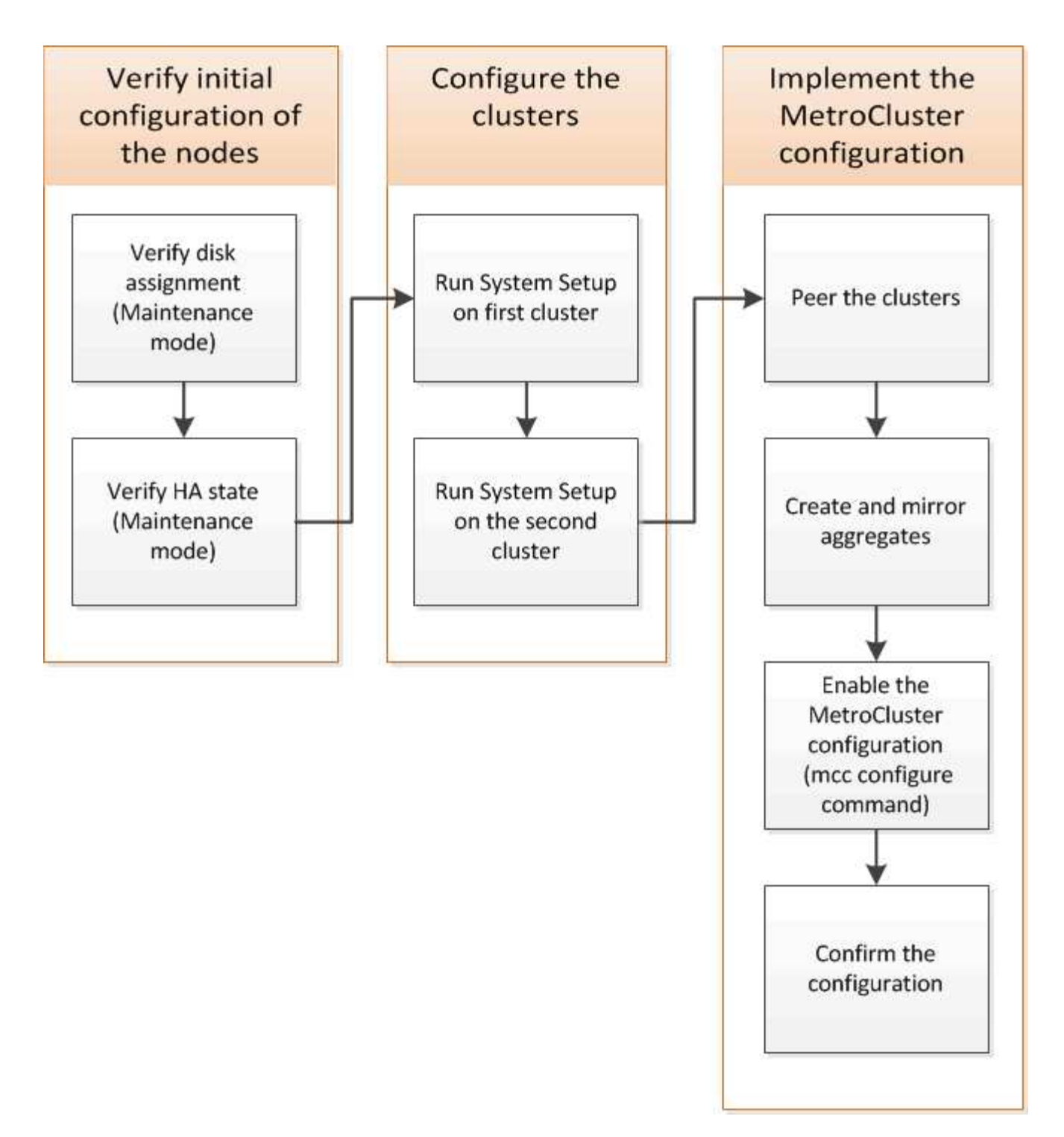

### **Fasi**

- 1. Prima di iniziare il processo di configurazione, raccogliere gli indirizzi IP richiesti per i moduli controller.
- 2. Completare il foglio di lavoro con le informazioni sulla rete IP per il sito A.

### **Foglio di lavoro con le informazioni sulla rete IP per il sito A.**

Prima di configurare il sistema, è necessario ottenere gli indirizzi IP e altre informazioni di rete per il primo sito MetroCluster (sito A) dall'amministratore di rete.

### **Informazioni sulla creazione del cluster del sito A.**

Quando si crea il cluster per la prima volta, sono necessarie le seguenti informazioni:

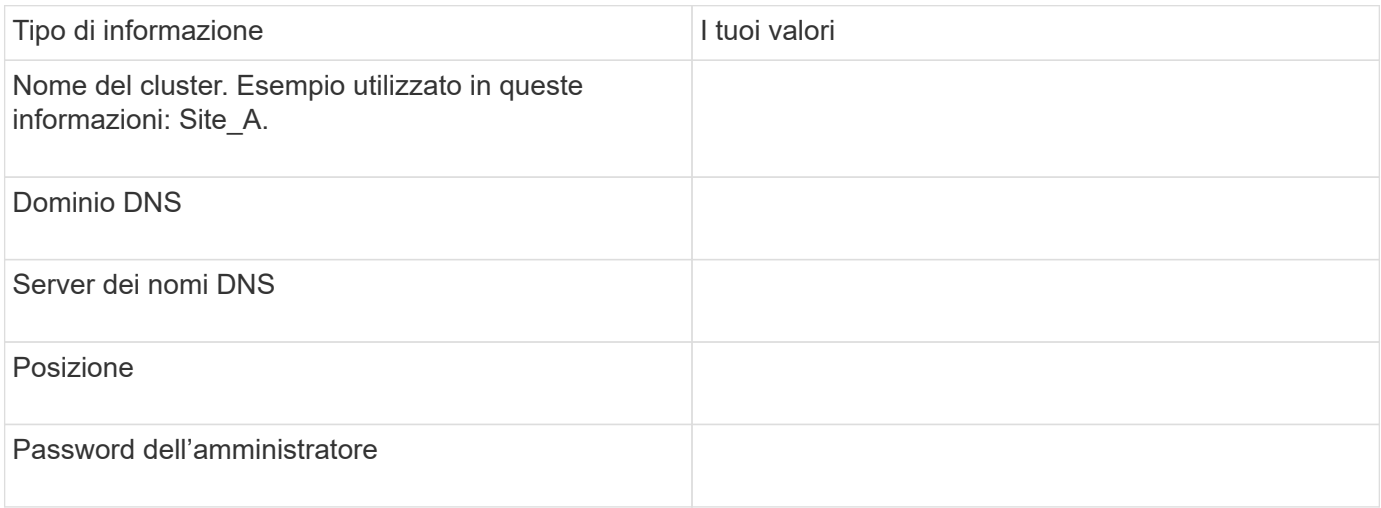

### **Informazioni sul nodo del sito A.**

Per ciascun nodo del cluster, sono necessari un indirizzo IP di gestione, una maschera di rete e un gateway predefinito.

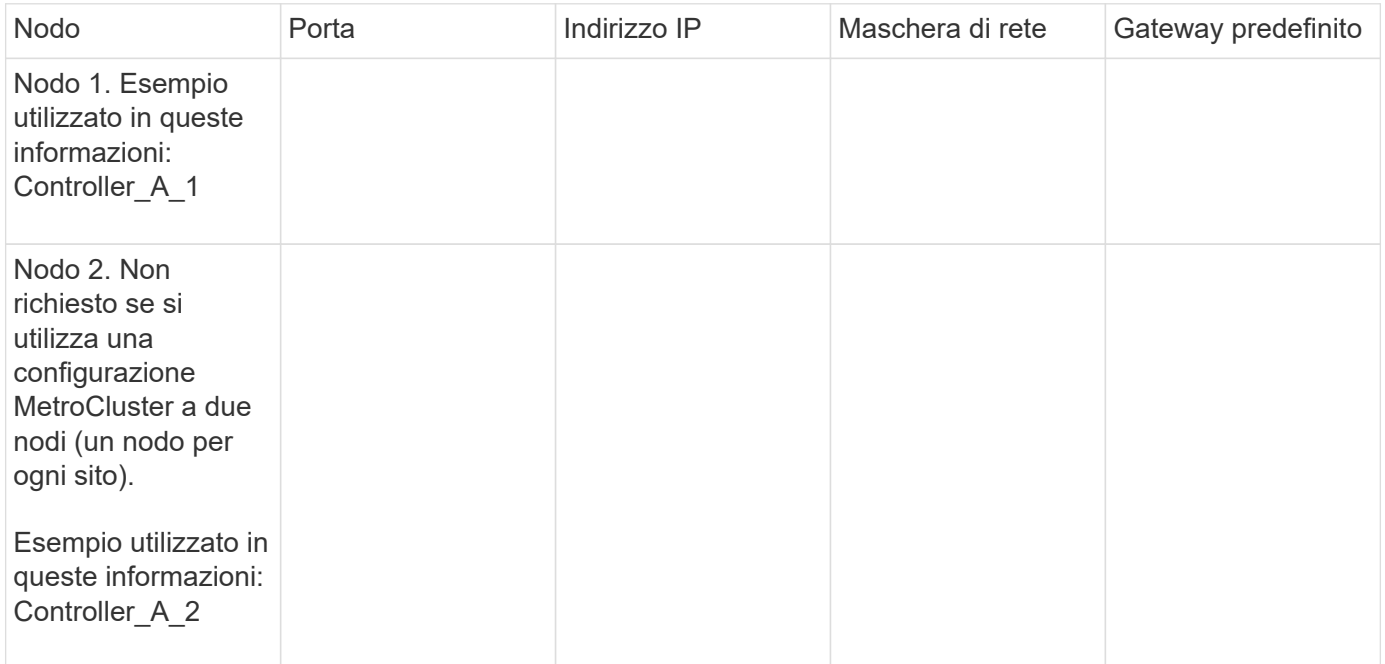

### **Porta e LIF del sito A per il peering del cluster**

Per ciascun nodo del cluster, sono necessari gli indirizzi IP di due LIF intercluster, tra cui una maschera di rete e un gateway predefinito. Le LIF dell'intercluster vengono utilizzate per eseguire il peer dei cluster.

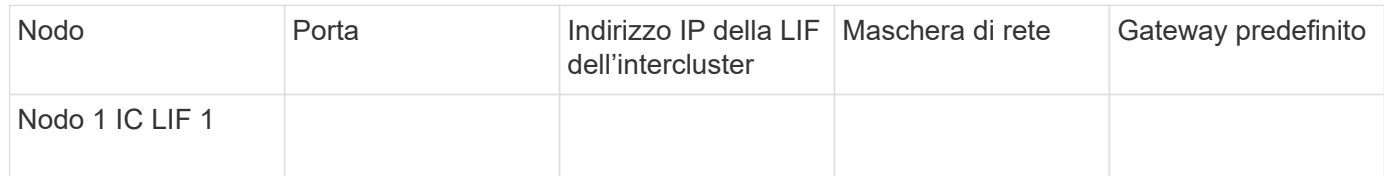

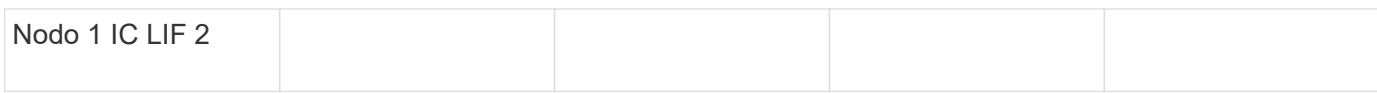

### **Informazioni sul server di riferimento orario del sito A.**

È necessario sincronizzare l'ora, che richiede uno o più server di riferimento orario NTP.

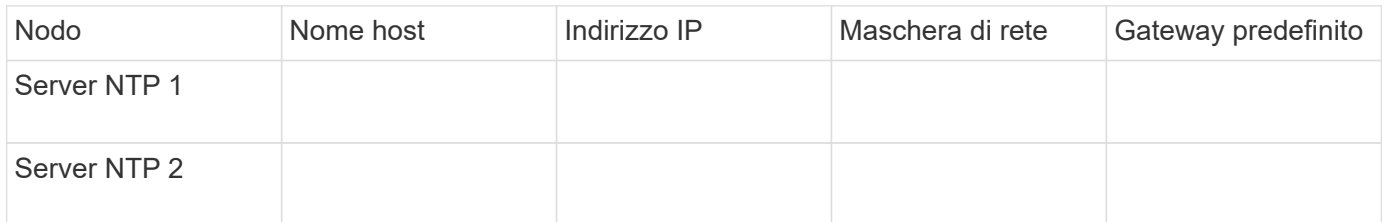

#### **Sito A nbsp; informazioni AutoSupport**

È necessario configurare AutoSupport su ciascun nodo, che richiede le seguenti informazioni:

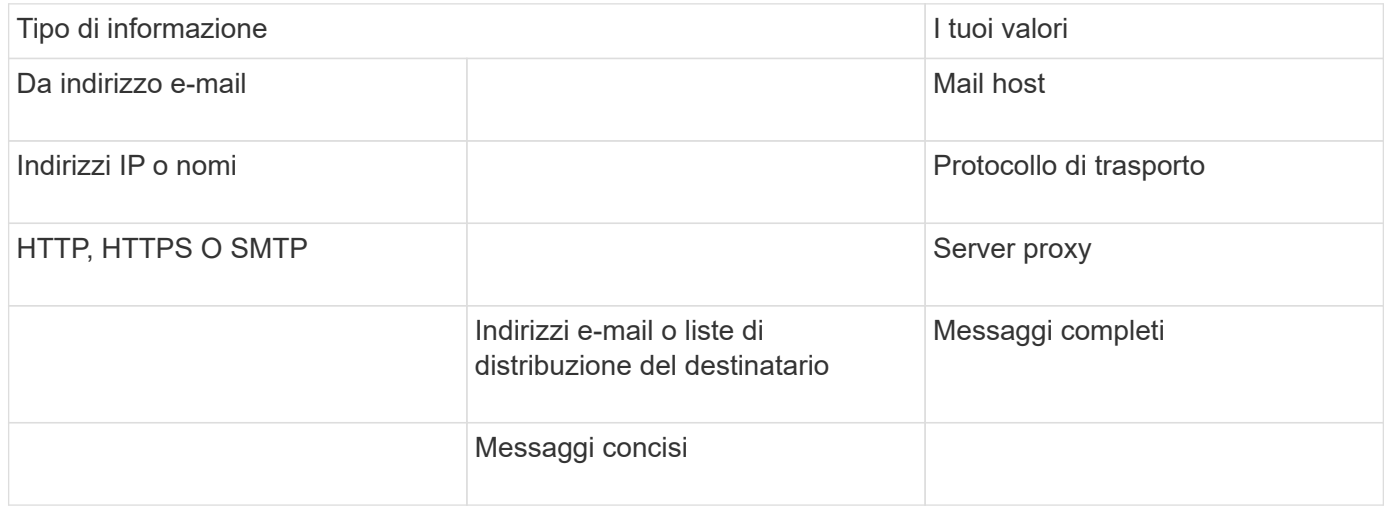

### **Informazioni SP del sito A.**

È necessario abilitare l'accesso al Service Processor (SP) di ciascun nodo per la risoluzione dei problemi e la manutenzione. Ciò richiede le seguenti informazioni di rete per ciascun nodo:

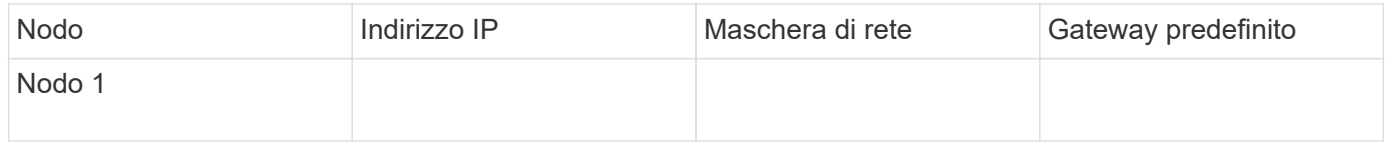

### **Foglio di lavoro con le informazioni sulla rete IP per il sito B**

Prima di configurare il sistema, è necessario ottenere gli indirizzi IP e altre informazioni di rete per il secondo sito MetroCluster (sito B) dall'amministratore di rete.

### **Informazioni sulla creazione del cluster del sito B.**

Quando si crea il cluster per la prima volta, sono necessarie le seguenti informazioni:

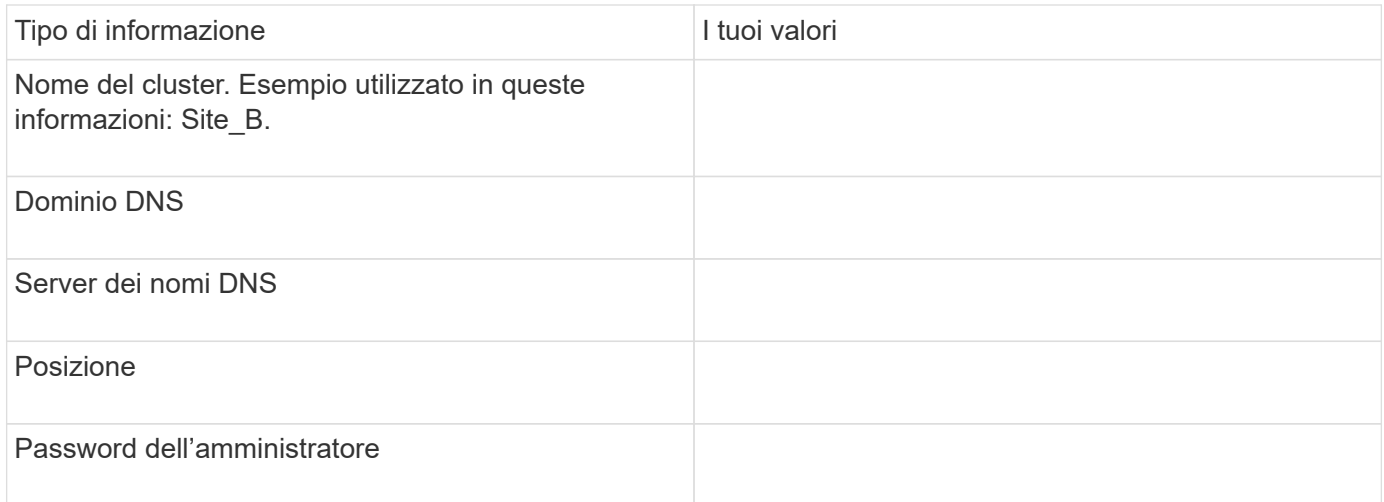

### **Informazioni sul nodo del sito B.**

Per ciascun nodo del cluster, sono necessari un indirizzo IP di gestione, una maschera di rete e un gateway predefinito.

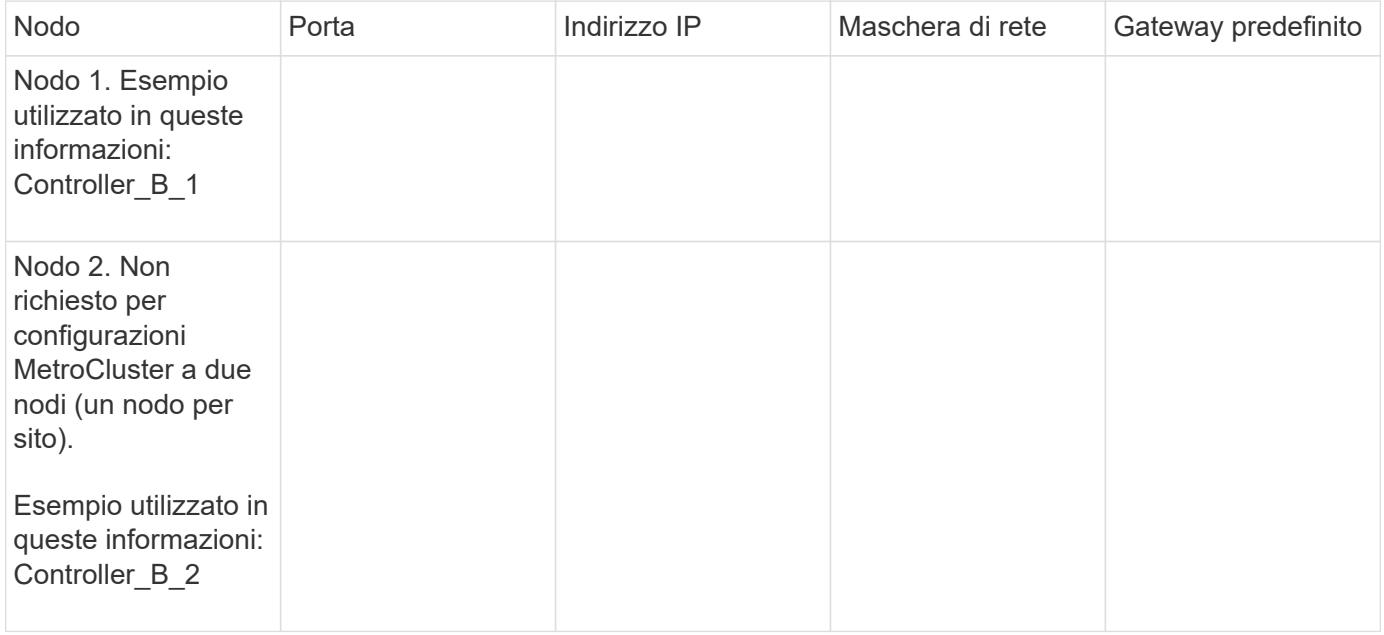

### **LIF e porte del sito B per il peering dei cluster**

Per ciascun nodo del cluster, sono necessari gli indirizzi IP di due LIF intercluster, tra cui una maschera di rete e un gateway predefinito. Le LIF dell'intercluster vengono utilizzate per eseguire il peer dei cluster.

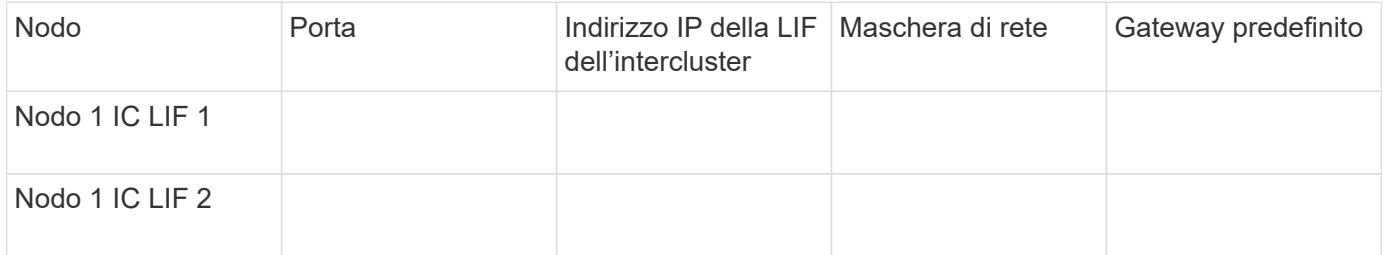

### **Informazioni sul server di riferimento orario del sito B.**

È necessario sincronizzare l'ora, che richiede uno o più server di riferimento orario NTP.

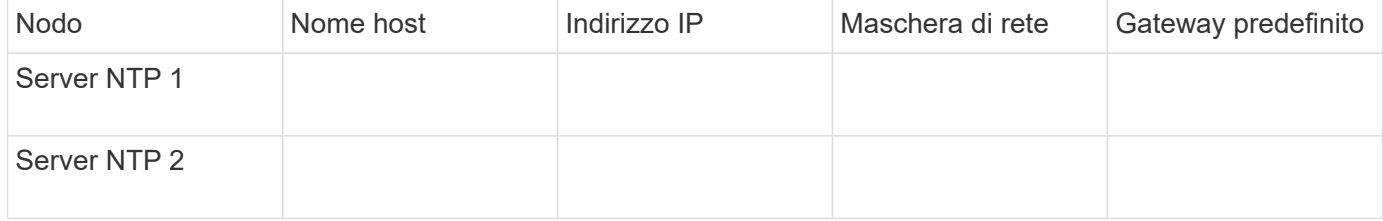

### **Sito B nbsp; informazioni AutoSupport**

È necessario configurare AutoSupport su ciascun nodo, che richiede le seguenti informazioni:

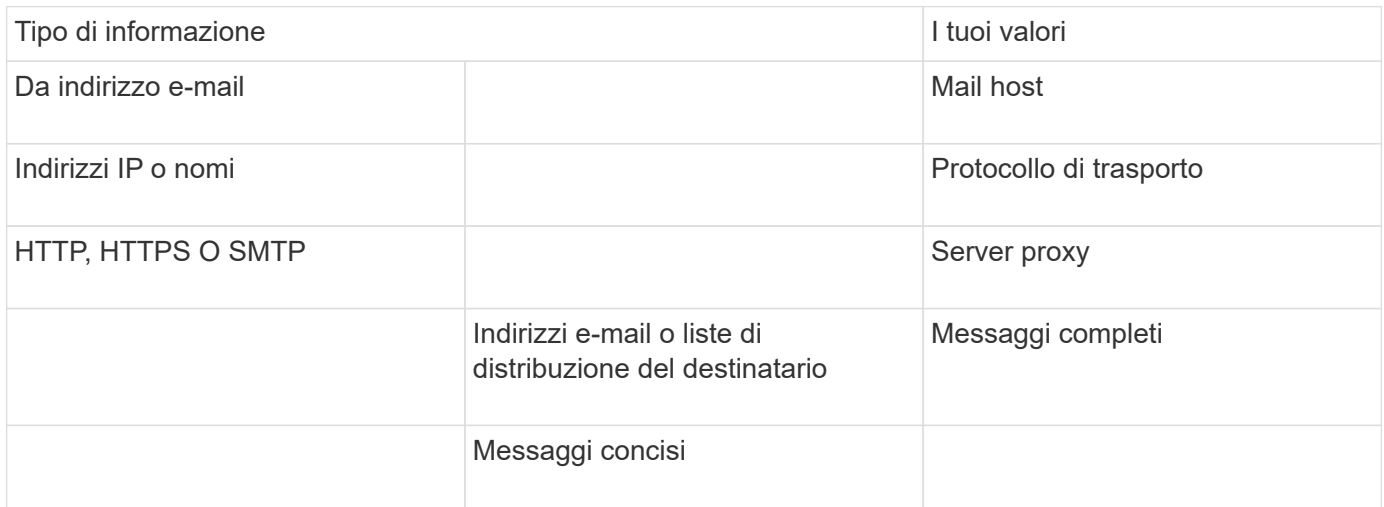

### **Sito B nbsp; informazioni SP**

È necessario abilitare l'accesso al Service Processor (SP) di ciascun nodo per la risoluzione dei problemi e la manutenzione, che richiede le seguenti informazioni di rete per ciascun nodo:

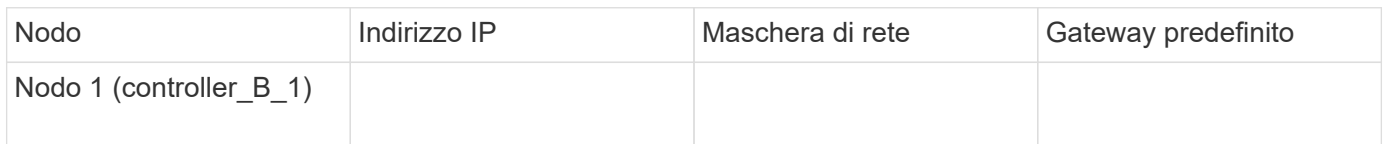

### **Analogie e differenze tra cluster standard e configurazioni MetroCluster**

La configurazione dei nodi in ciascun cluster in una configurazione MetroCluster è simile a quella dei nodi in un cluster standard.

La configurazione di MetroCluster si basa su due cluster standard. Fisicamente, la configurazione deve essere simmetrica, con ciascun nodo con la stessa configurazione hardware e tutti i componenti MetroCluster devono essere cablati e configurati. Tuttavia, la configurazione software di base per i nodi in una configurazione MetroCluster è uguale a quella per i nodi in un cluster standard.

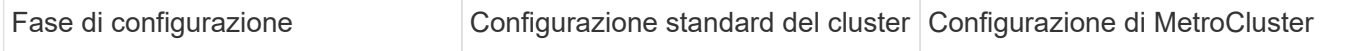

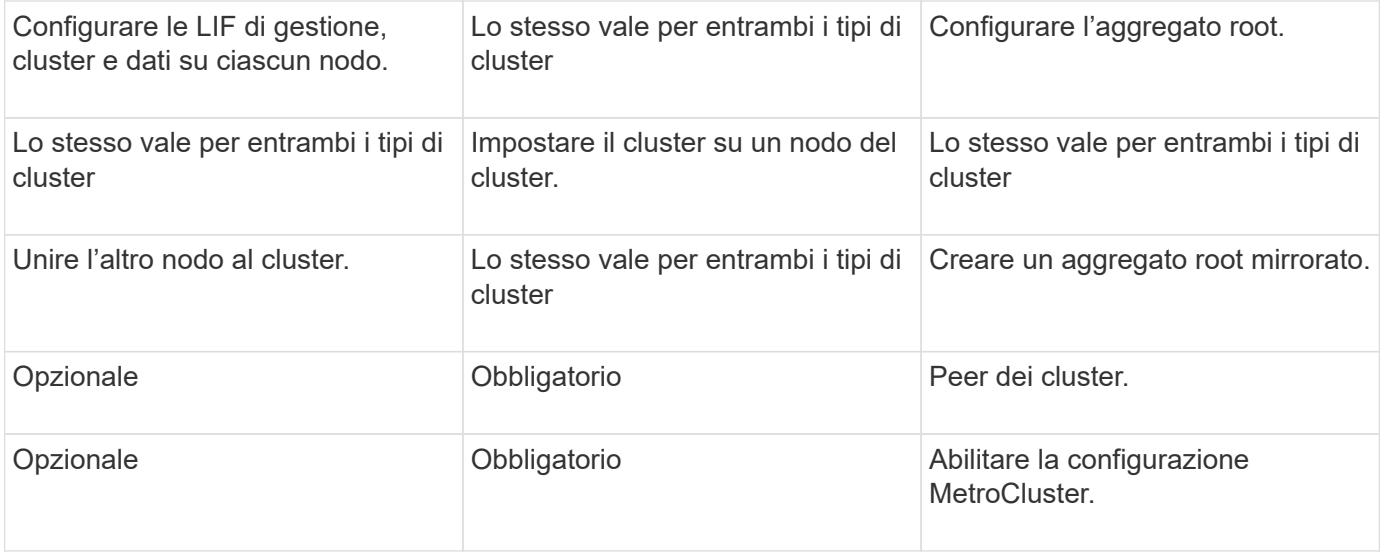

### **Ripristino delle impostazioni predefinite del sistema e configurazione del tipo di HBA su un modulo controller**

Per garantire una corretta installazione di MetroCluster, ripristinare le impostazioni predefinite dei moduli controller.

### **Importante**

Questa attività è necessaria solo per le configurazioni stretch che utilizzano bridge FC-SAS.

#### **Fasi**

1. Al prompt DEL CARICATORE, riportare le variabili ambientali alle impostazioni predefinite:

set-defaults

- 2. Avviare il nodo in modalità manutenzione, quindi configurare le impostazioni per gli HBA nel sistema:
	- a. Avviare in modalità di manutenzione:

boot\_ontap maint

b. Verificare le impostazioni correnti delle porte:

ucadmin show

c. Aggiornare le impostazioni della porta secondo necessità.

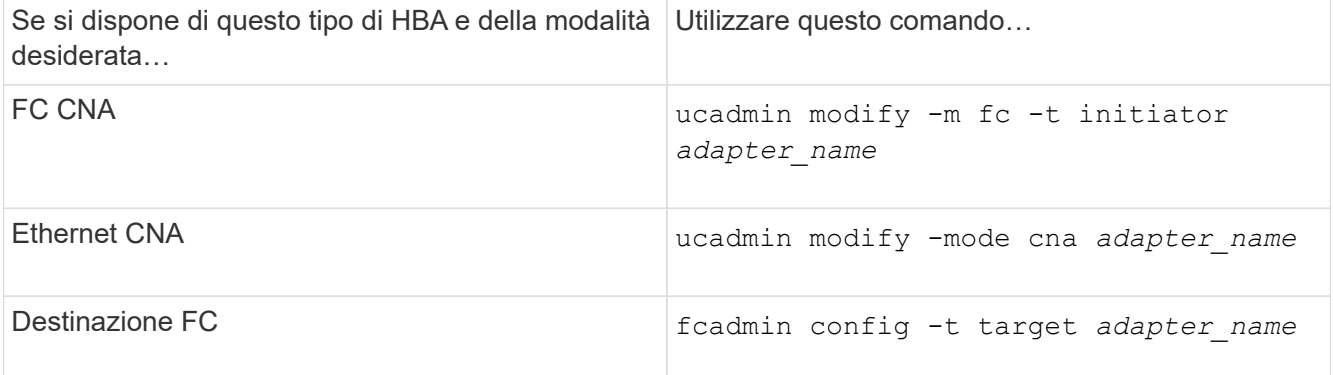

3. Uscire dalla modalità di manutenzione:

halt

Dopo aver eseguito il comando, attendere che il nodo si arresti al prompt DEL CARICATORE.

4. Riavviare il nodo in modalità Maintenance per rendere effettive le modifiche di configurazione:

boot\_ontap maint

5. Verificare le modifiche apportate:

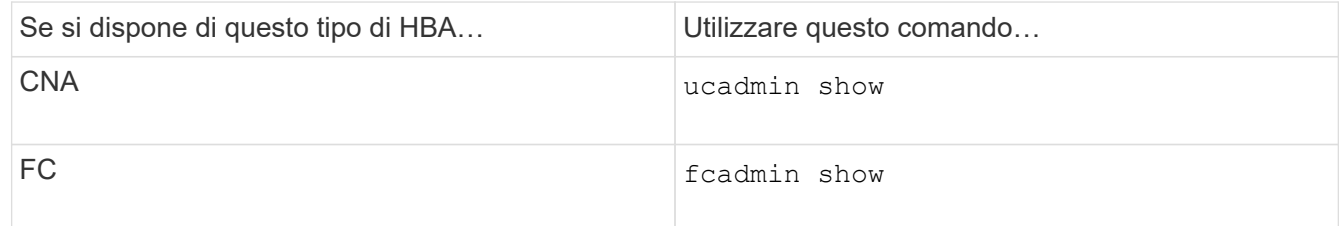

6. Uscire dalla modalità di manutenzione:

halt

Dopo aver eseguito il comando, attendere che il nodo si arresti al prompt DEL CARICATORE.

7. Avviare il nodo dal menu di boot:

boot\_ontap menu

Dopo aver eseguito il comando, attendere che venga visualizzato il menu di avvio.

8. Cancellare la configurazione del nodo digitando "wipeconfig" al prompt del menu di avvio, quindi premere Invio.

La seguente schermata mostra il prompt del menu di avvio:

```
Please choose one of the following:
       (1) Normal Boot.
       (2) Boot without /etc/rc.
       (3) Change password.
       (4) Clean configuration and initialize all disks.
       (5) Maintenance mode boot.
       (6) Update flash from backup config.
       (7) Install new software first.
       (8) Reboot node.
       (9) Configure Advanced Drive Partitioning.
       Selection (1-9)? wipeconfig
  This option deletes critical system configuration, including cluster
membership.
  Warning: do not run this option on a HA node that has been taken over.
  Are you sure you want to continue?: yes
  Rebooting to finish wipeconfig request.
```
### **Configurazione delle porte FC-VI su una scheda X1132A-R6 quad-port su sistemi FAS8020**

Se si utilizza la scheda a quattro porte X1132A-R6 su un sistema FAS8020, è possibile accedere alla modalità di manutenzione per configurare le porte 1a e 1b per l'utilizzo di FC-VI e Initiator. Questa operazione non è necessaria sui sistemi MetroCluster ricevuti dalla fabbrica, in cui le porte sono impostate in modo appropriato per la configurazione.

### **A proposito di questa attività**

Questa attività deve essere eseguita in modalità manutenzione.

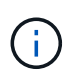

La conversione di una porta FC in una porta FC-VI con il comando ucadmin è supportata solo sui sistemi FAS8020 e AFF 8020. La conversione delle porte FC in porte FCVI non è supportata su altre piattaforme.

### **Fasi**

1. Disattivare le porte:

```
storage disable adapter 1a
storage disable adapter 1b
```
\*> storage disable adapter 1a Jun 03 02:17:57 [controller\_B\_1:fci.adapter.offlining:info]: Offlining Fibre Channel adapter 1a. Host adapter 1a disable succeeded Jun 03 02:17:57 [controller B 1:fci.adapter.offline:info]: Fibre Channel adapter 1a is now offline. \*> storage disable adapter 1b Jun 03 02:18:43 [controller B 1:fci.adapter.offlining:info]: Offlining Fibre Channel adapter 1b. Host adapter 1b disable succeeded Jun 03 02:18:43 [controller B 1:fci.adapter.offline:info]: Fibre Channel adapter 1b is now offline. \*>

2. Verificare che le porte siano disattivate:

ucadmin show

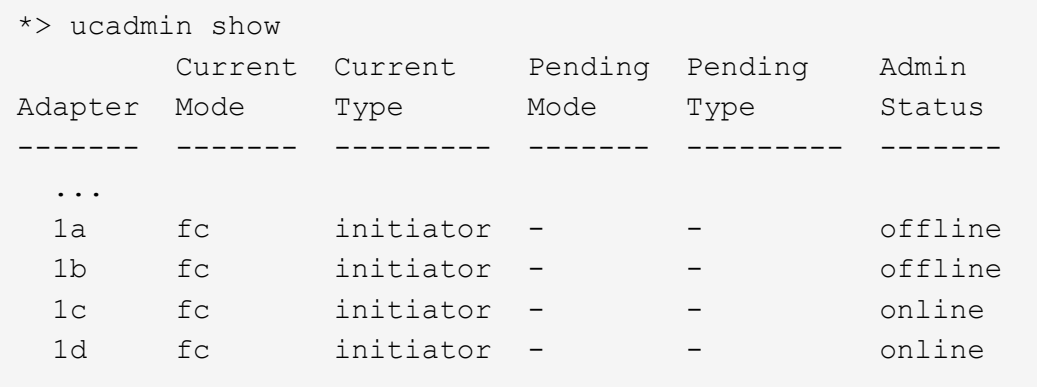

3. Impostare le porte a e b sulla modalità FC-VI:

```
ucadmin modify -adapter 1a -type fcvi
```
Il comando imposta la modalità su entrambe le porte della coppia di porte, 1a e 1b (anche se solo 1a è specificata nel comando).

```
*> ucadmin modify -t fcvi 1a
Jun 03 02:19:13 [controller B 1:ucm.type.changed:info]: FC-4 type has
changed to fcvi on adapter 1a. Reboot the controller for the changes to
take effect.
Jun 03 02:19:13 [controller B 1:ucm.type.changed:info]: FC-4 type has
changed to fcvi on adapter 1b. Reboot the controller for the changes to
take effect.
```
4. Confermare che la modifica è in sospeso:

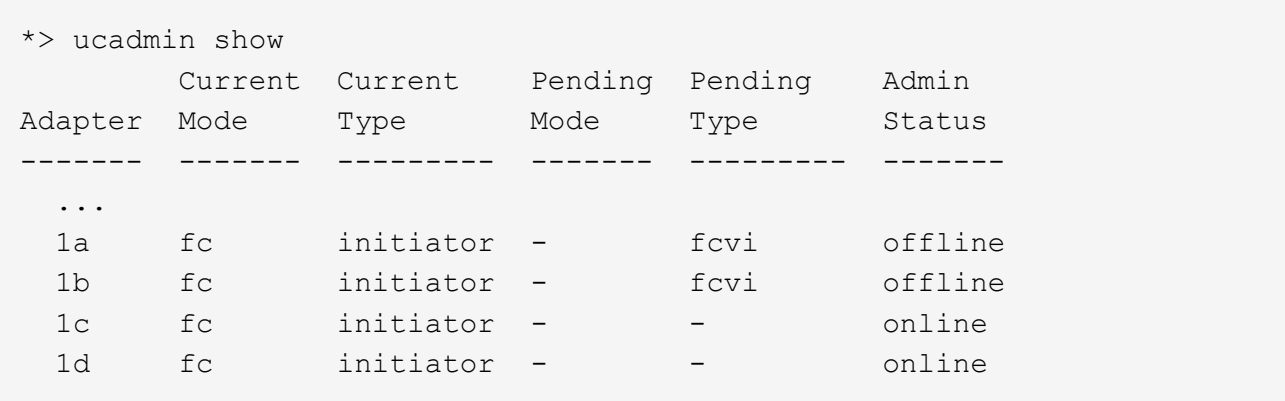

- 5. Spegnere il controller, quindi riavviarlo in modalità di manutenzione.
- 6. Confermare la modifica della configurazione:

ucadmin show local

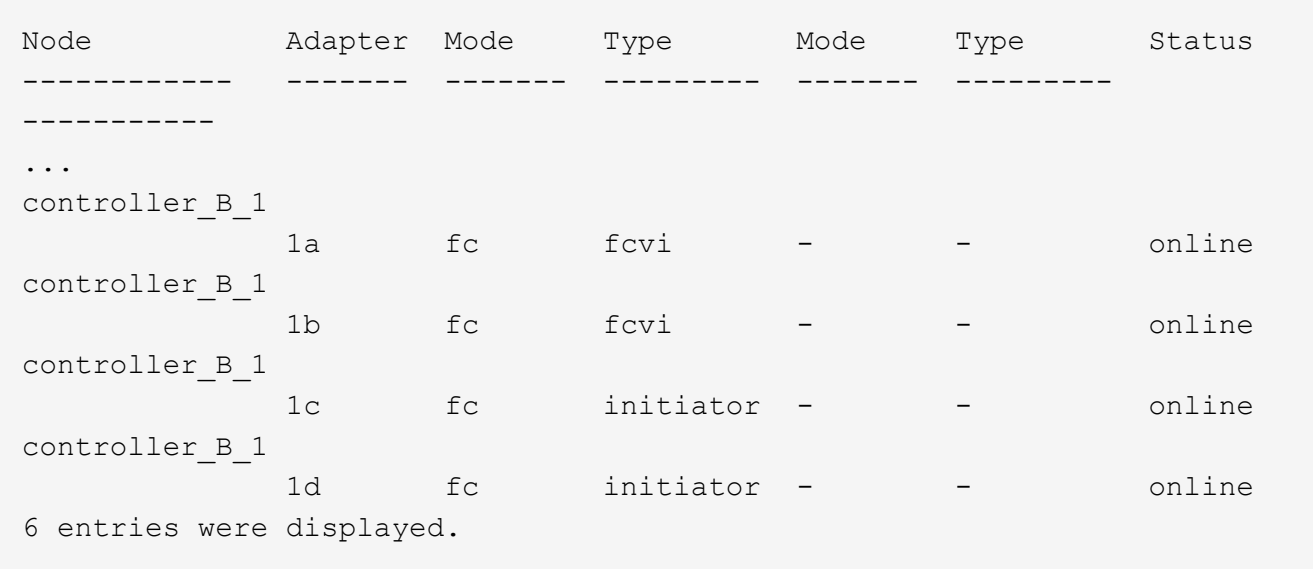

### **Verifica dell'assegnazione dei dischi in modalità manutenzione in una configurazione a due nodi**

Prima di avviare completamente il sistema su ONTAP, è possibile avviare il sistema in modalità manutenzione e verificare l'assegnazione dei dischi sui nodi. I dischi devono essere assegnati in modo da creare una configurazione completamente simmetrica con entrambi i siti che possiedono i propri shelf di dischi e i dati di servizio, in cui a ciascun nodo e a ciascun pool è assegnato un numero uguale di dischi mirrorati.

#### **Prima di iniziare**

Il sistema deve essere in modalità di manutenzione.

### **A proposito di questa attività**

I nuovi sistemi MetroCluster hanno completato le assegnazioni dei dischi prima della spedizione.

La tabella seguente mostra esempi di assegnazioni di pool per una configurazione MetroCluster. I dischi vengono assegnati ai pool in base allo shelf.

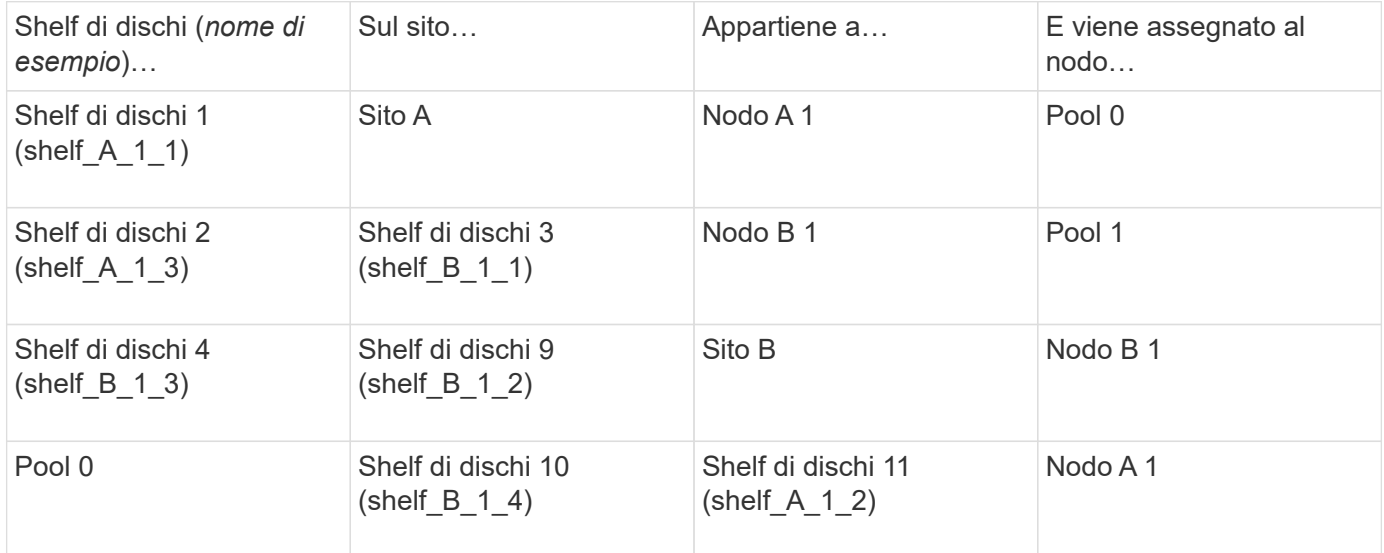

Se la configurazione include shelf di dischi DS460C, è necessario assegnare manualmente i dischi utilizzando le seguenti linee guida per ciascun cassetto da 12 dischi:

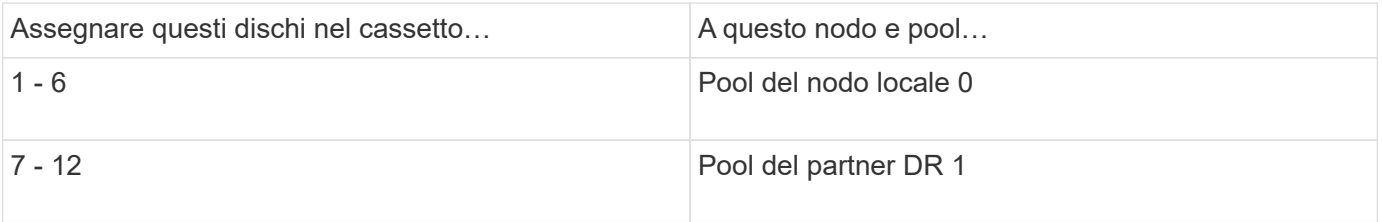

Questo schema di assegnazione dei dischi riduce al minimo l'effetto su un aggregato se un cassetto passa offline.

#### **Fasi**

1. Se il sistema è stato ricevuto dalla fabbrica, confermare le assegnazioni degli shelf:

disk show –v

2. Se necessario, è possibile assegnare esplicitamente i dischi sugli shelf di dischi collegati al pool appropriato

disk assign

Gli shelf di dischi nello stesso sito del nodo vengono assegnati al pool 0 e gli shelf di dischi situati nel sito del partner vengono assegnati al pool 1. È necessario assegnare un numero uguale di shelf a ciascun pool.

- a. In caso contrario, avviare ciascun sistema in modalità di manutenzione.
- b. Sul nodo del sito A, assegnare sistematicamente gli shelf di dischi locali al pool 0 e gli shelf di dischi remoti al pool 1:

disk assign -shelf *disk\_shelf\_name* -p *pool*

Se lo storage controller node A 1 dispone di quattro shelf, eseguire i seguenti comandi:

```
*> disk assign -shelf shelf_A_1_1 -p 0
*> disk assign -shelf shelf_A_1_3 -p 0
*> disk assign -shelf shelf_A_1_2 -p 1
*> disk assign -shelf shelf_A_1_4 -p 1
```
c. Sul nodo del sito remoto (sito B), assegnare sistematicamente i propri shelf di dischi locali al pool 0 e i relativi shelf di dischi remoti al pool 1:

```
disk assign -shelf disk_shelf_name -p pool
```
Se lo storage controller node\_B\_1 dispone di quattro shelf, eseguire i seguenti comandi:

```
*> disk assign -shelf shelf B 1 2 -p 0
*> disk assign -shelf shelf_B_1_4 -p 0
*> disk assign -shelf shelf_B_1_1 -p 1
 *> disk assign -shelf shelf_B_1_3 -p 1
```
a. Mostra gli ID e gli alloggiamenti degli shelf di dischi per ciascun disco: disk show –v

### **Verifica dello stato ha dei componenti**

In una configurazione stretch MetroCluster non preconfigurata in fabbrica, è necessario verificare che lo stato ha del controller e del componente dello chassis sia impostato su "mcc-2n" in modo che si avvii correttamente. Per i sistemi ricevuti dalla fabbrica, questo valore è preconfigurato e non è necessario verificarlo.

### **Prima di iniziare**

Il sistema deve essere in modalità di manutenzione.

#### **Fasi**

1. In modalità Maintenance (manutenzione), visualizzare lo stato ha del modulo controller e dello chassis:

ha-config show

Il modulo controller e lo chassis devono visualizzare il valore "mcc-2n".

2. Se lo stato di sistema visualizzato del controller non è "mcc-2n", impostare lo stato ha per il controller:

ha-config modify controller mcc-2n

3. Se lo stato di sistema visualizzato dello chassis non è "mcc-2n", impostare lo stato ha per lo chassis:

ha-config modify chassis mcc-2n

Arrestare il nodo.

Attendere che il nodo sia tornato al prompt DEL CARICATORE.

4. Ripetere questi passaggi su ciascun nodo della configurazione MetroCluster.

### **Impostazione di ONTAP in una configurazione MetroCluster a due nodi**

In una configurazione MetroCluster a due nodi, su ciascun cluster è necessario avviare il nodo, uscire dall'installazione guidata cluster e utilizzare cluster setup per configurare il nodo in un cluster a nodo singolo.

### **Prima di iniziare**

Non è necessario aver configurato il Service Processor.

#### **A proposito di questa attività**

Questa attività è destinata alle configurazioni MetroCluster a due nodi che utilizzano lo storage NetApp nativo.

I nuovi sistemi MetroCluster sono preconfigurati; non è necessario eseguire questa procedura. Tuttavia, è necessario configurare AutoSupport.

Questa attività deve essere eseguita su entrambi i cluster nella configurazione MetroCluster.

Per ulteriori informazioni generali sulla configurazione di ONTAP, consultare ["Setup ONTAP \(Configurazione](https://docs.netapp.com/ontap-9/topic/com.netapp.doc.dot-cm-ssg/home.html) [guidata\)"](https://docs.netapp.com/ontap-9/topic/com.netapp.doc.dot-cm-ssg/home.html)

#### **Fasi**

1. Accendere il primo nodo.

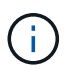

Ripetere questo passaggio sul nodo del sito di disaster recovery (DR).

Il nodo si avvia, quindi viene avviata la procedura guidata di configurazione del cluster sulla console per informare che AutoSupport verrà attivato automaticamente.
```
::> Welcome to the cluster setup wizard.
You can enter the following commands at any time:
    "help" or "?" - if you want to have a question clarified,
    "back" - if you want to change previously answered questions, and
    "exit" or "quit" - if you want to quit the cluster setup wizard.
       Any changes you made before quitting will be saved.
You can return to cluster setup at any time by typing "cluster setup".
To accept a default or omit a question, do not enter a value.
This system will send event messages and periodic reports to NetApp
Technical
Support. To disable this feature, enter
autosupport modify -support disable
within 24 hours.
Enabling AutoSupport can significantly speed problem determination and
resolution, should a problem occur on your system.
For further information on AutoSupport, see:
http://support.netapp.com/autosupport/
Type yes to confirm and continue {yes}: yes
Enter the node management interface port [e0M]:
Enter the node management interface IP address [10.101.01.01]:
Enter the node management interface netmask [101.010.101.0]:
Enter the node management interface default gateway [10.101.01.0]:
Do you want to create a new cluster or join an existing cluster?
{create, join}:
```
2. Creare un nuovo cluster:

create

3. Scegliere se utilizzare il nodo come cluster a nodo singolo.

Do you intend for this node to be used as a single node cluster? {yes, no} [yes]:

4. Accettare l'impostazione predefinita del sistema "yes" premendo Invio oppure immettere i propri valori

digitando "no" e premendo Invio.

5. Seguire le istruzioni per completare la procedura guidata **Cluster Setup**, premere Invio per accettare i valori predefiniti o digitare i propri valori, quindi premere Invio.

I valori predefiniti vengono determinati automaticamente in base alla piattaforma e alla configurazione di rete.

6. Dopo aver completato la procedura guidata **Cluster Setup** e averlo chiuso, verificare che il cluster sia attivo e che il primo nodo funzioni correttamente:

cluster show

L'esempio seguente mostra un cluster in cui il primo nodo (cluster1-01) è integro e idoneo a partecipare:

```
cluster1::> cluster show
Node Health Eligibility
--------------------- ------- ------------
cluster1-01 true true
```
Se è necessario modificare una delle impostazioni immesse per l'SVM amministrativa o il nodo SVM, è possibile accedere alla procedura guidata **Cluster Setup** utilizzando cluster setup comando.

# **Configurazione dei cluster in una configurazione MetroCluster**

È necessario eseguire il peer dei cluster, eseguire il mirroring degli aggregati root, creare un aggregato di dati mirrorati e quindi eseguire il comando per implementare le operazioni MetroCluster.

#### **Peering dei cluster**

I cluster nella configurazione di MetroCluster devono essere in una relazione peer in modo da poter comunicare tra loro ed eseguire il mirroring dei dati essenziale per il disaster recovery di MetroCluster.

#### **Informazioni correlate**

["Configurazione rapida del peering di cluster e SVM"](http://docs.netapp.com/ontap-9/topic/com.netapp.doc.exp-clus-peer/home.html)

["Considerazioni sull'utilizzo di porte dedicate"](#page-4-0)

["Considerazioni sulla condivisione delle porte dati"](#page-4-0)

#### **Configurazione delle LIF tra cluster**

È necessario creare LIF intercluster sulle porte utilizzate per la comunicazione tra i cluster di partner MetroCluster. È possibile utilizzare porte o porte dedicate che dispongono anche di traffico dati.

#### **Configurazione di LIF intercluster su porte dedicate**

È possibile configurare le LIF tra cluster su porte dedicate. In genere, aumenta la larghezza di banda disponibile per il traffico di replica.

#### **Fasi**

1. Elencare le porte nel cluster:

Per la sintassi completa dei comandi, vedere la pagina man.

L'esempio seguente mostra le porte di rete in "cluster01":

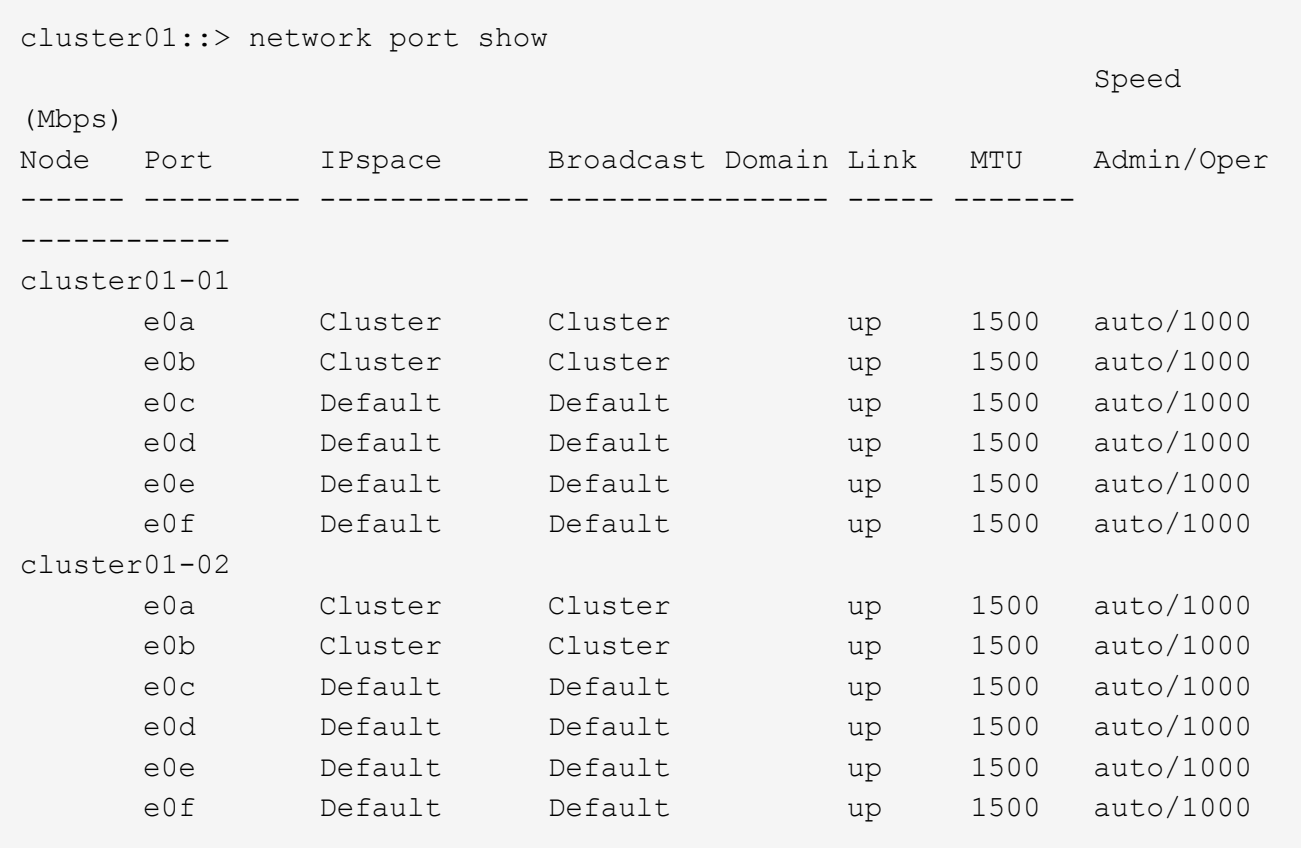

2. Determinare quali porte sono disponibili per la comunicazione tra cluster:

network interface show -fields home-port, curr-port

Per la sintassi completa dei comandi, vedere la pagina man.

L'esempio seguente mostra che le porte "e0e" e "e0f" non sono state assegnate a LIF:

```
cluster01::> network interface show -fields home-port,curr-port
vserver lif home-port curr-port
Cluster cluster01-01 clus1 e0a e0a
Cluster cluster01-01 clus2 e0b e0b
Cluster cluster01-02 clus1 e0a e0a
Cluster cluster01-02 clus2 e0b e0b
cluster01
      cluster mgmt e0c e0c
cluster01
      cluster01-01 mgmt1 e0c e0c
cluster01
      cluster01-02 mgmt1 e0c e0c
```
3. Creare un gruppo di failover per le porte dedicate:

```
network interface failover-groups create -vserver system_SVM -failover-group
failover_group -targets physical_or_logical_ports
```
Nell'esempio seguente vengono assegnate le porte "e0e" e "e0f" al gruppo di failover "intercluster01" sulla SVM di sistema "cluster01":

```
cluster01::> network interface failover-groups create -vserver cluster01
-failover-group
intercluster01 -targets
cluster01-01:e0e,cluster01-01:e0f,cluster01-02:e0e,cluster01-02:e0f
```
4. Verificare che il gruppo di failover sia stato creato:

network interface failover-groups show

Per la sintassi completa dei comandi, vedere la pagina man.

cluster01::> network interface failover-groups show Failover Vserver Group Targets ---------------- ---------------- -------------------------------------------- Cluster Cluster cluster01-01:e0a, cluster01-01:e0b, cluster01-02:e0a, cluster01-02:e0b cluster01 Default cluster01-01:e0c, cluster01-01:e0d, cluster01-02:e0c, cluster01-02:e0d, cluster01-01:e0e, cluster01-01:e0f cluster01-02:e0e, cluster01-02:e0f intercluster01 cluster01-01:e0e, cluster01-01:e0f cluster01-02:e0e, cluster01-02:e0f

5. Creare LIF intercluster sulla SVM di sistema e assegnarle al gruppo di failover.

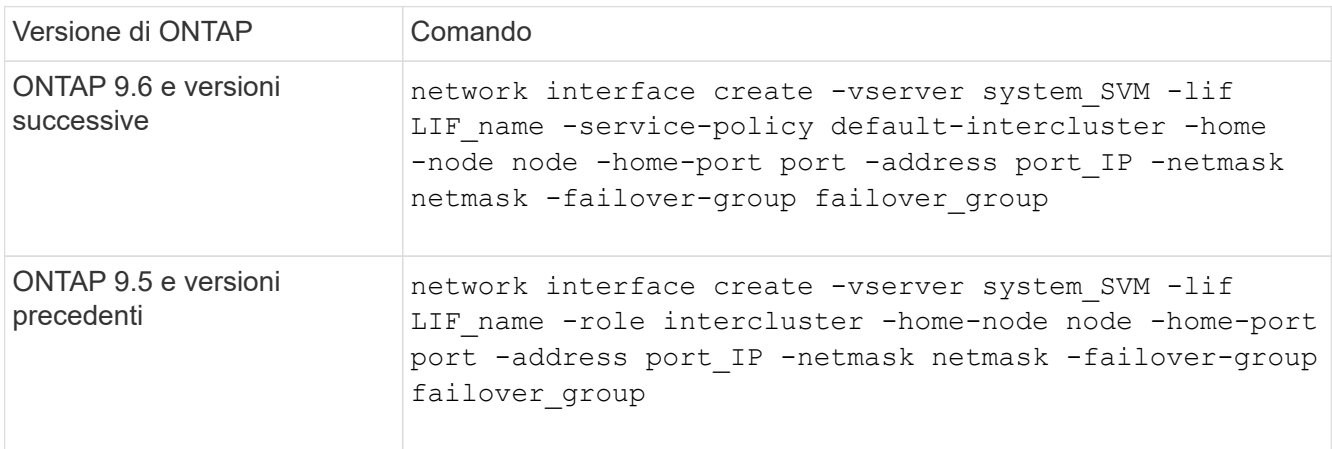

Per la sintassi completa dei comandi, vedere la pagina man.

Nell'esempio seguente vengono create le LIF dell'intercluster "cluster01\_icl01" e "cluster01\_icl02" nel gruppo di failover "intercluster01":

```
cluster01::> network interface create -vserver cluster01 -lif
cluster01_icl01 -service-
policy default-intercluster -home-node cluster01-01 -home-port e0e
-address 192.168.1.201
-netmask 255.255.255.0 -failover-group intercluster01
cluster01::> network interface create -vserver cluster01 -lif
cluster01_icl02 -service-
policy default-intercluster -home-node cluster01-02 -home-port e0e
-address 192.168.1.202
-netmask 255.255.255.0 -failover-group intercluster01
```
6. Verificare che le LIF dell'intercluster siano state create:

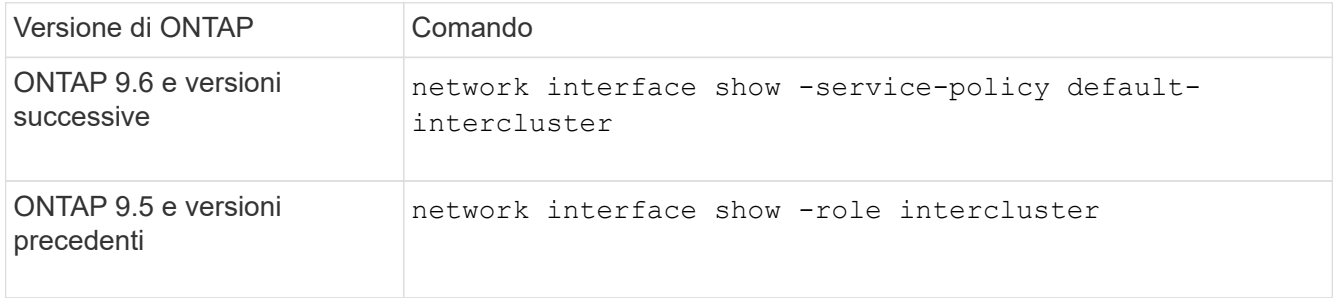

Per la sintassi completa dei comandi, vedere la pagina man.

```
cluster01::> network interface show -service-policy default-intercluster
            Logical Status Network Current
Current Is
Vserver Interface Admin/Oper Address/Mask Node Port
Home
----------- ---------- ---------- ------------------ -------------
------- ----
cluster01
             cluster01_icl01
                      up/up 192.168.1.201/24 cluster01-01 e0e
true
             cluster01_icl02
                       up/up 192.168.1.202/24 cluster01-02 e0f
true
```
7. Verificare che le LIF dell'intercluster siano ridondanti:

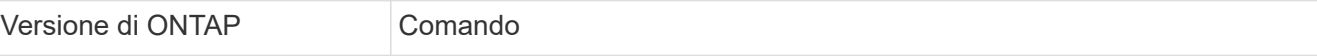

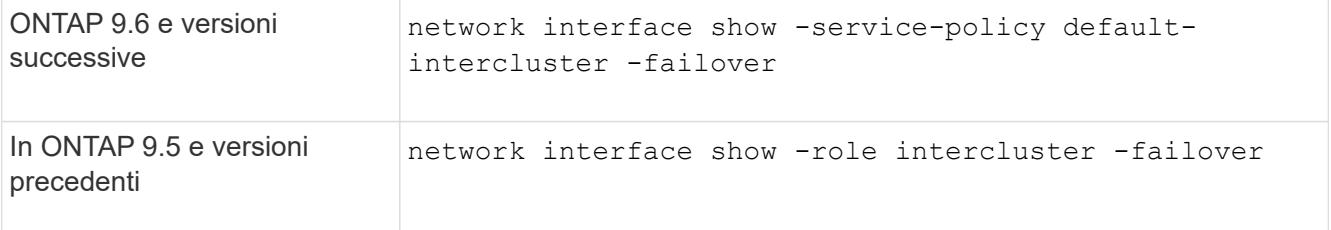

Per la sintassi completa dei comandi, vedere la pagina man.

L'esempio seguente mostra che le LIF dell'intercluster "cluster01\_icl01" e "cluster01\_icl02" sulla porta SVM "e0e" effettueranno il failover sulla porta "e0f".

```
cluster01::> network interface show -service-policy default-intercluster
–failover
          Logical Home Failover Failover
Vserver Interface Mode:Port Policy Group
-------- --------------- --------------------- --------------- --------
cluster01
        cluster01 icl01 cluster01-01:e0e local-only
intercluster01
                           Failover Targets: cluster01-01:e0e,
                                             cluster01-01:e0f
        cluster01 icl02 cluster01-02:e0e local-only
intercluster01
                           Failover Targets: cluster01-02:e0e,
                                             cluster01-02:e0f
```
#### **Informazioni correlate**

["Considerazioni sull'utilizzo di porte dedicate"](#page-4-0)

#### **Configurazione delle LIF tra cluster su porte dati condivise**

È possibile configurare le LIF di intercluster sulle porte condivise con la rete dati. In questo modo si riduce il numero di porte necessarie per la rete tra cluster.

#### **Fasi**

1. Elencare le porte nel cluster:

network port show

Per la sintassi completa dei comandi, vedere la pagina man.

L'esempio seguente mostra le porte di rete in "cluster01":

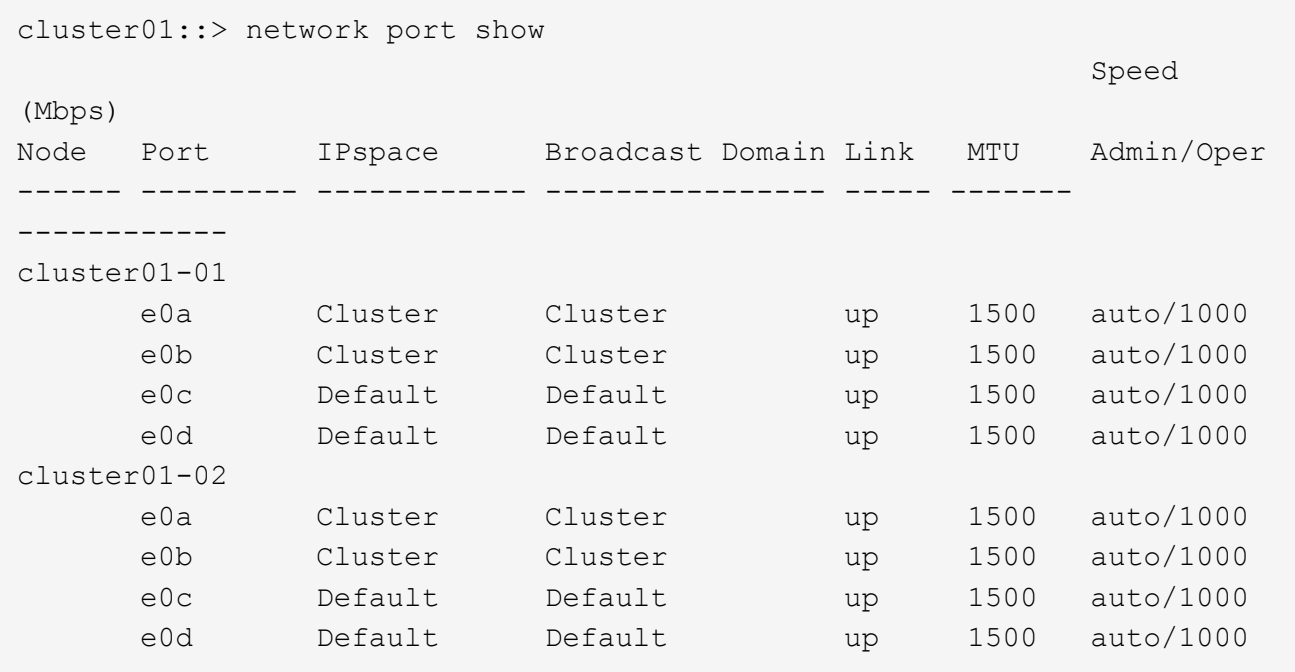

2. Creazione di LIF intercluster sulla SVM di sistema:

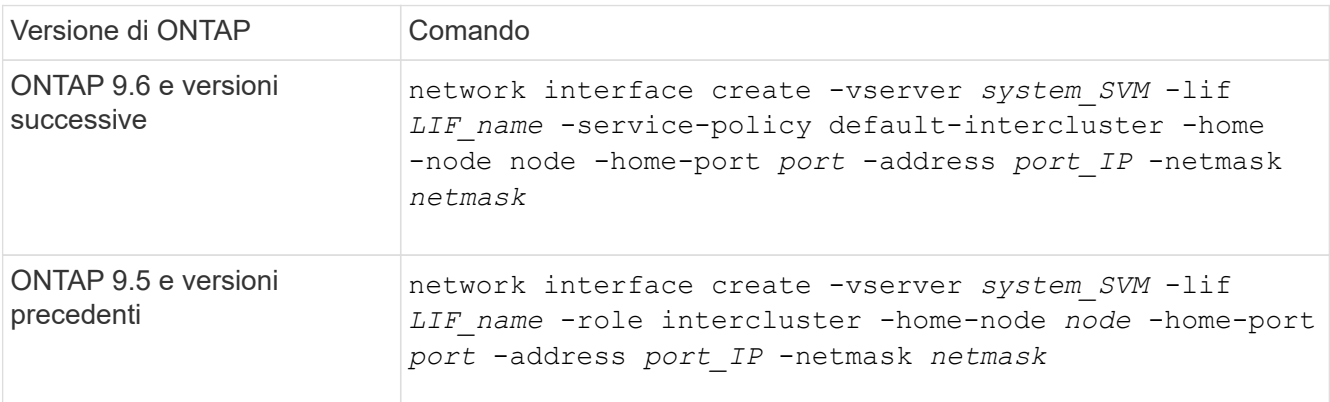

Per la sintassi completa dei comandi, vedere la pagina man.

Nell'esempio seguente vengono creati i LIF dell'intercluster "cluster01\_icl01" e "cluster01\_icl02":

```
cluster01::> network interface create -vserver cluster01 -lif
cluster01_icl01 -service-
policy default-intercluster -home-node cluster01-01 -home-port e0c
-address 192.168.1.201
-netmask 255.255.255.0
cluster01::> network interface create -vserver cluster01 -lif
cluster01_icl02 -service-
policy default-intercluster -home-node cluster01-02 -home-port e0c
-address 192.168.1.202
-netmask 255.255.255.0
```
3. Verificare che le LIF dell'intercluster siano state create:

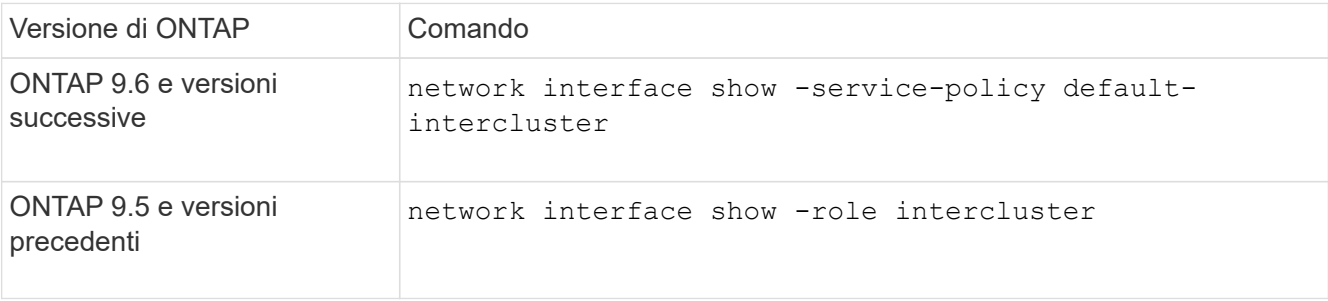

Per la sintassi completa dei comandi, vedere la pagina man.

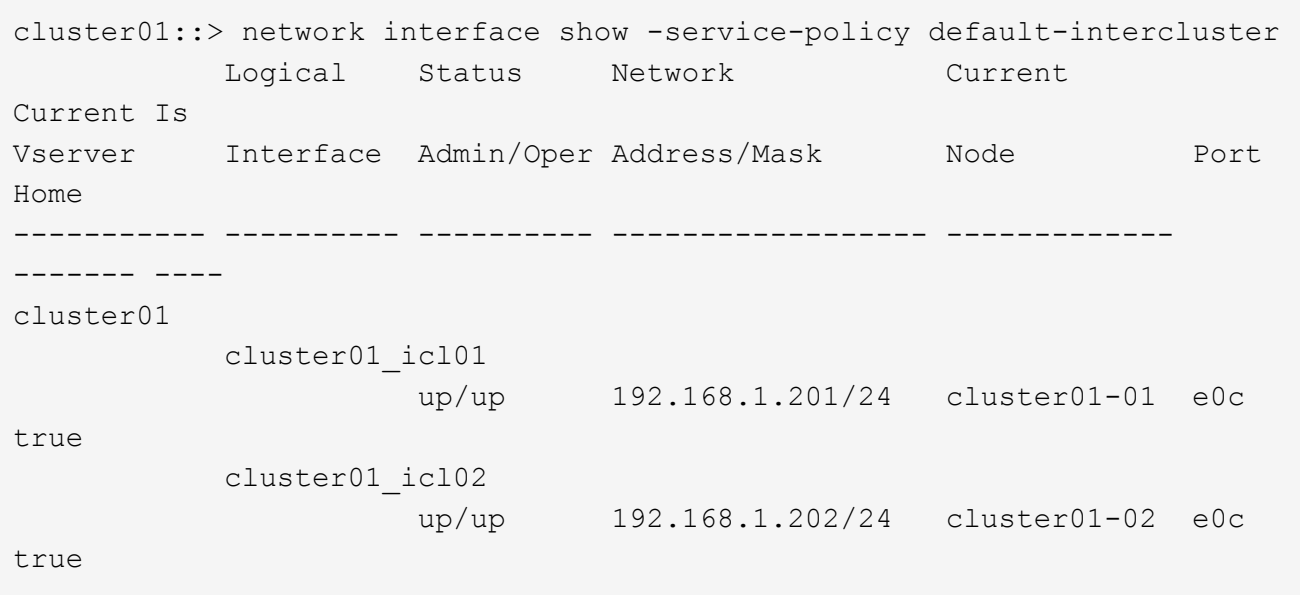

4. Verificare che le LIF dell'intercluster siano ridondanti:

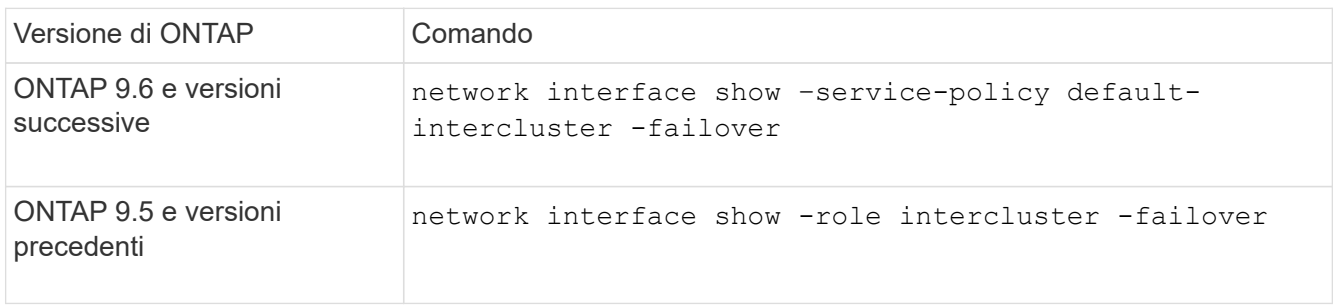

Per la sintassi completa dei comandi, vedere la pagina man.

L'esempio seguente mostra che le LIF dell'intercluster "cluster01\_icl01" e "cluster01\_icl02" sulla porta "e0c" effettueranno il failover sulla porta "e0d".

cluster01::> network interface show -service-policy default-intercluster –failover Logical Home Failover Failover Vserver Interface Mode:Port Policy Group -------- --------------- --------------------- --------------- ------- cluster01 cluster01 icl01 cluster01-01:e0c local-only 192.168.1.201/24 Failover Targets: cluster01-01:e0c, cluster01-01:e0d cluster01 icl02 cluster01-02:e0c local-only 192.168.1.201/24 Failover Targets: cluster01-02:e0c, cluster01-02:e0d

#### **Informazioni correlate**

["Considerazioni sulla condivisione delle porte dati"](#page-4-0)

#### **Creazione di una relazione peer del cluster**

È necessario creare la relazione peer del cluster tra i cluster MetroCluster.

#### **Creazione di una relazione peer del cluster**

È possibile utilizzare cluster peer create per creare una relazione peer tra un cluster locale e remoto. Una volta creata la relazione peer, è possibile eseguire cluster peer create sul cluster remoto per autenticarlo nel cluster locale.

#### **Prima di iniziare**

- È necessario aver creato le LIF di intercluster su ogni nodo dei cluster che vengono sottoposti a peering.
- I cluster devono eseguire ONTAP 9.3 o versione successiva.

#### **Fasi**

1. Sul cluster di destinazione, creare una relazione peer con il cluster di origine:

```
cluster peer create -generate-passphrase -offer-expiration MM/DD/YYYY
HH:MM:SS|1…7days|1…168hours -peer-addrs peer_LIF_IPs -ipspace ipspace
```
Se si specificano entrambi -generate-passphrase e. -peer-addrs, Solo il cluster i cui LIF intercluster sono specificati in -peer-addrs può utilizzare la password generata.

È possibile ignorare -ipspace Se non si utilizza un IPSpace personalizzato. Per la sintassi completa dei comandi, vedere la pagina man.

Nell'esempio seguente viene creata una relazione peer del cluster su un cluster remoto non specificato:

cluster02::> cluster peer create -generate-passphrase -offer-expiration 2days Passphrase: UCa+6lRVICXeL/gq1WrK7ShR Expiration Time: 6/7/2017 08:16:10 EST Initial Allowed Vserver Peers: - Intercluster LIF IP: 192.140.112.101 Peer Cluster Name: Clus 7ShR (temporary generated) Warning: make a note of the passphrase - it cannot be displayed again.

2. Nel cluster di origine, autenticare il cluster di origine nel cluster di destinazione:

cluster peer create -peer-addrs *peer\_LIF\_IPs* -ipspace *ipspace*

Per la sintassi completa dei comandi, vedere la pagina man.

Nell'esempio seguente viene autenticato il cluster locale nel cluster remoto agli indirizzi IP LIF 192.140.112.101 e 192.140.112.102 dell'intercluster:

```
cluster01::> cluster peer create -peer-addrs
192.140.112.101,192.140.112.102
Notice: Use a generated passphrase or choose a passphrase of 8 or more
characters.
          To ensure the authenticity of the peering relationship, use a
phrase or sequence of characters that would be hard to guess.
Enter the passphrase:
Confirm the passphrase:
Clusters cluster02 and cluster01 are peered.
```
Inserire la passphrase per la relazione peer quando richiesto.

3. Verificare che la relazione peer del cluster sia stata creata:

cluster peer show -instance

```
cluster01::> cluster peer show -instance
                                   Peer Cluster Name: cluster02
                      Remote Intercluster Addresses: 192.140.112.101,
192.140.112.102
                Availability of the Remote Cluster: Available
                                Remote Cluster Name: cluster2
                                Active IP Addresses: 192.140.112.101,
192.140.112.102
                              Cluster Serial Number: 1-80-123456
                     Address Family of Relationship: ipv4
              Authentication Status Administrative: no-authentication
                  Authentication Status Operational: absent
                                   Last Update Time: 02/05 21:05:41
                       IPspace for the Relationship: Default
```
4. Verificare la connettività e lo stato dei nodi nella relazione peer:

cluster peer health show

```
cluster01::> cluster peer health show
Node cluster-Name Node-Name
            Ping-Status RDB-Health Cluster-Health Avail…
---------- --------------------------- --------- ---------------
--------
cluster01-01
           cluster02 cluster02-01
           Data: interface reachable
           ICMP: interface reachable true true true true
                                  cluster02-02
           Data: interface reachable
           ICMP: interface reachable true true true true
cluster01-02
           cluster02 cluster02-01
           Data: interface reachable
           ICMP: interface reachable true true true true
                                  cluster02-02
           Data: interface reachable
           ICMP: interface reachable true true true true
```
## **Creazione di una relazione peer del cluster (ONTAP 9.2 e versioni precedenti)**

È possibile utilizzare cluster peer create per avviare una richiesta di relazione di peering tra un cluster locale e remoto. Una volta richiesta la relazione peer dal cluster locale, è possibile eseguire cluster peer

create sul cluster remoto per accettare la relazione.

#### **Prima di iniziare**

- È necessario aver creato le LIF di intercluster su ogni nodo dei cluster in fase di peering.
- Gli amministratori del cluster devono aver concordato la passphrase utilizzata da ciascun cluster per autenticarsi con l'altro.

#### **Fasi**

1. Nel cluster di destinazione per la protezione dei dati, creare una relazione peer con il cluster di origine per la protezione dei dati:

cluster peer create -peer-addrs *peer\_LIF\_IPs* -ipspace *ipspace*

È possibile ignorare -ipspace Se non si utilizza un IPSpace personalizzato. Per la sintassi completa dei comandi, vedere la pagina man.

Nell'esempio riportato di seguito viene creata una relazione di peer del cluster con il cluster remoto agli indirizzi IP LIF dell'intercluster 192.168.2.201 e 192.168.2.202:

```
cluster02::> cluster peer create -peer-addrs 192.168.2.201,192.168.2.202
Enter the passphrase:
Please enter the passphrase again:
```
Inserire la passphrase per la relazione peer quando richiesto.

2. Nel cluster di origine per la protezione dei dati, autenticare il cluster di origine nel cluster di destinazione:

cluster peer create -peer-addrs *peer\_LIF\_IPs* -ipspace *ipspace*

Per la sintassi completa dei comandi, vedere la pagina man.

Nell'esempio seguente viene autenticato il cluster locale nel cluster remoto agli indirizzi IP LIF 192.140.112.203 e 192.140.112.204 dell'intercluster:

```
cluster01::> cluster peer create -peer-addrs 192.168.2.203,192.168.2.204
Please confirm the passphrase:
Please confirm the passphrase again:
```
Inserire la passphrase per la relazione peer quando richiesto.

3. Verificare che la relazione peer del cluster sia stata creata:

cluster peer show –instance

Per la sintassi completa dei comandi, vedere la pagina man.

```
cluster01::> cluster peer show –instance
Peer Cluster Name: cluster01
Remote Intercluster Addresses: 192.168.2.201,192.168.2.202
Availability: Available
Remote Cluster Name: cluster02
Active IP Addresses: 192.168.2.201,192.168.2.202
Cluster Serial Number: 1-80-000013
```
4. Verificare la connettività e lo stato dei nodi nella relazione peer:

cluster peer health show

Per la sintassi completa dei comandi, vedere la pagina man.

cluster01::> cluster peer health show Node cluster-Name Node-Name Ping-Status RDB-Health Cluster-Health Avail… ---------- --------------------------- --------- --------------- ------- cluster01-01 cluster02 cluster02-01 Data: interface reachable ICMP: interface reachable true true true true cluster02-02 Data: interface reachable ICMP: interface reachable true true true true cluster01-02 cluster02 cluster02-01 Data: interface reachable ICMP: interface reachable true true true true cluster02-02 Data: interface reachable ICMP: interface reachable true true true true

#### **Mirroring degli aggregati root**

È necessario eseguire il mirroring degli aggregati root per garantire la protezione dei dati.

#### **A proposito di questa attività**

Per impostazione predefinita, l'aggregato root viene creato come aggregato di tipo RAID-DP. È possibile modificare l'aggregato root da RAID-DP a aggregato di tipo RAID4. Il seguente comando modifica l'aggregato root per l'aggregato di tipo RAID4:

storage aggregate modify -aggregate *aggr name* -raidtype raid4

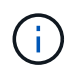

Nei sistemi non ADP, il tipo RAID dell'aggregato può essere modificato dal RAID-DP predefinito a RAID4 prima o dopo il mirroring dell'aggregato.

### **Fasi**

1. Eseguire il mirroring dell'aggregato root:

storage aggregate mirror *aggr\_name*

Il seguente comando esegue il mirroring dell'aggregato root per "controller\_A\_1":

controller A 1::> storage aggregate mirror aggr0 controller A 1

Questo esegue il mirroring dell'aggregato, quindi è costituito da un plex locale e da un plex remoto situati nel sito MetroCluster remoto.

2. Ripetere il passaggio precedente per ciascun nodo della configurazione MetroCluster.

#### **Informazioni correlate**

["Gestione dello storage logico"](https://docs.netapp.com/ontap-9/topic/com.netapp.doc.dot-cm-vsmg/home.html)

#### ["Concetti di ONTAP"](https://docs.netapp.com/ontap-9/topic/com.netapp.doc.dot-cm-concepts/home.html)

#### **Creazione di un aggregato di dati mirrorato su ciascun nodo**

È necessario creare un aggregato di dati mirrorato su ciascun nodo del gruppo DR.

#### **Prima di iniziare**

- È necessario sapere quali dischi o LUN di array verranno utilizzati nel nuovo aggregato.
- Se nel sistema sono presenti più tipi di dischi (storage eterogeneo), è necessario comprendere come assicurarsi di selezionare il tipo di disco corretto.

#### **A proposito di questa attività**

- I dischi e le LUN degli array sono di proprietà di un nodo specifico; quando si crea un aggregato, tutti i dischi dell'aggregato devono essere di proprietà dello stesso nodo, che diventa il nodo principale dell'aggregato.
- I nomi degli aggregati devono essere conformi allo schema di denominazione stabilito al momento della pianificazione della configurazione MetroCluster.

#### ["Gestione di dischi e aggregati"](https://docs.netapp.com/ontap-9/topic/com.netapp.doc.dot-cm-psmg/home.html)

#### **Fasi**

1. Visualizzare un elenco delle parti di ricambio disponibili:

storage disk show -spare -owner *node\_name*

2. Creare l'aggregato:

storage aggregate create -mirror true

Se si è connessi al cluster nell'interfaccia di gestione del cluster, è possibile creare un aggregato su

qualsiasi nodo del cluster. Per assicurarsi che l'aggregato venga creato su un nodo specifico, utilizzare -node o specificare i dischi di proprietà di quel nodo.

È possibile specificare le seguenti opzioni:

- Nodo principale dell'aggregato (ovvero, il nodo proprietario dell'aggregato durante il normale funzionamento)
- Elenco di unità o LUN di array specifici da aggiungere all'aggregato
- Numero di dischi da includere

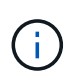

Nella configurazione minima supportata, in cui è disponibile un numero limitato di dischi, è necessario utilizzare l'opzione force-Small-aggregate per consentire la creazione di un aggregato RAID-DP a tre dischi.

- Stile checksum da utilizzare per l'aggregato
- Tipo di dischi da utilizzare
- Dimensioni delle unità da utilizzare
- Velocità del disco da utilizzare
- Tipo RAID per i gruppi RAID sull'aggregato
- Numero massimo di unità o LUN di array che possono essere inclusi in un gruppo RAID
- Se sono consentiti dischi con diversi RPM per ulteriori informazioni su queste opzioni, consultare la storage aggregate create pagina man.

Il seguente comando crea un aggregato mirrorato con 10 dischi:

```
cluster A::> storage aggregate create aggr1 node A 1 -diskcount 10 -node
node_A_1 -mirror true
[Job 15] Job is queued: Create aggr1 node A 1.
[Job 15] The job is starting.
[Job 15] Job succeeded: DONE
```
3. Verificare il gruppo RAID e i dischi del nuovo aggregato:

storage aggregate show-status -aggregate *aggregate-name*

#### **Creazione di aggregati di dati senza mirror**

È possibile creare aggregati di dati senza mirroring per i dati che non richiedono il mirroring ridondante fornito dalle configurazioni MetroCluster.

#### **Prima di iniziare**

- È necessario sapere quali dischi o LUN di array verranno utilizzati nel nuovo aggregato.
- Se nel sistema sono presenti più tipi di dischi (storage eterogeneo), è necessario comprendere come verificare che sia selezionato il tipo di disco corretto.

**ATTENZIONE**: Nelle configurazioni MetroCluster FC, gli aggregati senza mirror saranno online solo dopo uno switchover se i dischi remoti nell'aggregato sono accessibili. In caso di errore degli ISL, il nodo locale potrebbe non essere in grado di accedere ai dati dei dischi remoti senza mirror. Il guasto di un aggregato può causare il riavvio del nodo locale.

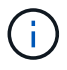

Gli aggregati senza mirror devono essere locali rispetto al nodo che li possiede.

- I dischi e le LUN degli array sono di proprietà di un nodo specifico; quando si crea un aggregato, tutti i dischi dell'aggregato devono essere di proprietà dello stesso nodo, che diventa il nodo principale dell'aggregato.
- I nomi degli aggregati devono essere conformi allo schema di denominazione stabilito al momento della pianificazione della configurazione MetroCluster.
- Il ["Gestione di dischi e aggregati"](https://docs.netapp.com/ontap-9/topic/com.netapp.doc.dot-cm-psmg/home.html) contiene ulteriori informazioni sugli aggregati di mirroring.

### **Fasi**

1. Visualizzare un elenco delle parti di ricambio disponibili:

storage disk show -spare -owner *node\_name*

2. Creare l'aggregato:

storage aggregate create

Se si è connessi al cluster nell'interfaccia di gestione del cluster, è possibile creare un aggregato su qualsiasi nodo del cluster. Per verificare che l'aggregato sia creato su un nodo specifico, utilizzare -node o specificare i dischi di proprietà di quel nodo.

È possibile specificare le seguenti opzioni:

- Nodo principale dell'aggregato (ovvero, il nodo proprietario dell'aggregato durante il normale funzionamento)
- Elenco di unità o LUN di array specifici da aggiungere all'aggregato
- Numero di dischi da includere
- Stile checksum da utilizzare per l'aggregato
- Tipo di dischi da utilizzare
- Dimensioni delle unità da utilizzare
- Velocità del disco da utilizzare
- Tipo RAID per i gruppi RAID sull'aggregato
- Numero massimo di unità o LUN di array che possono essere inclusi in un gruppo RAID
- Se sono consentiti dischi con diversi RPM per ulteriori informazioni su queste opzioni, consultare la storage aggregate create pagina man.

Il seguente comando crea un aggregato senza mirror con 10 dischi:

```
controller A 1::> storage aggregate create aggr1_controller A 1
-diskcount 10 -node controller A 1
[Job 15] Job is queued: Create aggr1 controller A 1.
[Job 15] The job is starting.
[Job 15] Job succeeded: DONE
```
3. Verificare il gruppo RAID e i dischi del nuovo aggregato:

storage aggregate show-status -aggregate *aggregate-name*

#### **Implementazione della configurazione MetroCluster**

È necessario eseguire metrocluster configure Comando per avviare la protezione dei dati in una configurazione MetroCluster.

#### **Prima di iniziare**

• Su ciascun cluster devono essere presenti almeno due aggregati di dati mirrorati non root.

È possibile eseguire il mirroring o il mirroring di aggregati di dati aggiuntivi.

Verificare i tipi di aggregato:

storage aggregate show

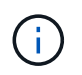

Se si desidera utilizzare un singolo aggregato di dati mirrorato, vedere ["Configurare il](#page-22-0) [software MCC in ONTAP"](#page-22-0) per istruzioni.

• Lo stato ha-config dei controller e dello chassis deve essere "mcc-2n".

#### **A proposito di questa attività**

È possibile eseguire il metrocluster configure Per abilitare la configurazione MetroCluster, eseguire una sola volta il comando su uno dei nodi. Non è necessario eseguire il comando su ciascuno dei siti o nodi e non è importante il nodo o il sito su cui si sceglie di eseguire il comando.

#### **Fasi**

1. Configurare MetroCluster nel seguente formato:

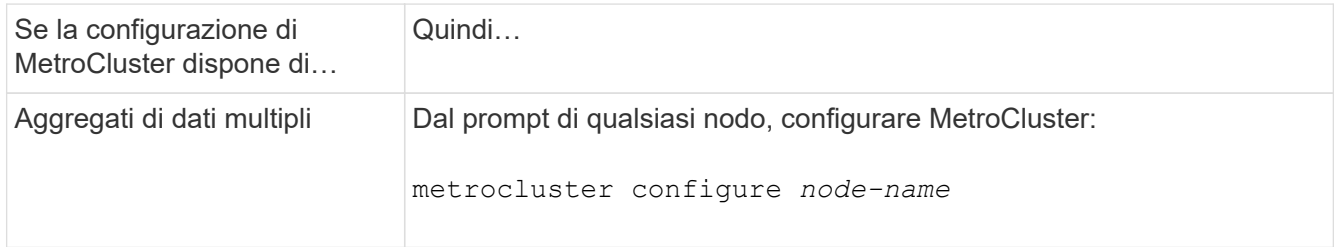

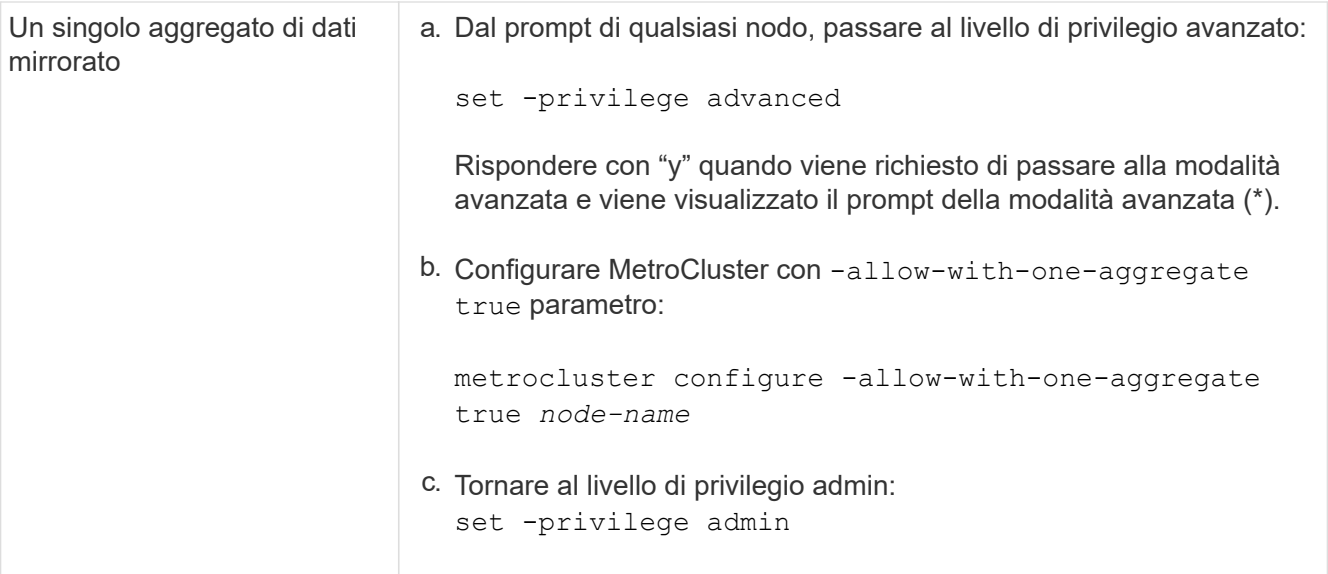

La Best practice consiste nell'avere più aggregati di dati. Se il primo gruppo DR dispone di un solo aggregato e si desidera aggiungere un gruppo DR con un aggregato, è necessario spostare il volume di metadati dal singolo aggregato di dati. Per ulteriori informazioni su questa procedura, vedere ["Spostamento di un volume di metadati nelle configurazioni](http://docs.netapp.com/ontap-9/topic/com.netapp.doc.hw-metrocluster-service/GUID-114DAE6E-F105-4908-ABB1-CE1D7B5C7048.html) [MetroCluster"](http://docs.netapp.com/ontap-9/topic/com.netapp.doc.hw-metrocluster-service/GUID-114DAE6E-F105-4908-ABB1-CE1D7B5C7048.html).

Il seguente comando abilita la configurazione MetroCluster su tutti i nodi del gruppo DR che contiene "controller\_A\_1":

```
cluster_A::*> metrocluster configure -node-name controller A 1
[Job 121] Job succeeded: Configure is successful.
```
2. Verificare lo stato della rete sul sito A:

network port show

L'esempio seguente mostra l'utilizzo della porta di rete:

```
cluster A::> network port show
                                            Speed (Mbps)
Node Port IPspace Broadcast Domain Link MTU Admin/Oper
------ --------- --------- ---------------- ----- ------- ------------
controller_A_1
  e0a Cluster Cluster up 9000 auto/1000
  e0b Cluster Cluster up 9000 auto/1000
  e0c Default Default up 1500 auto/1000
  e0d Default Default up 1500 auto/1000
  e0e Default Default up 1500 auto/1000
  e0f Default Default up 1500 auto/1000
       e0g Default Default up 1500 auto/1000
7 entries were displayed.
```
- 3. Verificare la configurazione MetroCluster da entrambi i siti nella configurazione MetroCluster.
	- a. Verificare la configurazione dal sito A: metrocluster show

```
cluster A::> metrocluster show
Cluster Entry Name State
------------------------- ------------------- -----------
Local: cluster A Configuration state configured
                    Mode normal
                      AUSO Failure Domain auso-on-cluster-
disaster
Remote: cluster B Configuration state configured
                    Mode normal
                       AUSO Failure Domain auso-on-cluster-
disaster
```
b. Verificare la configurazione dal sito B: metrocluster show

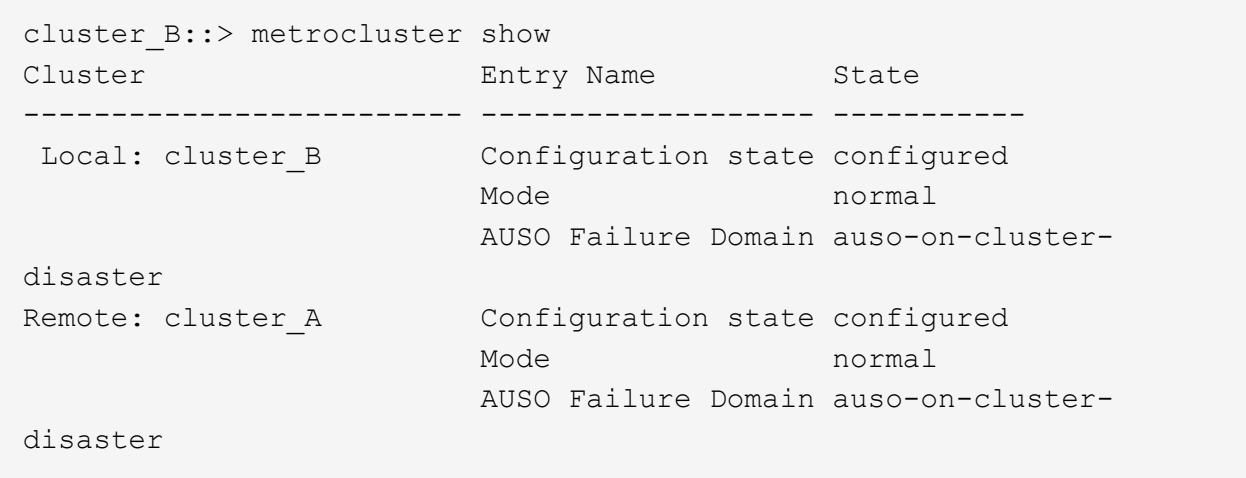

## **Configurazione di bridge FC-SAS per il monitoraggio dello stato di salute**

Nei sistemi con versioni di ONTAP precedenti alla 9.8, se la configurazione include bridge FC-SAS, è necessario eseguire alcune procedure di configurazione speciali per monitorare i bridge FC-SAS nella configurazione MetroCluster.

- Gli strumenti di monitoraggio SNMP di terze parti non sono supportati per i bridge FibreBridge.
- A partire da ONTAP 9.8, i bridge FC-SAS vengono monitorati per impostazione predefinita tramite connessioni in-band e non è necessaria alcuna configurazione aggiuntiva.

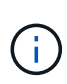

A partire da ONTAP 9.8, la storage bridge il comando viene sostituito con system bridge. La procedura riportata di seguito mostra storage bridge Ma se si utilizza ONTAP 9.8 o versione successiva, il comando system bridge è preferibile utilizzare il comando.

#### **Fasi**

- 1. Dal prompt del cluster ONTAP, aggiungere il bridge al monitoraggio dello stato di salute:
	- a. Aggiungere il bridge utilizzando il comando per la versione di ONTAP in uso:

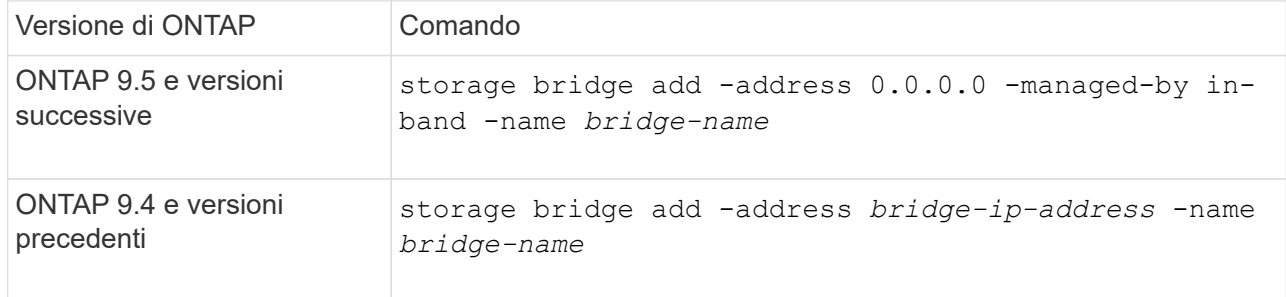

b. Verificare che il bridge sia stato aggiunto e configurato correttamente:

storage bridge show

A causa dell'intervallo di polling, potrebbero essere necessari 15 minuti per riflettere tutti i dati. Il monitor dello stato di ONTAP può contattare e monitorare il bridge se il valore nella colonna "Satus" è "ok" e se vengono visualizzate altre informazioni, come il nome globale (WWN).

L'esempio seguente mostra che i bridge FC-SAS sono configurati:

controller A 1::> storage bridge show Bridge Symbolic Name Is Monitored Monitor Status Vendor Model Bridge WWN ------------------ ------------- ------------ -------------- ------ ----------------- ---------- ATTO 10.10.20.10 atto01 true ok Atto FibreBridge 7500N 20000010867038c0 ATTO 10.10.20.11 atto02 true ok Atto FibreBridge 7500N 20000010867033c0 ATTO 10.10.20.12 atto03 true ok Atto FibreBridge 7500N 20000010867030c0 ATTO\_10.10.20.13 atto04 true ok Atto FibreBridge 7500N 2000001086703b80 4 entries were displayed controller A 1::>

#### **Verifica della configurazione MetroCluster**

È possibile verificare che i componenti e le relazioni nella configurazione di MetroCluster funzionino correttamente. Dopo la configurazione iniziale e dopo aver apportato eventuali modifiche alla configurazione MetroCluster, è necessario eseguire un controllo. È inoltre necessario eseguire un controllo prima di un'operazione di switchover negoziata (pianificata) o di switchback.

Se il metrocluster check run il comando viene emesso due volte in un breve periodo di tempo su uno o entrambi i cluster, può verificarsi un conflitto e il comando potrebbe non raccogliere tutti i dati. Successivo metrocluster check show i comandi non mostrano l'output previsto.

1. Controllare la configurazione:

metrocluster check run

Il comando viene eseguito come processo in background e potrebbe non essere completato immediatamente.

```
cluster A::> metrocluster check run
The operation has been started and is running in the background. Wait
for
it to complete and run "metrocluster check show" to view the results. To
check the status of the running metrocluster check operation, use the
command,
"metrocluster operation history show -job-id 2245"
```

```
cluster A:: > metrocluster check show
Component Result
------------------- ---------
nodes ok
lifs ok
config-replication ok
aggregates ok
clusters ok
connections ok
volumes ok
7 entries were displayed.
```
2. Visualizzazione di risultati più dettagliati:

metrocluster check run metrocluster check aggregate show metrocluster check cluster show metrocluster check config-replication show metrocluster check lif show metrocluster check node show

Il metrocluster check show i comandi mostrano i risultati dei più recenti metrocluster check run comando. Eseguire sempre il metrocluster check run prima di utilizzare metrocluster check show i comandi in modo che le informazioni visualizzate siano aggiornate.

Nell'esempio riportato di seguito viene illustrato il metrocluster check aggregate show Output di comando per una configurazione MetroCluster a quattro nodi sana:

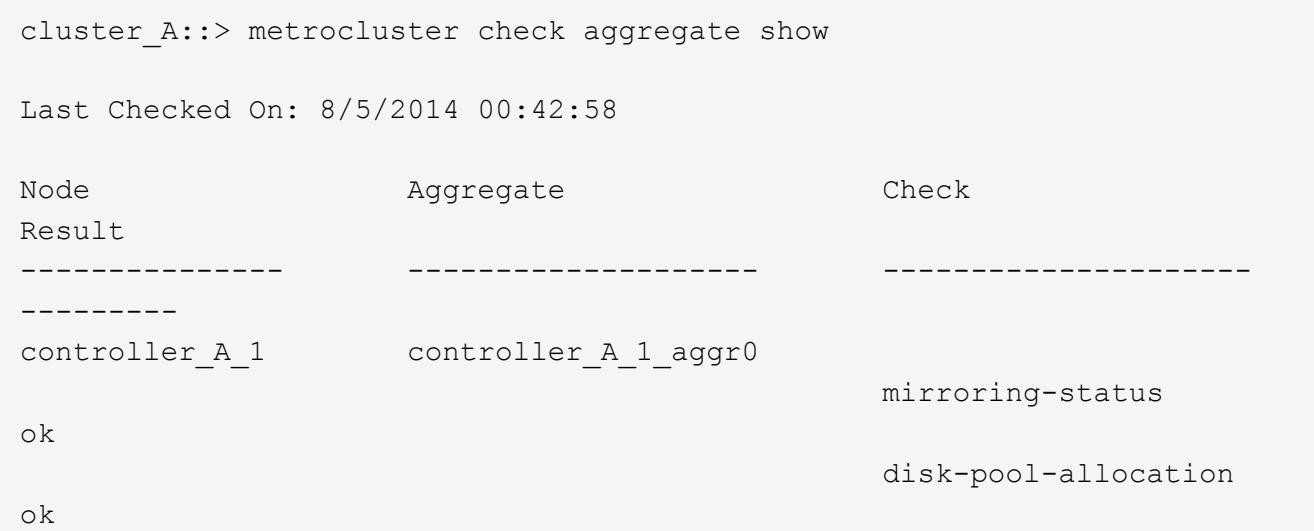

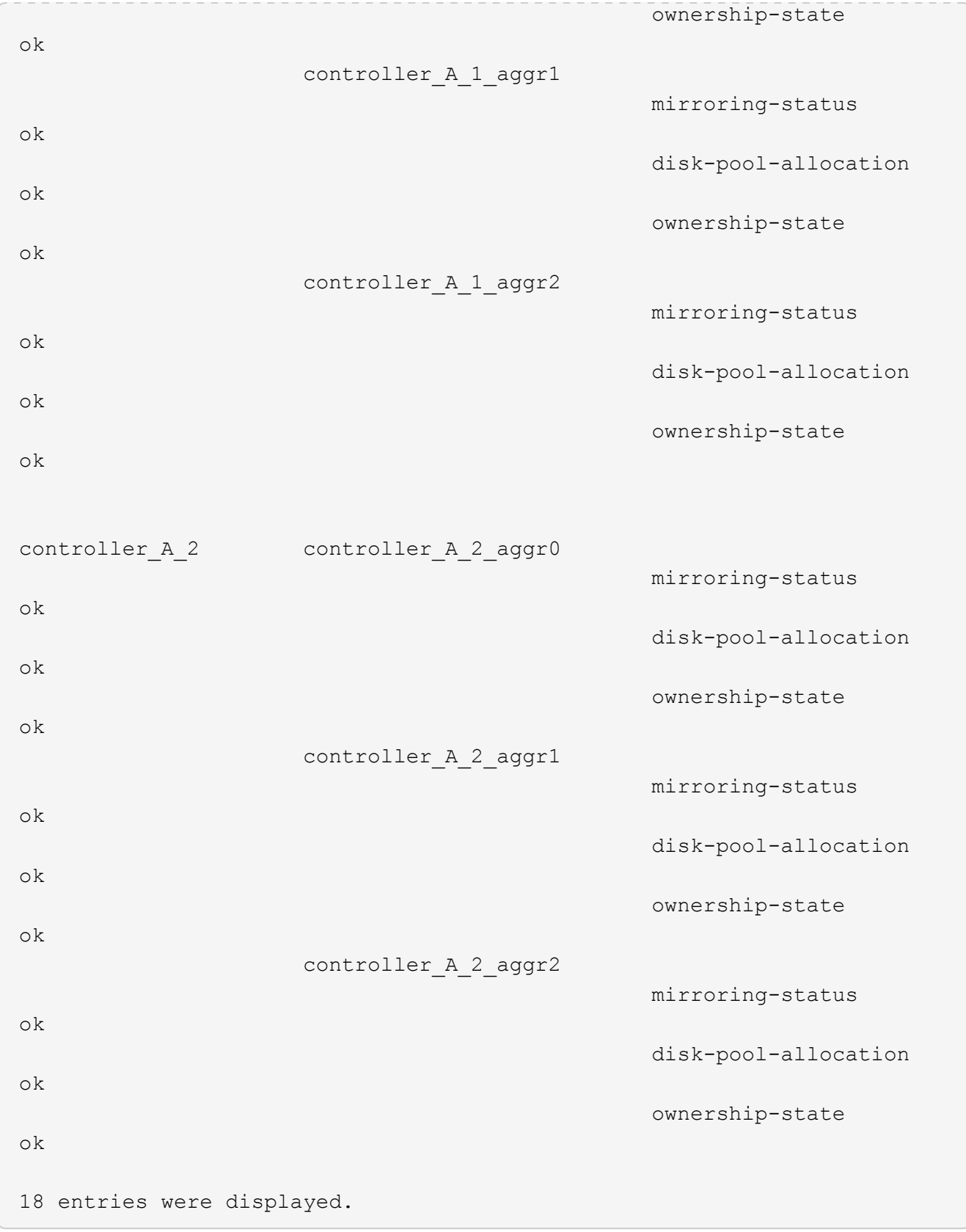

Nell'esempio riportato di seguito viene illustrato il metrocluster check cluster show Output di comando per una configurazione MetroCluster a quattro nodi sana. Indica che i cluster sono pronti per eseguire uno switchover negoziato, se necessario.

```
Last Checked On: 9/13/2017 20:47:04
Cluster Check Check Result
--------------------- ------------------------------- ---------
mccint-fas9000-0102
                  negotiated-switchover-ready not-applicable
                switchback-ready not-applicable
                  job-schedules ok
                  licenses ok
                  periodic-check-enabled ok
mccint-fas9000-0304
                  negotiated-switchover-ready not-applicable
                switchback-ready not-applicable
                  job-schedules ok
                  licenses ok
                  periodic-check-enabled ok
10 entries were displayed.
```
#### **Informazioni correlate**

["Gestione di dischi e aggregati"](https://docs.netapp.com/ontap-9/topic/com.netapp.doc.dot-cm-psmg/home.html)

#### ["Gestione di rete e LIF"](https://docs.netapp.com/us-en/ontap/network-management/index.html)

## **Verifica degli errori di configurazione di MetroCluster con Config Advisor**

È possibile accedere al sito di supporto NetApp e scaricare lo strumento Config Advisor per verificare la presenza di errori di configurazione comuni.

Config Advisor è uno strumento per la convalida della configurazione e il controllo dello stato di salute. È possibile implementarlo sia in siti sicuri che in siti non sicuri per la raccolta di dati e l'analisi del sistema.

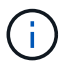

Il supporto per Config Advisor è limitato e disponibile solo online.

1. Accedere alla pagina di download di Config Advisor e scaricare lo strumento.

#### ["Download NetApp: Config Advisor"](https://mysupport.netapp.com/site/tools/tool-eula/activeiq-configadvisor)

2. Eseguire Config Advisor, esaminare l'output dello strumento e seguire le raccomandazioni nell'output per risolvere eventuali problemi rilevati.

## **Verifica dello switchover, della riparazione e dello switchback**

Verificare le operazioni di switchover, riparazione e switchback della configurazione MetroCluster.

1. Utilizzare le procedure per lo switchover negoziato, la riparazione e lo switchback indicate in ["Ripristino in](https:../manage/index.html) [caso di disastro".](https:../manage/index.html)

# **Protezione dei file di backup della configurazione**

È possibile fornire una protezione aggiuntiva per i file di backup della configurazione del cluster specificando un URL remoto (HTTP o FTP) in cui verranno caricati i file di backup della configurazione oltre alle posizioni predefinite nel cluster locale.

1. Impostare l'URL della destinazione remota per i file di backup della configurazione:

system configuration backup settings modify URL-of-destination

Il ["Gestione dei cluster con la CLI"](https://docs.netapp.com/ontap-9/topic/com.netapp.doc.dot-cm-sag/home.html) Contiene ulteriori informazioni nella sezione *Gestione dei backup di configurazione*.

# **Considerazioni sull'utilizzo del protocollo Virtual IP e Border Gateway con una configurazione MetroCluster**

A partire da ONTAP 9.5, ONTAP supporta la connettività Layer 3 utilizzando il protocollo VIP (Virtual IP) e Border Gateway (BGP). La combinazione di VIP e BGP per la ridondanza nella rete front-end con la ridondanza MetroCluster back-end offre una soluzione di disaster recovery Layer 3.

Durante la pianificazione della soluzione Layer 3, consultare le seguenti linee guida e illustrazione. Per ulteriori informazioni sull'implementazione di VIP e BGP in ONTAP, fare riferimento alla seguente sezione:

["](http://docs.netapp.com/ontap-9/topic/com.netapp.doc.dot-cm-nmg/GUID-A8EF6D34-1717-4813-BBFA-AA33E104CF6F.html)**[Configurazione di LIF IP virtuali \(VIP\)](http://docs.netapp.com/ontap-9/topic/com.netapp.doc.dot-cm-nmg/GUID-A8EF6D34-1717-4813-BBFA-AA33E104CF6F.html)**["](http://docs.netapp.com/ontap-9/topic/com.netapp.doc.dot-cm-nmg/GUID-A8EF6D34-1717-4813-BBFA-AA33E104CF6F.html)

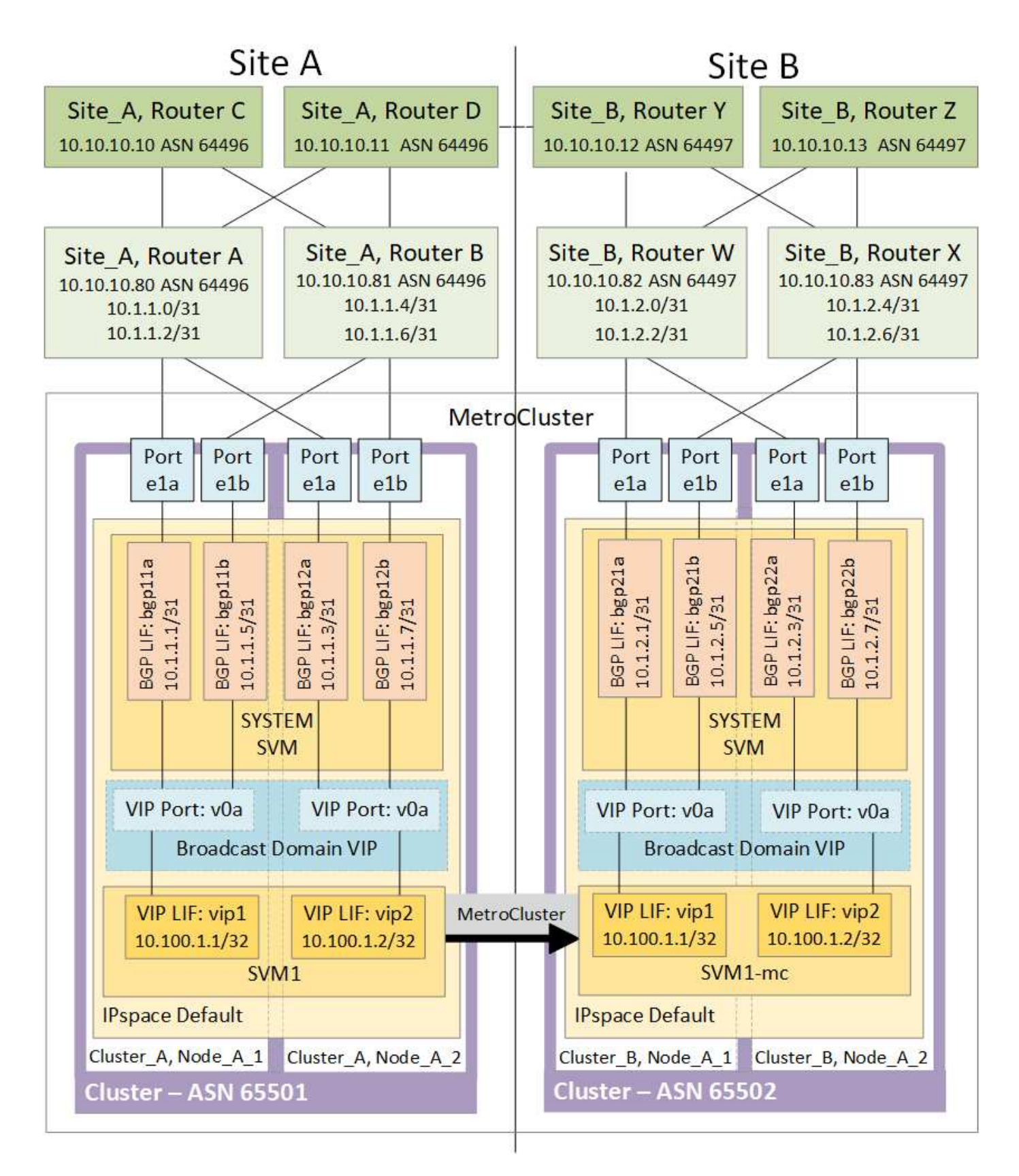

#### **Limitazioni ONTAP**

ONTAP non verifica automaticamente che tutti i nodi su entrambi i siti della configurazione MetroCluster siano configurati con il peering BGP.

ONTAP non esegue l'aggregazione di route, ma annuncia tutti i singoli IP LIF virtuali come route host univoche

in qualsiasi momento.

ONTAP non supporta il vero Anycast — solo un singolo nodo nel cluster presenta uno specifico IP LIF virtuale (ma viene accettato da tutte le interfacce fisiche, indipendentemente dal fatto che siano LIF BGP, a condizione che la porta fisica faccia parte dell'IPSpace corretto). Le diverse LIF possono migrare indipendentemente l'una dall'altra in diversi nodi di hosting.

## **Linee guida per l'utilizzo di questa soluzione Layer 3 con una configurazione MetroCluster**

È necessario configurare correttamente BGP e VIP per fornire la ridondanza richiesta.

Si preferiscono scenari di implementazione più semplici rispetto ad architetture più complesse (ad esempio, un router di peering BGP è raggiungibile attraverso un router intermedio non BGP). Tuttavia, ONTAP non applica restrizioni di progettazione o topologia di rete.

Le LIF VIP coprono solo la rete dati/front-end.

A seconda della versione di ONTAP in uso, è necessario configurare le LIF di peering BGP nel nodo SVM, non nel sistema o nei dati SVM. In ONTAP 9.8, le LIF BGP sono visibili nella SVM del cluster (sistema) e le SVM del nodo non sono più presenti.

Ogni SVM di dati richiede la configurazione di tutti i potenziali indirizzi del gateway di primo hop (in genere, l'indirizzo IP di peering del router BGP), in modo che il percorso dei dati di ritorno sia disponibile in caso di migrazione LIF o failover MetroCluster.

Le LIF BGP sono specifiche di un nodo, simili alle LIF di intercluster: Ogni nodo ha una configurazione univoca, che non deve essere replicata nei nodi del sito di DR.

L'esistenza del v0a (v0b e così via). Convalida continuamente la connettività, garantendo la riuscita di una migrazione LIF o di un failover (a differenza di L2, dove una configurazione guasta è visibile solo dopo l'interruzione).

Una delle principali differenze architetturali consiste nel fatto che i client non devono più condividere la stessa subnet IP del VIP delle SVM di dati. Un router L3 con resilienza di livello Enterprise e funzionalità di ridondanza appropriate attivate (ad esempio, VRRP/HSRP) deve trovarsi sul percorso tra lo storage e i client affinché VIP possa funzionare correttamente.

L'affidabile processo di aggiornamento di BGP consente migrazioni LIF più fluide perché sono marginalmente più veloci e hanno minori probabilità di interruzione per alcuni client.

È possibile configurare BGP in modo da rilevare alcune classi di errori di funzionamento della rete o dello switch più velocemente rispetto ai LACP, se configurati di conseguenza.

La BGP esterna (EBGP) utilizza numeri DIVERSI TRA i nodi ONTAP e i router di peering ed è l'implementazione preferita per semplificare l'aggregazione e la ridistribuzione del percorso sui router. Il BGP interno (IBGP) e l'utilizzo dei riflettori di percorso non sono impossibili, ma non rientrano nell'ambito di una semplice configurazione VIP.

Dopo l'implementazione, è necessario verificare che i dati SVM siano accessibili quando la LIF virtuale associata viene migrata tra tutti i nodi di ciascun sito (incluso lo switchover MetroCluster) per verificare la corretta configurazione dei percorsi statici verso gli stessi dati SVM.

VIP funziona con la maggior parte dei protocolli basati su IP (NFS, SMB, iSCSI).

# **Test della configurazione MetroCluster**

È possibile verificare gli scenari di errore per confermare il corretto funzionamento della configurazione MetroCluster.

# **Verifica dello switchover negoziato**

È possibile testare un'operazione di switchover negoziata (pianificata) per confermare la disponibilità ininterrotta dei dati.

Questo test verifica che la disponibilità dei dati non sia interessata (ad eccezione dei protocolli SMB (Server message Block) di Microsoft e Fibre Channel di Solaris) passando il cluster al secondo data center.

Questo test dovrebbe richiedere circa 30 minuti.

Questa procedura ha i seguenti risultati attesi:

• Il metrocluster switchover viene visualizzato un messaggio di avviso.

Se rispondi **yes** al prompt, il sito da cui viene inviato il comando passerà al sito del partner.

Per le configurazioni MetroCluster IP:

- Per ONTAP 9.4 e versioni precedenti:
	- Gli aggregati mirrorati diventeranno degradati dopo lo switchover negoziato.
- Per ONTAP 9.5 e versioni successive:
	- Gli aggregati mirrorati rimarranno in stato normale se lo storage remoto è accessibile.
	- In caso di perdita dell'accesso allo storage remoto, gli aggregati mirrorati diventeranno degradati dopo lo switchover negoziato.
- Per ONTAP 9.8 e versioni successive:

metrocluster node show

◦ Gli aggregati senza mirror che si trovano nel sito di disastro non saranno più disponibili in caso di perdita dell'accesso allo storage remoto. Questo potrebbe causare un'interruzione del controller.

#### **Fasi**

1. Verificare che tutti i nodi si trovino nello stato configurato e nella modalità normale:

```
cluster A::> metrocluster node show
Cluster Configuration State Mode
------------------------------ ----------------------
------------------------
Local: cluster A configured normal
Remote: cluster B configured normal
```
2. Avviare l'operazione di switchover:

cluster A::> metrocluster switchover Warning: negotiated switchover is about to start. It will stop all the data Vservers on cluster "cluster B" and automatically re-start them on cluster "cluster A". It will finally gracefully shutdown cluster "cluster B".

3. Verificare che il cluster locale si trovi nello stato configurato e nella modalità di switchover:

metrocluster node show

```
cluster A::> metrocluster node show
Cluster Configuration State Mode
------------------------------ ----------------------
  ------------------------
Local: cluster_A configured switchover
Remote: cluster_B hot-reachable -
            configured normal
```
4. Verificare che l'operazione di switchover sia stata eseguita correttamente:

metrocluster operation show

```
cluster A::> metrocluster operation show
cluster A::> metrocluster operation show
   Operation: switchover
        State: successful
  Start Time: 2/6/2016 13:28:50
     End Time: 2/6/2016 13:29:41
       Errors: -
```
5. Utilizzare vserver show e. network interface show Comandi per verificare che le SVM DR e le LIF siano online.

## **Verifica della riparazione e dello switchback manuale**

È possibile testare le operazioni di riparazione e switchback manuale per verificare che la disponibilità dei dati non sia compromessa (ad eccezione delle configurazioni SMB e Solaris FC), ripristinando il cluster al data center originale dopo uno switchover negoziato.

Questo test dovrebbe richiedere circa 30 minuti.

Il risultato previsto di questa procedura è che i servizi devono essere ripristinati nei nodi domestici.

#### **Fasi**

1. Verificare che la riparazione sia completata:

metrocluster node show

L'esempio seguente mostra il completamento corretto del comando:

```
cluster A::> metrocluster node show
DR Configuration DR
Group Cluster Node State Mirroring Mode
----- ------- ------------------ -------------- ---------
--------------------
1 cluster_A
          node A 1 configured enabled heal roots
completed
      cluster_B
          node_B_2 unreachable - switched over
42 entries were displayed.metrocluster operation show
```
2. Verificare che tutti gli aggregati siano mirrored:

storage aggregate show

L'esempio seguente mostra che tutti gli aggregati hanno uno stato RAID di mirrored:

cluster A::> storage aggregate show cluster Aggregates: Aggregate Size Available Used% State #Vols Nodes RAID Status --------- -------- --------- ----- ------- ------ ----------- ----------- data\_cluster 4.19TB 4.13TB 2% online 8 node\_A\_1 raid\_dp, mirrored, normal  $\mathbf n$  is a set of  $\mathbf n$  in the set of  $\mathbf n$  is a set of  $\mathbf n$  is a set of  $\mathbf n$  is a set of  $\mathbf n$ root\_cluster 715.5GB 212.7GB 70% online 1 node A 1 raid4, mirrored, normal  $\mathbf n$  is a set of  $\mathbf n$  in the set of  $\mathbf n$  is a set of  $\mathbf n$  is a set of  $\mathbf n$  is a set of  $\mathbf n$ cluster B Switched Over Aggregates: Aggregate Size Available Used% State #Vols Nodes RAID Status --------- -------- --------- ----- ------- ------ ----------- ----------- data\_cluster\_B 4.19TB 4.11TB 2% online 5 node\_A\_1 raid\_dp, mirrored, normal  $\mathbf n$  is a set of  $\mathbf n$  in the set of  $\mathbf n$  is a set of  $\mathbf n$  is a set of  $\mathbf n$  is a set of  $\mathbf n$  $root\_cluster_B$  - - - unknown - node\_ $A_1$  -

- 3. Nodi di boot dal sito di disastro.
- 4. Controllare lo stato del ripristino dello switchback:

metrocluster node show

```
cluster A::> metrocluster node show
DR Configuration DR
Group Cluster Node State Mirroring Mode
----- ------- ------------------ -------------- ---------
--------------------
1 cluster_A
         node A 1 configured enabled heal roots
completed
      cluster_B
         node B 2 configured enabled waiting for
switchback
                                               recovery
2 entries were displayed.
```
#### 5. Eseguire lo switchback:

metrocluster switchback

```
cluster A::> metrocluster switchback
[Job 938] Job succeeded: Switchback is successful. Verify switchback
```
6. Confermare lo stato dei nodi:

```
metrocluster node show
```

```
cluster A::> metrocluster node show
DR Configuration DR
Group Cluster Node State Mirroring Mode
----- ------- ------------------ -------------- ---------
--------------------
1 cluster_A
          node A 1 configured enabled normal
      cluster_B
          node B 2 configured enabled normal
2 entries were displayed.
```
7. Confermare lo stato:

metrocluster operation show

L'output dovrebbe mostrare uno stato di successo.

```
cluster A:: > metrocluster operation show
   Operation: switchback
        State: successful
 Start Time: 2/6/2016 13:54:25
     End Time: 2/6/2016 13:56:15
       Errors: -
```
# **Perdita di un singolo bridge FC-SAS**

È possibile verificare il guasto di un singolo bridge FC-SAS per assicurarsi che non vi sia un singolo punto di errore.

Questo test dovrebbe richiedere circa 15 minuti.

Questa procedura ha i seguenti risultati attesi:

- Gli errori devono essere generati quando il bridge viene spento.
- Non devono verificarsi failover o perdita di servizio.
- È disponibile un solo percorso dal modulo controller alle unità dietro il bridge.

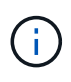

A partire da ONTAP 9.8, la storage bridge il comando viene sostituito con system bridge. La procedura riportata di seguito mostra storage bridge Ma se si utilizza ONTAP 9.8 o versione successiva, il comando system bridge è preferibile utilizzare il comando.

#### **Fasi**

- 1. Spegnere gli alimentatori del bridge.
- 2. Verificare che il monitoraggio del bridge indichi un errore:

storage bridge show

```
cluster A:: > storage bridge show
  Is
Monitor
Bridge Symbolic Name Vendor Model Bridge WWN Monitored
Status
---------- ------------- ------- --------- ---------------- ---------
-------
ATTO_10.65.57.145
         bridge_A_1 Atto FibreBridge 6500N
                                    200000108662d46c true
error
```
3. Verificare che le unità dietro il bridge siano disponibili con un singolo percorso:

storage disk error show

cluster A::> storage disk error show Disk Error Type Error Text ---------------- ----------------- -------------------------------------------- 1.0.0 onedomain 1.0.0 (5000cca057729118): All paths to this array LUN are connected to the same fault domain. This is a single point of failure. 1.0.1 onedomain 1.0.1 (5000cca057727364): All paths to this array LUN are connected to the same fault domain. This is a single point of failure. 1.0.2 onedomain 1.0.2 (5000cca05772e9d4): All paths to this array LUN are connected to the same fault domain. This is a single point of failure. ... 1.0.23 onedomain 1.0.23 (5000cca05772e9d4): All paths to this array LUN are connected to the same fault domain. This is a single point of failure.

# **Verifica del funzionamento in seguito a interruzione della linea di alimentazione**

È possibile verificare la risposta della configurazione MetroCluster in caso di errore di una PDU.

La procedura migliore consiste nel collegare ciascun alimentatore di un componente a un alimentatore separato. Se entrambe le PSU sono collegate alla stessa unità di distribuzione dell'alimentazione (PDU) e si verifica un'interruzione dell'alimentazione elettrica, il sito potrebbe non essere operativo e uno shelf completo potrebbe non essere disponibile. Il guasto di una linea di alimentazione viene testato per verificare che non vi siano incongruenze nel cablaggio che potrebbero causare un'interruzione del servizio.

Questo test dovrebbe richiedere circa 15 minuti.

Questo test richiede lo spegnimento di tutte le PDU di sinistra e quindi di tutte le PDU di destra su tutti i rack contenenti i componenti MetroCluster.

Questa procedura ha i seguenti risultati attesi:

- Gli errori devono essere generati quando le PDU sono disconnesse.
- Non devono verificarsi failover o perdita di servizio.

#### **Fasi**

- 1. Spegnere le PDU sul lato sinistro del rack contenente i componenti MetroCluster.
- 2. Monitorare il risultato sulla console utilizzando system environment sensors show -state fault e. storage shelf show -errors comandi.

cluster A:: > system environment sensors show -state fault Node Sensor State Value/Units Crit-Low Warn-Low Warn-Hi Crit-Hi ---- --------------------- ------ ----------- -------- -------- ------- ------ node\_A\_1 PSU1 fault PSU\_OFF PSU1 Pwr In OK fault FAULT node\_A\_2 PSU1 fault PSU\_OFF PSU1 Pwr In OK fault FAULT 4 entries were displayed. cluster A::> storage shelf show -errors Shelf Name: 1.1 Shelf UID: 50:0a:09:80:03:6c:44:d5 Serial Number: SHFHU1443000059 Error Type Description ------------------ --------------------------- Power Critical condition is detected in storage shelf power supply unit "1". The unit might fail.Reconnect PSU1

- 3. Riaccendere le PDU di sinistra.
- 4. Assicurarsi che ONTAP cancella la condizione di errore.
- 5. Ripetere i passaggi precedenti con le PDU di destra.

# **Verifica del funzionamento dopo la perdita di un singolo shelf di storage**

È possibile verificare il guasto di un singolo shelf di storage per verificare che non vi sia un singolo punto di errore.

Questa procedura ha i seguenti risultati attesi:

- Il software di monitoraggio dovrebbe segnalare un messaggio di errore.
- Non devono verificarsi failover o perdita di servizio.
- La risincronizzazione del mirror viene avviata automaticamente dopo il ripristino dell'errore hardware.

#### **Fasi**

1. Controllare lo stato di failover dello storage:
```
cluster A:: > storage failover show
Node Partner Possible State Description
-------------- -------------- --------
-------------------------------------
node_A_1 node_A_2 true Connected to node_A_2
node_A_2 node_A_1 true Connected to node_A_1
2 entries were displayed.
```
2. Controllare lo stato dell'aggregato:

storage aggregate show

```
cluster A::> storage aggregate show
cluster Aggregates:
Aggregate Size Available Used% State #Vols Nodes RAID
Status
--------- -------- --------- ----- ------- ------ ----------------
------------
node_A_1data01_mirrored
           4.15TB 3.40TB 18% online 3 node_A_1
raid_dp,
mirrored,
normal
node_A_1root
           707.7GB 34.29GB 95% online 1 node_A_1
raid_dp,
mirrored,
normal
node_A_2_data01_mirrored
           4.15TB 4.12TB 1% online 2 node_A_2
raid_dp,
mirrored,
normal
node_A_2_data02_unmirrored
           2.18TB 2.18TB 0% online 1 node_A_2
raid_dp,
normal
node_A_2_root
           707.7GB 34.27GB 95% online 1 node_A_2
raid_dp,
mirrored,
normal
```
3. Verificare che tutti gli SVM e i volumi di dati siano online e che servano i dati:

```
vserver show -type data
```

```
network interface show -fields is-home false
```

```
volume show !vol0,!MDV*
```
cluster A::> vserver show -type data cluster A::> vserver show -type data Admin Operational Root Vserver Type Subtype State State Volume Aggregate ----------- ------- ---------- ---------- ----------- ---------- ---------- SVM1 data sync-source running SVM1\_root node\_A\_1\_data01\_mirrored SVM2 data sync-source running SVM2 root node\_A\_2\_data01\_mirrored cluster A:: > network interface show -fields is-home false There are no entries matching your query. cluster A::> volume show !vol0, !MDV\* Vserver Volume Aggregate State Type Size Available Used% --------- ------------ ------------ ---------- ---- ---------- ---------- ----- SVM1 SVM1\_root node\_A\_1data01\_mirrored online RW 10GB 9.50GB 5% SVM1 SVM1\_data\_vol node\_A\_1data01\_mirrored online RW 10GB 9.49GB 5% SVM2 SVM2\_root node\_A\_2\_data01\_mirrored online RW 10GB 9.49GB 5% SVM2 SVM2\_data\_vol node\_A\_2\_data02\_unmirrored online RW 1GB 972.6MB 5%

4. Identificare uno shelf nel Pool 1 per il nodo Node\_A\_2 da spegnere per simulare un guasto hardware improvviso:

storage aggregate show -r -node *node-name* !\*root

Lo shelf selezionato deve contenere dischi che fanno parte di un aggregato di dati mirrorati.

Nell'esempio seguente, l'ID shelf 31 viene selezionato per non riuscire.

```
cluster A::> storage aggregate show -r -node node A 2 !*root
Owner Node: node_A_2
Aggregate: node A 2 data01 mirrored (online, raid dp, mirrored) (block
checksums)
 Plex: /node A 2 data01 mirrored/plex0 (online, normal, active, pool0)
  RAID Group /node A 2 data01 mirrored/plex0/rg0 (normal, block
checksums)
  Usable
Physical
   Position Disk Pool Type RPM Size
Size Status
     -------- --------------------------- ---- ----- ------ --------
-------- ----------
     dparity 2.30.3 0 BSAS 7200 827.7GB
828.0GB (normal)
     parity 2.30.4 0 BSAS 7200 827.7GB
828.0GB (normal)
     data 2.30.6 0 BSAS 7200 827.7GB
828.0GB (normal)
     data 2.30.8 0 BSAS 7200 827.7GB
828.0GB (normal)
     data 2.30.5 0 BSAS 7200 827.7GB
828.0GB (normal)
 Plex: /node A 2 data01 mirrored/plex4 (online, normal, active, pool1)
  RAID Group /node A 2 data01 mirrored/plex4/rg0 (normal, block
checksums)
  Usable
Physical
    Position Disk Pool Type RPM Size
Size Status
     -------- --------------------------- ---- ----- ------ --------
-------- ----------
   dparity 1.31.7 1 BSAS 7200 827.7GB
828.0GB (normal)
   parity 1.31.6 1 BSAS 7200 827.7GB
828.0GB (normal)
   data 1.31.3 1 BSAS 7200 827.7GB
```
828.0GB (normal) data 1.31.4 1 BSAS 7200 827.7GB 828.0GB (normal) data 1.31.5 1 BSAS 7200 827.7GB 828.0GB (normal) Aggregate: node A 2 data02 unmirrored (online, raid dp) (block checksums) Plex: /node A 2 data02 unmirrored/plex0 (online, normal, active, pool0) RAID Group /node A 2 data02 unmirrored/plex0/rg0 (normal, block checksums) Usable Physical Position Disk **Pool Type** RPM Size Size Status -------- --------------------------- ---- ----- ------ -------- -------- ---------- dparity 2.30.12 0 BSAS 7200 827.7GB 828.0GB (normal) parity 2.30.22 0 BSAS 7200 827.7GB 828.0GB (normal) data 2.30.21 0 BSAS 7200 827.7GB 828.0GB (normal) data 2.30.20 0 BSAS 7200 827.7GB 828.0GB (normal) data 2.30.14 0 BSAS 7200 827.7GB 828.0GB (normal) 15 entries were displayed.

- 5. Spegnere fisicamente lo shelf selezionato.
- 6. Controllare di nuovo lo stato dell'aggregato:

```
storage aggregate
```
storage aggregate show -r -node node\_A\_2 !\*root

L'aggregato con i dischi sullo shelf spento deve avere uno stato RAID "ddegradato" e i dischi sul plex interessato devono avere uno stato "guasto", come mostrato nell'esempio seguente:

```
cluster A::> storage aggregate show
Aggregate Size Available Used% State #Vols Nodes RAID
Status
--------- -------- --------- ----- ------- ------ ----------------
------------
node_A_1data01_mirrored
```
 4.15TB 3.40TB 18% online 3 node\_A\_1 raid\_dp, mirrored, normal node\_A\_1root 707.7GB 34.29GB 95% online 1 node\_A\_1 raid\_dp, mirrored, normal node\_A\_2\_data01\_mirrored 4.15TB 4.12TB 1% online 2 node\_A\_2 raid\_dp, mirror degraded node\_A\_2\_data02\_unmirrored 2.18TB 2.18TB 0% online 1 node\_A\_2 raid\_dp, normal node\_A\_2\_root 707.7GB 34.27GB 95% online 1 node\_A\_2 raid\_dp, mirror degraded cluster A:: > storage aggregate show -r -node node A 2 !\*root Owner Node: node\_A\_2 Aggregate: node A 2 data01 mirrored (online, raid dp, mirror degraded) (block checksums) Plex: /node A 2 data01 mirrored/plex0 (online, normal, active, pool0) RAID Group /node A 2 data01 mirrored/plex0/rg0 (normal, block checksums) Usable Physical Position Disk **Pool Type** RPM Size Size Status -------- --------------------------- ---- ----- ------ -------- -------- ---------- dparity 2.30.3 0 BSAS 7200 827.7GB

828.0GB (normal) parity 2.30.4 0 BSAS 7200 827.7GB 828.0GB (normal) data 2.30.6 0 BSAS 7200 827.7GB 828.0GB (normal) data 2.30.8 0 BSAS 7200 827.7GB 828.0GB (normal) data 2.30.5 0 BSAS 7200 827.7GB 828.0GB (normal) Plex: /node A 2 data01 mirrored/plex4 (offline, failed, inactive, pool1) RAID Group / node A 2 data01 mirrored/plex4/rg0 (partial, none checksums) Usable Physical Position Disk Pool Type RPM Size Size Status -------- --------------------------- ---- ----- ------ -------- -------- --------- dparity FAILED - - - - 827.7GB - (failed) parity FAILED - - - 927.7GB - (failed) data FAILED - - - 827.7GB - (failed) data FAILED - - - 827.7GB - (failed) data FAILED - - - 927.7GB - (failed) Aggregate: node A 2 data02 unmirrored (online, raid dp) (block checksums) Plex: /node A 2 data02 unmirrored/plex0 (online, normal, active, pool0) RAID Group /node A 2 data02 unmirrored/plex0/rg0 (normal, block checksums) Usable Physical Position Disk Pool Type RPM Size Size Status -------- --------------------------- ---- ----- ------ -------- -------- ---------- dparity 2.30.12 0 BSAS 7200 827.7GB 828.0GB (normal) parity 2.30.22 0 BSAS 7200 827.7GB

```
828.0GB (normal)
     data 2.30.21 0 BSAS 7200 827.7GB
828.0GB (normal)
    data 2.30.20 0 BSAS 7200 827.7GB
828.0GB (normal)
 data 2.30.14 0 BSAS 7200 827.7GB
828.0GB (normal)
15 entries were displayed.
```
7. Verificare che i dati siano stati forniti e che tutti i volumi siano ancora online:

vserver show -type data network interface show -fields is-home false volume show !vol0,!MDV\*

cluster A::> vserver show -type data cluster A::> vserver show -type data Admin Operational Root Vserver Type Subtype State State Volume Aggregate ----------- ------- ---------- ---------- ----------- ---------- ---------- SVM1 data sync-source running SVM1\_root node A 1 data01 mirrored SVM2 data sync-source running SVM2 root node\_A\_1\_data01\_mirrored cluster A::> network interface show -fields is-home false There are no entries matching your query. cluster\_A::> volume show !vol0,!MDV\* Vserver Volume Aggregate State Type Size Available Used% --------- ------------ ------------ ---------- ---- ---------- ---------- ----- SVM1 SVM1\_root node\_A\_1data01\_mirrored online RW 10GB 9.50GB 5% SVM1 SVM1\_data\_vol node\_A\_1data01\_mirrored online RW 10GB 9.49GB 5% SVM2 SVM2\_root node\_A\_1data01\_mirrored online RW 10GB 9.49GB 5% SVM2 SVM2\_data\_vol node\_A\_2\_data02\_unmirrored online RW 1GB 972.6MB 5%

8. Accendere fisicamente lo shelf.

La risincronizzazione viene avviata automaticamente.

9. Verificare che la risincronizzazione sia stata avviata:

storage aggregate show

L'aggregato interessato deve avere uno stato RAID "reSyncing", come mostrato nell'esempio seguente:

```
cluster A:: > storage aggregate show
cluster Aggregates:
Aggregate Size Available Used% State #Vols Nodes RAID
Status
--------- -------- --------- ----- ------- ------ ----------------
------------
node A 1 data01 mirrored
           4.15TB 3.40TB 18% online 3 node_A_1
raid_dp,
mirrored,
normal
node_A_1_root
           707.7GB 34.29GB 95% online 1 node_A_1
raid_dp,
mirrored,
normal
node_A_2_data01_mirrored
           4.15TB 4.12TB 1% online 2 node_A_2
raid_dp,
resyncing
node_A_2_data02_unmirrored
            2.18TB 2.18TB 0% online 1 node_A_2
raid_dp,
normal
node_A_2_root
           707.7GB 34.27GB 95% online 1 node_A_2
raid_dp,
resyncing
```
10. Monitorare l'aggregato per confermare che la risincronizzazione è completa:

storage aggregate show

L'aggregato interessato deve avere uno stato RAID "normal", come mostrato nell'esempio seguente:

cluster A:: > storage aggregate show cluster Aggregates: Aggregate Size Available Used% State #Vols Nodes RAID Status --------- -------- --------- ----- ------- ------ ---------------- ----------- node\_A\_1data01\_mirrored 4.15TB 3.40TB 18% online 3 node\_A\_1 raid\_dp, mirrored, normal node\_A\_1root 707.7GB 34.29GB 95% online 1 node\_A\_1 raid\_dp, mirrored, normal node\_A\_2\_data01\_mirrored 4.15TB 4.12TB 1% online 2 node\_A\_2 raid\_dp, normal node\_A\_2\_data02\_unmirrored -<br>2.18TB 2.18TB 0% online 1 node A 2 raid\_dp, normal node\_A\_2\_root 707.7GB 34.27GB 95% online 1 node\_A\_2 raid\_dp, resyncing

# **Connessioni in configurazioni MetroCluster stretch con LUN array**

## **Connessioni in configurazioni MetroCluster stretch con LUN array**

In una configurazione stretch MetroCluster, con LUN array, è necessario collegare le porte FC-VI tra i controller. È supportata la connettività diretta tra i controller e gli array di storage e-Series. Per tutti gli altri array di configurazioni LUN, è necessario utilizzare

## switch FC nella configurazione.

È inoltre possibile impostare una configurazione stretch MetroCluster con dischi e LUN di array. In tale configurazione, è necessario utilizzare bridge FC-SAS o cavi ottici SAS per collegare i controller ai dischi.

# **Esempio di configurazione stretch MetroCluster con LUN array**

In una configurazione stretch MetroCluster con LUN array, è necessario collegare le porte FC-VI per la connettività diretta tra i controller. Inoltre, è necessario collegare ciascuna porta HBA del controller alle porte dello switch degli switch FC corrispondenti. Il cablaggio ai LUN degli array è lo stesso di quello di un MetroCluster collegato a fabric, ad eccezione dei LUN degli array e-Series, che possono essere collegati direttamente.

La figura seguente mostra le porte FC-VI cablate tra i controller A e B in una configurazione stretch MetroCluster:

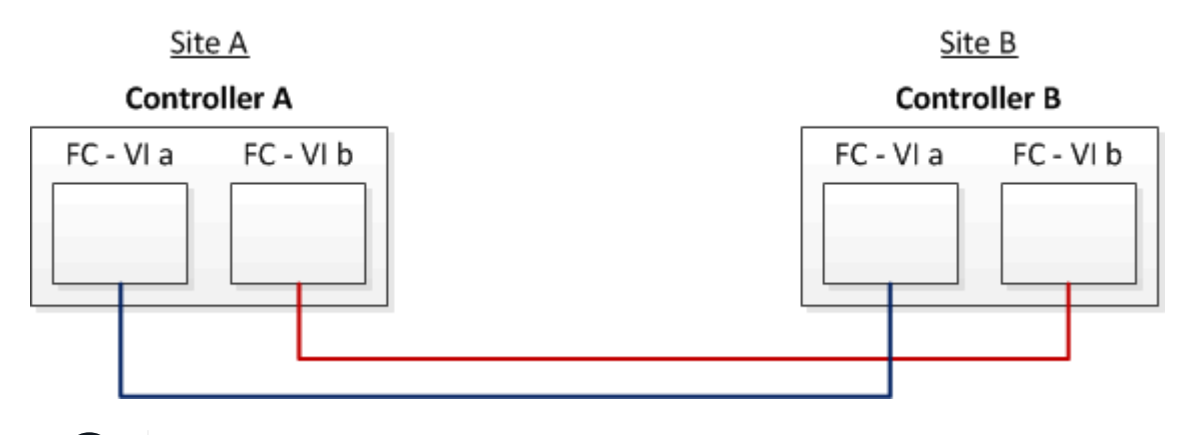

I moduli controller dei sistemi storage FAS9000 utilizzano quattro porte FC-VI ciascuna.

Per le configurazioni con LUN array e-Series, è possibile collegare direttamente i LUN e-Series.

### ["Supporto di collegamento diretto per la configurazione Stretch MetroCluster con array NetApp e-Series"](https://kb.netapp.com/Advice_and_Troubleshooting/Data_Protection_and_Security/MetroCluster/Direct_Attach_support_for_Stretch_MetroCluster_Configuration_with_NetApp_E-Series_array)

Ad eccezione del collegamento delle porte FC-VI, il resto di questa procedura serve per configurare una configurazione MetroCluster con LUN di array, che non utilizzano LUN di array e-Series. Ciò richiede switch FC che siano gli stessi dell'utilizzo di LUN array nelle configurazioni fabric-attached.

["Installazione e configurazione di Fabric-Attached MetroCluster"](https://docs.netapp.com/us-en/ontap-metrocluster/install-fc/index.html)

## **Esempi di configurazioni MetroCluster stretch a due nodi con dischi e LUN di array**

Per configurare una configurazione stretch MetroCluster con dischi nativi e LUN di array, è necessario utilizzare bridge FC-SAS o cavi ottici SAS per collegare i sistemi ONTAP agli shelf di dischi. Inoltre, è necessario utilizzare gli switch FC per collegare i LUN degli array ai sistemi ONTAP.

Sono necessarie almeno otto porte HBA per il collegamento di un sistema ONTAP a dischi nativi e LUN di array.

Nei seguenti esempi che rappresentano configurazioni stretch MetroCluster a due nodi con dischi e LUN di array, le porte HBA da 0a a 0d vengono utilizzate per il collegamento con LUN di array. Le porte HBA da 1a a

 $\left(\begin{smallmatrix} 1\ 1\end{smallmatrix}\right)$ 

1d vengono utilizzate per le connessioni con dischi nativi.

La figura seguente mostra una configurazione Stretch MetroCluster a due nodi in cui i dischi nativi sono collegati ai sistemi ONTAP utilizzando cavi ottici SAS:

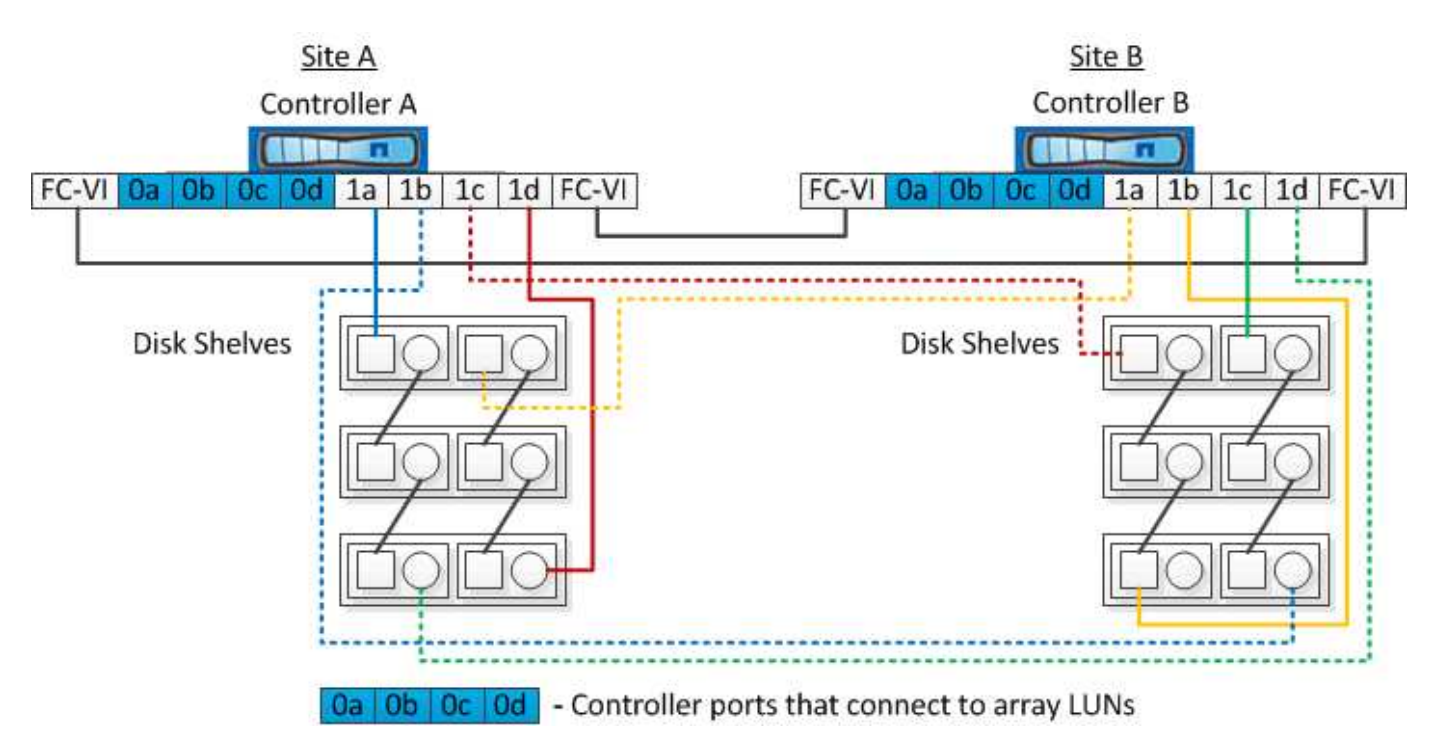

La figura seguente mostra una configurazione Stretch MetroCluster a due nodi in cui i dischi nativi sono connessi ai sistemi ONTAP utilizzando bridge FC-SAS:

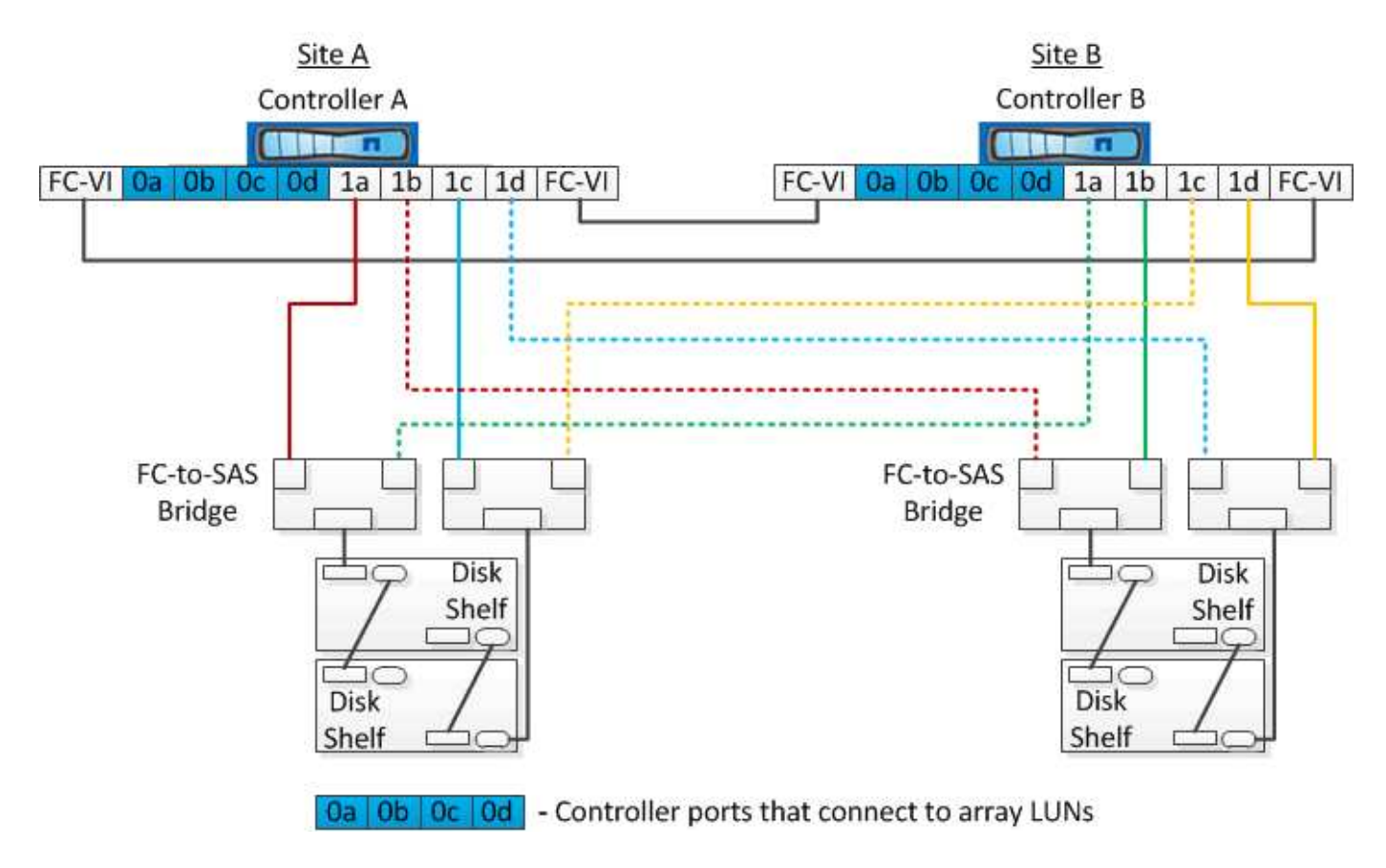

La figura seguente mostra una configurazione Stretch MetroCluster a due nodi con le connessioni LUN dell'array:

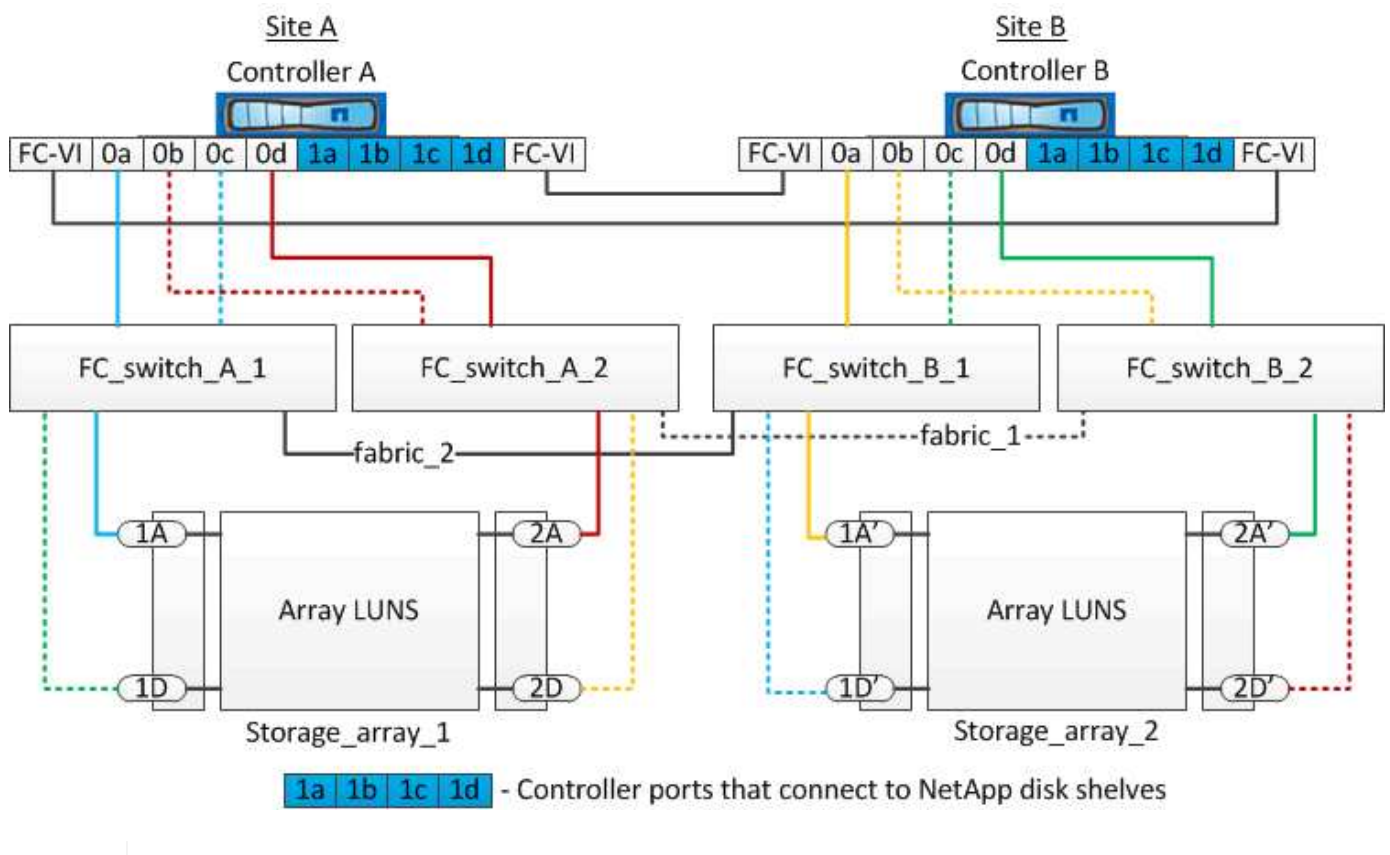

Se necessario, è anche possibile utilizzare gli stessi switch FC per collegare i dischi nativi e le LUN degli array ai controller nella configurazione MetroCluster.

["Installazione e configurazione di Fabric-Attached MetroCluster"](https://docs.netapp.com/us-en/ontap-metrocluster/install-fc/index.html)

# **Esempio di configurazione stretch MetroCluster con storage array e-Series**

In una configurazione stretch MetroCluster con un array di storage e-Series, è possibile collegare direttamente i controller di storage e gli array di storage. A differenza di altri LUN di array, non sono richiesti switch FC.

Il ["Supporto di collegamento diretto per la configurazione Stretch MetroCluster con array NetApp e-Series"](https://kb.netapp.com/Advice_and_Troubleshooting/Data_Protection_and_Security/MetroCluster/Direct_Attach_support_for_Stretch_MetroCluster_Configuration_with_NetApp_E-Series_array) L'articolo della Knowledge base fornisce esempi di configurazioni con LUN array e-Series.

# **Considerazioni sulla rimozione delle configurazioni MetroCluster**

È possibile rimuovere la configurazione MetroCluster da tutti i nodi di un gruppo di disaster recovery (DR). Dopo aver rimosso la configurazione MetroCluster, tutte le interconnessioni e la connettività dei dischi devono essere regolate in modo da essere supportate. Per rimuovere la configurazione MetroCluster, contattare il supporto tecnico.

 $(i)$ 

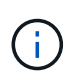

Non è possibile annullare la configurazione di MetroCluster. Questo processo deve essere eseguito solo con l'assistenza del supporto tecnico. Contattare il supporto tecnico NetApp e consultare la guida appropriata per la configurazione dal ["Come rimuovere i nodi da una](https://kb.netapp.com/Advice_and_Troubleshooting/Data_Protection_and_Security/MetroCluster/How_to_remove_nodes_from_a_MetroCluster_configuration_-_Resolution_Guide) [configurazione MetroCluster - Guida alla risoluzione."](https://kb.netapp.com/Advice_and_Troubleshooting/Data_Protection_and_Security/MetroCluster/How_to_remove_nodes_from_a_MetroCluster_configuration_-_Resolution_Guide)

# **Come utilizzare Active IQ Unified Manager e Gestore di sistema di ONTAP per ulteriori configurazioni e monitoraggi**

## **Utilizzo di Active IQ Unified Manager e Gestore di sistema di ONTAP per ulteriori configurazioni e monitoraggi**

Active IQ Unified Manager e Gestore di sistema ONTAP possono essere utilizzati per la gestione GUI dei cluster e il monitoraggio della configurazione.

Ogni nodo dispone di Gestione di sistema ONTAP preinstallato. Per caricare System Manager, inserire l'indirizzo LIF di gestione del cluster come URL in un browser Web che dispone di connettività al nodo.

È inoltre possibile utilizzare Active IQ Unified Manager per monitorare la configurazione di MetroCluster.

### **Informazioni correlate**

["Documentazione di Active IQ Unified Manager e Gestore di sistema di ONTAP"](http://docs.netapp.com)

## **Sincronizzazione dell'ora di sistema mediante NTP**

Ogni cluster necessita di un proprio server NTP (Network Time Protocol) per sincronizzare l'ora tra i nodi e i relativi client. È possibile utilizzare la finestra di dialogo Edit DateTime (Modifica data) in System Manager per configurare il server NTP.

Verificare di aver scaricato e installato System Manager. System Manager è disponibile sul sito di supporto NetApp.

- Non è possibile modificare le impostazioni del fuso orario per un nodo guasto o per il nodo partner dopo l'acquisizione.
- Ogni cluster nella configurazione MetroCluster FC deve disporre di uno o più server NTP separati utilizzati dai nodi e (se presenti) bridge FC-SAS in quel sito MetroCluster.

Se si utilizza il software MetroCluster Tiebreaker, deve disporre anche di un server NTP separato.

### **Fasi**

- 1. Dalla home page, fare doppio clic sul sistema di storage appropriato.
- 2. Espandere la gerarchia **Cluster** nel riquadro di navigazione a sinistra.
- 3. Nel riquadro di navigazione, fare clic su **Configuration System Tools DateTime**.
- 4. Fare clic su **Edit** (Modifica).
- 5. Selezionare il fuso orario.
- 6. Specificare gli indirizzi IP dei server di riferimento orario, quindi fare clic su **Aggiungi**.

È necessario aggiungere un server NTP all'elenco dei server di riferimento orario. Il controller di dominio può essere un server autorevole.

- 7. Fare clic su **OK**.
- 8. Verificare le modifiche apportate alle impostazioni di data e ora nella finestra Data e ora.

# **Considerazioni sull'utilizzo di ONTAP in una configurazione MetroCluster**

Quando si utilizza ONTAP in una configurazione MetroCluster, è necessario tenere presente alcune considerazioni relative a licenze, peering ai cluster al di fuori della configurazione MetroCluster, esecuzione di operazioni sui volumi, operazioni NVFAIL e altre operazioni ONTAP.

## **Considerazioni sulle licenze**

- Entrambi i siti devono essere concessi in licenza per le stesse funzionalità concesse in licenza al sito.
- Tutti i nodi devono essere concessi in licenza per le stesse funzioni bloccate dal nodo.

# **Considerazione di SnapMirror**

• Il disaster recovery di SnapMirror SVM è supportato solo nelle configurazioni MetroCluster con versioni di ONTAP 9.5 o successive.

# **Supporto di FlexCache in una configurazione MetroCluster**

A partire da ONTAP 9.7, i volumi FlexCache sono supportati nelle configurazioni MetroCluster. È necessario conoscere i requisiti per l'abrogazione manuale dopo le operazioni di switchover o switchback.

### **Annullamento della SVM dopo lo switchover quando l'origine e la cache di FlexCache si trovano all'interno dello stesso sito MetroCluster**

Dopo uno switchover negoziato o non pianificato, qualsiasi relazione di peering SVM FlexCache all'interno del cluster deve essere configurata manualmente.

Ad esempio, le SVM vs1 (cache) e vs2 (origine) si trovano sul sito\_A. Questi SVM sono in peering.

Dopo lo switchover, le SVM vs1-mc e vs2-mc vengono attivate presso il sito del partner (Site\_B). Devono essere revocati manualmente per consentire a FlexCache di utilizzare vserver peer repeer comando.

### **Annullamento della SVM dopo lo switchover o lo switchback quando una destinazione FlexCache si trova su un terzo cluster e in modalità disconnessa**

Per le relazioni FlexCache con un cluster al di fuori della configurazione MetroCluster, il peering deve sempre essere riconfigurato manualmente dopo uno switchover quando i cluster coinvolti si trovano in una modalità disconnessa durante lo switchover.

Ad esempio:

- Un'estremità del FlexCache (cache\_1 su vs1) risiede nel sito MetroCluster\_A ha un'estremità del **FlexCache**
- L'altra estremità del FlexCache (origin 1 su vs2) risiede sul sito C (non nella configurazione MetroCluster)

Quando viene attivato lo switchover e se Site\_A e Site\_C non sono connessi, è necessario revocare

manualmente le SVM sul sito B (il cluster di switchover) e sul sito C utilizzando vserver peer repeer comando dopo lo switchover.

Quando viene eseguito lo switchback, è necessario revocare nuovamente le SVM sul sito\_A (il cluster originale) e sul sito\_C.

# **Supporto FabricPool nelle configurazioni MetroCluster**

A partire da ONTAP 9.7, le configurazioni MetroCluster supportano i Tier di storage FabricPool.

Per informazioni generali sull'utilizzo di FabricPools, consultare ["Gestione di dischi e aggregati".](https://docs.netapp.com/ontap-9/topic/com.netapp.doc.dot-cm-psmg/home.html)

### **Considerazioni sull'utilizzo di FabricPools**

- I cluster devono disporre di licenze FabricPool con limiti di capacità corrispondenti.
- I cluster devono avere IPspaces con nomi corrispondenti.

Può trattarsi dell'IPSpace predefinito o di uno spazio IP creato da un amministratore. Questo IPSpace verrà utilizzato per le impostazioni di configurazione dell'archivio di oggetti FabricPool.

• Per l'IPSpace selezionato, ciascun cluster deve avere una LIF intercluster definita che possa raggiungere l'archivio di oggetti esterno

### **Configurazione di un aggregato per l'utilizzo in un FabricPool mirrorato**

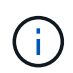

Prima di configurare l'aggregato, è necessario impostare gli archivi di oggetti come descritto in "impostazione degli archivi di oggetti per FabricPool in una configurazione MetroCluster" in ["Gestione di dischi e aggregati".](https://docs.netapp.com/ontap-9/topic/com.netapp.doc.dot-cm-psmg/home.html)

Per configurare un aggregato per l'utilizzo in un FabricPool:

- 1. Creare l'aggregato o selezionare un aggregato esistente.
- 2. Eseguire il mirroring dell'aggregato come tipico aggregato mirrorato all'interno della configurazione MetroCluster.
- 3. Creare il mirror FabricPool con l'aggregato, come descritto in ["Gestione di dischi e aggregati":](https://docs.netapp.com/ontap-9/topic/com.netapp.doc.dot-cm-psmg/home.html)
	- a. Allegare un archivio di oggetti primario.

Questo archivio di oggetti è fisicamente più vicino al cluster.

b. Aggiungere un archivio di oggetti mirror.

Questo archivio di oggetti si trova fisicamente più lontano dal cluster rispetto all'archivio di oggetti primario.

## **Supporto FlexGroup nelle configurazioni MetroCluster**

A partire da ONTAP 9.6, le configurazioni MetroCluster supportano i volumi FlexGroup.

### **Pianificazioni dei lavori in una configurazione MetroCluster**

In ONTAP 9.3 e versioni successive, le pianificazioni dei processi create dall'utente vengono replicate

automaticamente tra i cluster in una configurazione MetroCluster. Se si crea, modifica o elimina una pianificazione di processo su un cluster, la stessa pianificazione viene creata automaticamente sul cluster partner, utilizzando il servizio di replica configurazione (CRS).

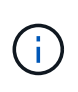

Le pianificazioni create dal sistema non vengono replicate ed è necessario eseguire manualmente la stessa operazione sul cluster partner in modo che le pianificazioni dei processi su entrambi i cluster siano identiche.

### **Peering dei cluster dal sito MetroCluster a un terzo cluster**

Poiché la configurazione di peering non viene replicata, se si esegue il peer di uno dei cluster della configurazione MetroCluster in un terzo cluster esterno a tale configurazione, è necessario configurare anche il peering sul cluster MetroCluster del partner. In questo modo, è possibile mantenere il peering in caso di commutazione.

Il cluster non MetroCluster deve eseguire ONTAP 8.3 o versione successiva. In caso contrario, il peering viene perso se si verifica uno switchover anche se il peering è stato configurato su entrambi i partner MetroCluster.

# **Replica della configurazione del client LDAP in una configurazione MetroCluster**

Una configurazione del client LDAP creata su una macchina virtuale di storage (SVM) su un cluster locale viene replicata nella SVM dei dati del partner sul cluster remoto. Ad esempio, se la configurazione del client LDAP viene creata sulla SVM amministrativa sul cluster locale, viene replicata su tutti gli SVM dei dati di amministrazione sul cluster remoto. Questa funzione MetroCluster è intenzionale in modo che la configurazione del client LDAP sia attiva su tutte le SVM partner sul cluster remoto.

## **Linee guida per il networking e la creazione di LIF per le configurazioni MetroCluster**

È necessario conoscere le modalità di creazione e replica delle LIF in una configurazione MetroCluster. È inoltre necessario conoscere i requisiti di coerenza per poter prendere decisioni appropriate durante la configurazione della rete.

#### **Informazioni correlate**

["Concetti di ONTAP"](https://docs.netapp.com/ontap-9/topic/com.netapp.doc.dot-cm-concepts/home.html)

### **Replica di oggetti IPSpace e requisiti di configurazione della subnet**

È necessario conoscere i requisiti per la replica degli oggetti IPSpace nel cluster partner e per la configurazione di subnet e IPv6 in una configurazione MetroCluster.

#### **Replica di IPSpace**

Durante la replica degli oggetti IPSpace nel cluster partner, è necessario prendere in considerazione le seguenti linee guida:

- I nomi IPSpace dei due siti devono corrispondere.
- Gli oggetti IPSpace devono essere replicati manualmente nel cluster partner.

Tutte le macchine virtuali di storage (SVM) create e assegnate a un IPSpace prima della replica di IPSpace non verranno replicate nel cluster partner.

#### **Configurazione della subnet**

Durante la configurazione delle subnet in una configurazione MetroCluster, è necessario prendere in considerazione le seguenti linee guida:

- Entrambi i cluster della configurazione MetroCluster devono avere una subnet nello stesso IPSpace con lo stesso nome di subnet, subnet, dominio di trasmissione e gateway.
- Gli intervalli IP dei due cluster devono essere diversi.

Nell'esempio seguente, gli intervalli IP sono diversi:

```
cluster A::> network subnet show
IPspace: Default
Subnet Broadcast Avail/
Name Subnet Domain Gateway Total Ranges
--------- ---------------- --------- ------------ -------
---------------
subnet1 192.168.2.0/24 Default 192.168.2.1 10/10
192.168.2.11-192.168.2.20
cluster B:: > network subnet show
 IPspace: Default
Subnet Broadcast Avail/
Name Subnet Domain Gateway Total Ranges
--------- ---------------- --------- ------------ --------
---------------
subnet1 192.168.2.0/24 Default 192.168.2.1 10/10
192.168.2.21-192.168.2.30
```
#### **Configurazione IPv6**

Se IPv6 è configurato su un sito, IPv6 deve essere configurato anche sull'altro sito.

#### **Requisiti per la creazione di LIF in una configurazione MetroCluster**

Quando si configura la rete in una configurazione MetroCluster, è necessario conoscere i requisiti per la creazione di LIF.

Durante la creazione di LIF, è necessario prendere in considerazione le seguenti linee guida:

- Fibre Channel (canale fibra): È necessario utilizzare fabric allungati VSAN o allungati.
- IP/iSCSI: È necessario utilizzare la rete con estensione Layer 2.
- ARP Broadcasts (trasmissioni ARP): È necessario attivare le trasmissioni ARP tra i due cluster.
- LIF duplicati: Non è necessario creare più LIF con lo stesso indirizzo IP (LIF duplicati) in un IPSpace.
- Configurazioni NFS e SAN: È necessario utilizzare diverse macchine virtuali di storage (SVM) per gli aggregati senza mirror e con mirroring.

#### **Verificare la creazione di LIF**

È possibile confermare la corretta creazione di una LIF in una configurazione MetroCluster eseguendo metrocluster check lif show comando. In caso di problemi durante la creazione della LIF, è possibile utilizzare metrocluster check lif repair-placement per risolvere i problemi.

### **Requisiti e problemi di posizionamento e replica LIF**

È necessario conoscere i requisiti di replica LIF in una configurazione MetroCluster. È inoltre necessario conoscere il modo in cui un LIF replicato viene collocato in un cluster di partner e tenere presenti i problemi che si verificano quando la replica LIF o il posizionamento LIF non riesce.

#### **Replica di LIF nel cluster del partner**

Quando si crea una LIF su un cluster in una configurazione MetroCluster, la LIF viene replicata sul cluster partner. I LIF non vengono posizionati in base al nome uno a uno. Per verificare la disponibilità di LIF dopo un'operazione di switchover, il processo di posizionamento LIF verifica che le porte siano in grado di ospitare LIF in base ai controlli di raggiungibilità e attributo delle porte.

Il sistema deve soddisfare le seguenti condizioni per inserire i file LIF replicati nel cluster del partner:

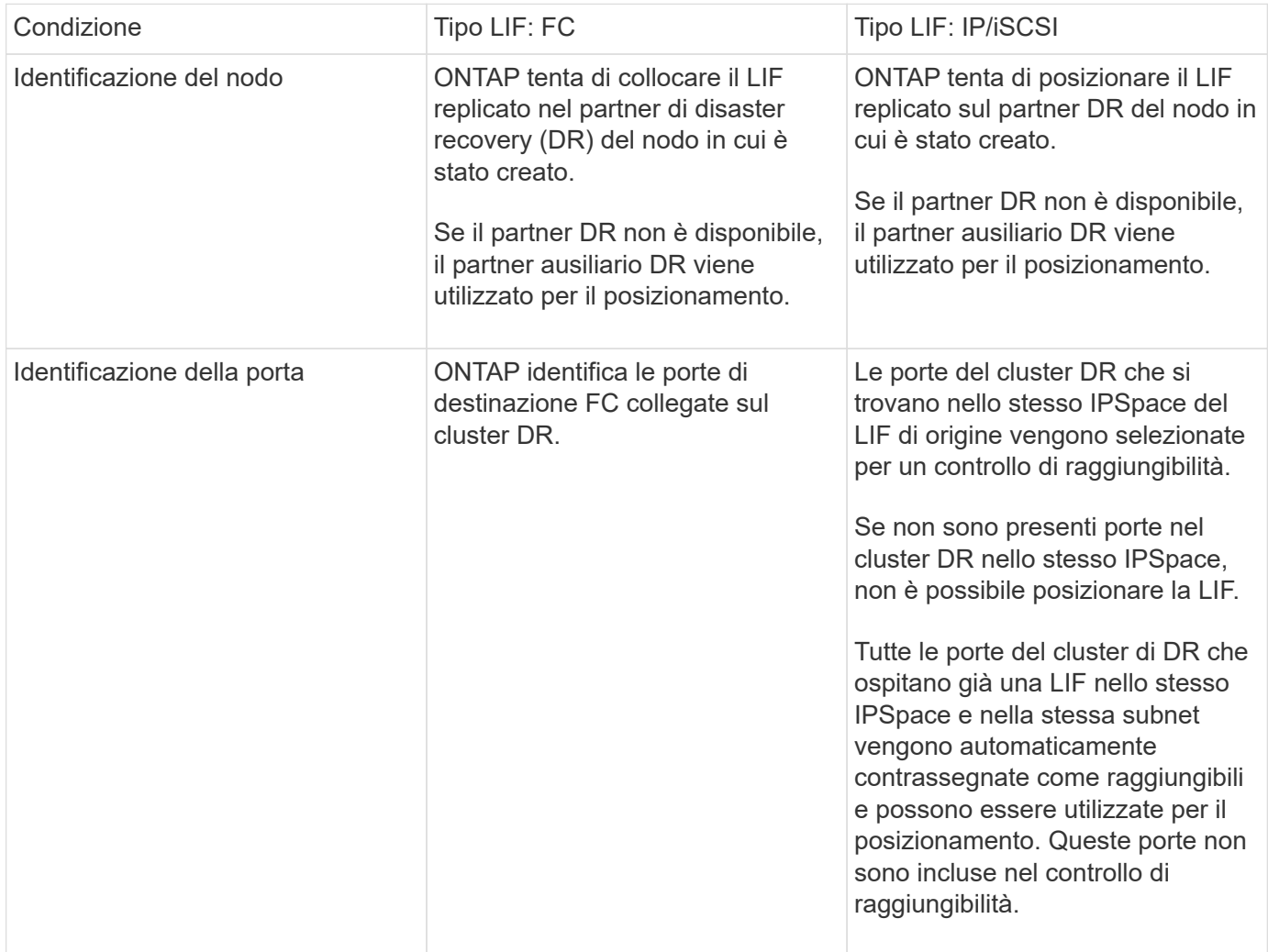

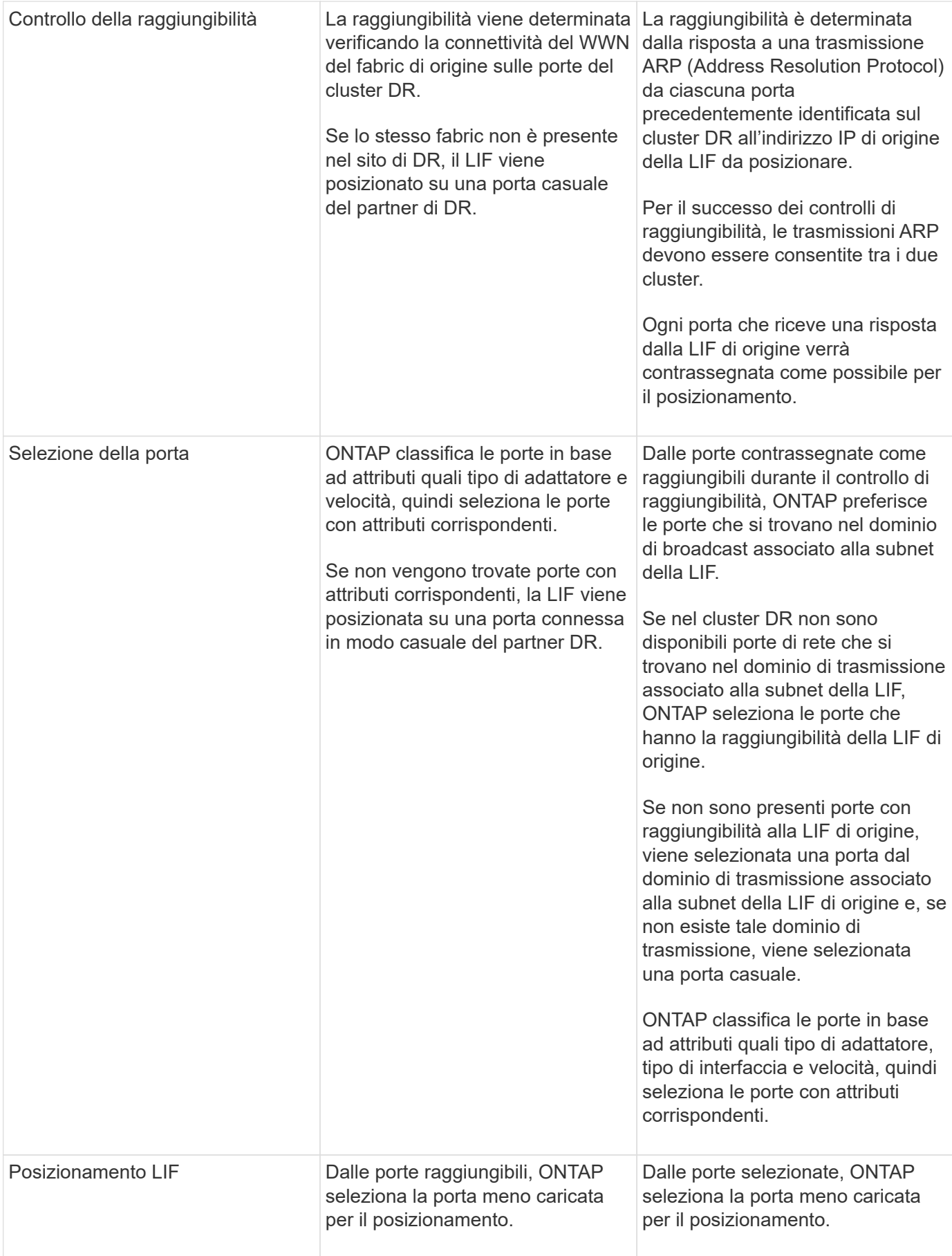

#### **Posizionamento di LIF replicati quando il nodo partner DR non è attivo**

Quando viene creato un LIF iSCSI o FC su un nodo il cui partner DR è stato sostituito, il LIF replicato viene posizionato sul nodo del partner ausiliario DR. Dopo una successiva operazione di giveback, i LIF non vengono spostati automaticamente nel partner DR. Ciò può portare alla concentrazione di LIF su un singolo nodo nel cluster del partner. Durante un'operazione di switchover MetroCluster, i tentativi successivi di mappare le LUN appartenenti alla macchina virtuale di storage (SVM) non riescono.

Eseguire il metrocluster check lif show Comando dopo un'operazione di Takeover o giveback per verificare che il posizionamento LIF sia corretto. In caso di errori, è possibile eseguire metrocluster check lif repair-placement comando per risolvere i problemi.

#### **Errori di posizionamento LIF**

Errori di posizionamento LIF visualizzati da metrocluster check lif show i comandi vengono conservati dopo un'operazione di switchover. Se il network interface modify, network interface rename, o. network interface delete Viene inviato un comando per un LIF con un errore di posizionamento, l'errore viene rimosso e non viene visualizzato nell'output di metrocluster check lif show comando.

#### **Errore di replica LIF**

È inoltre possibile verificare se la replica LIF ha avuto esito positivo utilizzando metrocluster check lif show comando. Se la replica LIF non riesce, viene visualizzato un messaggio EMS.

È possibile correggere un errore di replica eseguendo metrocluster check lif repair-placement Comando per qualsiasi LIF che non riesce a trovare una porta corretta. È necessario risolvere al più presto eventuali errori di replica LIF per verificare la disponibilità di LIF durante un'operazione di switchover MetroCluster.

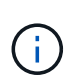

Anche se la SVM di origine non è disponibile, il posizionamento LIF potrebbe procedere normalmente se esiste una LIF appartenente a una SVM diversa in una porta con lo stesso IPSpace e la stessa rete nella SVM di destinazione.

#### **Creazione di un volume su un aggregato root**

Il sistema non consente la creazione di nuovi volumi nell'aggregato root (un aggregato con un criterio ha di CFO) di un nodo in una configurazione MetroCluster.

A causa di questa restrizione, non è possibile aggiungere aggregati root a una SVM utilizzando vserver add-aggregates comando.

### **Disaster recovery SVM in una configurazione MetroCluster**

A partire da ONTAP 9.5, le macchine virtuali con storage attivo (SVM) in una configurazione MetroCluster possono essere utilizzate come origini con la funzione di disaster recovery di SnapMirror SVM. La SVM di destinazione deve trovarsi sul terzo cluster al di fuori della configurazione MetroCluster.

È necessario conoscere i seguenti requisiti e limitazioni dell'utilizzo di SVM con il disaster recovery SnapMirror:

• Solo una SVM attiva all'interno di una configurazione MetroCluster può essere l'origine di una relazione di disaster recovery SVM.

Un'origine può essere una SVM di origine della sincronizzazione prima dello switchover o una SVM di destinazione della sincronizzazione dopo lo switchover.

• Quando una configurazione MetroCluster si trova in uno stato stabile, la SVM di destinazione della sincronizzazione MetroCluster non può essere l'origine di una relazione di disaster recovery SVM, poiché i volumi non sono online.

La seguente immagine mostra il comportamento del disaster recovery SVM in uno stato stabile:

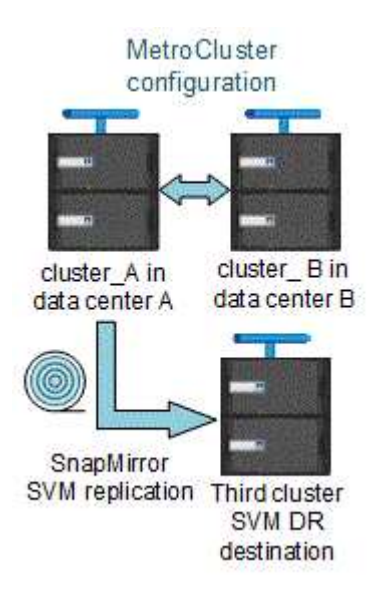

• Quando la SVM di origine della sincronizzazione è l'origine di una relazione DR con SVM, le informazioni di relazione DR con SVM di origine vengono replicate nel partner MetroCluster.

In questo modo, gli aggiornamenti DR di SVM possono continuare dopo uno switchover, come mostrato nell'immagine seguente:

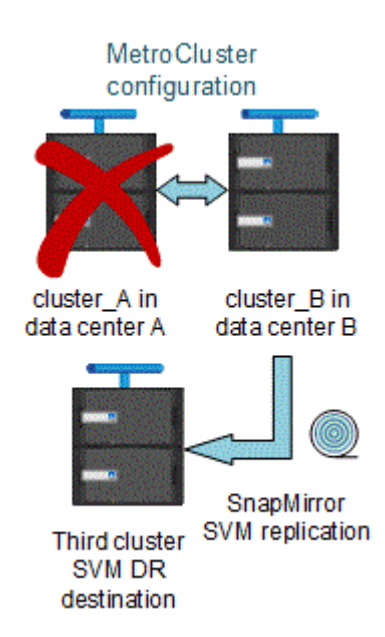

• Durante i processi di switchover e switchback, la replica alla destinazione DR SVM potrebbe non riuscire.

Tuttavia, una volta completato il processo di switchover o switchback, gli aggiornamenti pianificati per il DR SVM successivi avranno esito positivo.

Vedere la sezione "Replica della configurazione SVM" nel ["Protezione dei dati con la CLI"](https://docs.netapp.com/ontap-9/topic/com.netapp.doc.pow-dap/GUID-983EDECC-A085-46DC-AF11-6FF9C474ABAE.html) Per informazioni dettagliate sulla configurazione di una relazione DR SVM.

### **Risincronizzazione SVM in un sito di disaster recovery**

Durante la risincronizzazione, l'origine del disaster recovery (DR) delle macchine virtuali dello storage sulla configurazione MetroCluster viene ripristinata dalla SVM di destinazione sul sito non MetroCluster.

Durante la risincronizzazione, la SVM di origine (cluster\_A) agisce temporaneamente come SVM di destinazione, come mostrato nell'immagine seguente:

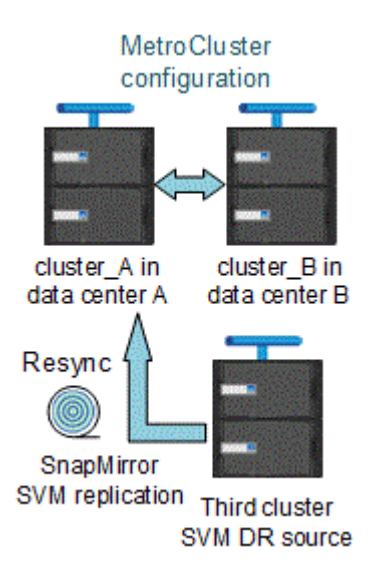

#### **Se durante la risincronizzazione si verifica uno switchover non pianificato**

Gli switchover non pianificati che si verificano durante la risincronizzazione arrestano il trasferimento di risincronizzazione. Se si verifica uno switchover non pianificato, sono soddisfatte le seguenti condizioni:

- La SVM di destinazione sul sito MetroCluster (che era una SVM di origine prima della risincronizzazione) rimane come SVM di destinazione. La SVM del cluster partner continuerà a conservare il sottotipo e rimarrà inattiva.
- La relazione SnapMirror deve essere ricreata manualmente con la SVM di destinazione della sincronizzazione come destinazione.
- La relazione di SnapMirror non viene visualizzata nell'output di SnapMirror dopo uno switchover nel sito superstite, a meno che non venga eseguita un'operazione di creazione di SnapMirror.

#### **Esecuzione dello switchback dopo uno switchover non pianificato durante la risincronizzazione**

Per eseguire correttamente il processo di switchback, la relazione di risincronizzazione deve essere interrotta ed eliminata. Lo switchback non è consentito se sono presenti SVM di destinazione DR SnapMirror nella configurazione MetroCluster o se il cluster dispone di una SVM di sottotipo "dp-destination".

### **L'output dello shelf di storage e del disco di storage mostra i comandi in una configurazione stretch MetroCluster a due nodi**

In una configurazione Stretch MetroCluster a due nodi, il is-local-attach campo di storage disk show e. storage shelf show i comandi mostrano tutti i dischi e gli shelf di storage come locali, indipendentemente dal nodo a cui sono collegati.

## **L'output per il comando di visualizzazione plesso dell'aggregato di storage è indeterminato dopo uno switchover MetroCluster**

Quando si esegue storage aggregate plex show Comando dopo uno switchover MetroCluster, lo stato di plex0 dell'aggregato root commutato è indeterminato e viene visualizzato come failed. Durante questo periodo, la root commutata non viene aggiornata. Lo stato effettivo di questo plex può essere determinato solo dopo la fase di riparazione MetroCluster.

## **Modifica dei volumi per impostare il flag NVFAIL in caso di switchover**

È possibile modificare un volume in modo che il flag NVFAIL venga impostato sul volume in caso di switchover MetroCluster. Il flag NVFAIL disattiva il volume da qualsiasi modifica. Ciò è necessario per i volumi che devono essere gestiti come se le scritture assegnate al volume fossero perse dopo il passaggio.

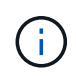

Nelle versioni di ONTAP precedenti alla 9.0, il flag NVFAIL viene utilizzato per ogni switchover. In ONTAP 9.0 e versioni successive, viene utilizzato lo switchover non pianificato (USO).

### **Fasi**

1. Abilitare la configurazione MetroCluster per attivare NVFAIL allo switchover impostando  $\text{vol}$  -dr-force -nvfail parametro su "on":

vol modify -vserver *vserver-name* -volume *volume-name* -dr-force-nvfail on

# **Passaggio da una configurazione MetroCluster con collegamento a fabric a una configurazione stretch**

In una configurazione Fabric-Attached MetroCluster, i nodi si trovano in posizioni diverse. Questa differenza geografica aumenta la protezione dai disastri. Per passare da una configurazione MetroCluster stretch a una fabric-attached, è necessario aggiungere alla configurazione switch FC e, se necessario, bridge FC-SAS.

- È necessario disattivare lo switchover automatico su entrambi i cluster eseguendo metrocluster modify -auto-switchover-failure-domain auto-disabled comando.
- È necessario arrestare i nodi.

Questa procedura ha un'interruzione.

La configurazione MetroCluster deve essere eseguita su entrambi i siti. Dopo aver aggiornato la configurazione MetroCluster, è necessario attivare lo switchover automatico su entrambi i cluster. È inoltre necessario convalidare la configurazione eseguendo metrocluster check run comando.

Questa procedura fornisce una panoramica delle fasi richieste. Per informazioni dettagliate, fare riferimento alle sezioni specifiche di ["Installazione e configurazione di Fabric-Attached MetroCluster"](https://docs.netapp.com/us-en/ontap-metrocluster/install-fc/index.html). Non è necessario eseguire un'installazione e una configurazione complete.

#### **Fasi**

1. Preparare l'aggiornamento consultando attentamente la sezione "preparazione dell'installazione di MetroCluster" di ["Installazione e configurazione di Fabric-Attached MetroCluster".](https://docs.netapp.com/us-en/ontap-metrocluster/install-fc/index.html)

2. Installare, collegare e configurare gli switch e i bridge FC-SAS richiesti.

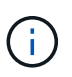

Attenersi alle procedure descritte nella sezione "collegamento di una configurazione MetroCluster collegata al fabric" di ["Installazione e configurazione di Fabric-Attached](https://docs.netapp.com/us-en/ontap-metrocluster/install-fc/index.html) [MetroCluster"](https://docs.netapp.com/us-en/ontap-metrocluster/install-fc/index.html).

3. Aggiornare la configurazione MetroCluster seguendo la procedura riportata di seguito.

Non utilizzare le procedure descritte nella sezione "Configurazione del software MetroCluster in ONTAP" della ["Installazione e configurazione di Fabric-Attached MetroCluster"](https://docs.netapp.com/us-en/ontap-metrocluster/install-fc/index.html).

- a. Accedere alla modalità avanzata dei privilegi: **set -privilege advanced**
- b. Aggiornare la configurazione MetroCluster:

```
metrocluster configure -refresh true
```
Il seguente comando aggiorna la configurazione MetroCluster su tutti i nodi del gruppo DR che contiene controller A 1:

controller A 1::\*> metrocluster configure -refresh true [Job 009] Job succeeded: Configure is successful.

- a. Tornare alla modalità privilegi di amministratore: **set -privilege admin**
- 4. Verificare la presenza di errori nella configurazione MetroCluster e verificare che sia operativa.

Attenersi alle procedure descritte nelle seguenti sezioni di ["Installazione e configurazione di Fabric-](https://docs.netapp.com/us-en/ontap-metrocluster/install-fc/index.html)[Attached MetroCluster"](https://docs.netapp.com/us-en/ontap-metrocluster/install-fc/index.html):

- Verifica degli errori di configurazione di MetroCluster con Config Advisor
- Verifica del funzionamento locale di ha
- Verifica dello switchover, della riparazione e dello switchback

# **Dove trovare ulteriori informazioni**

Scopri di più sulla configurazione e sul funzionamento di MetroCluster.

### **MetroCluster e informazioni varie**

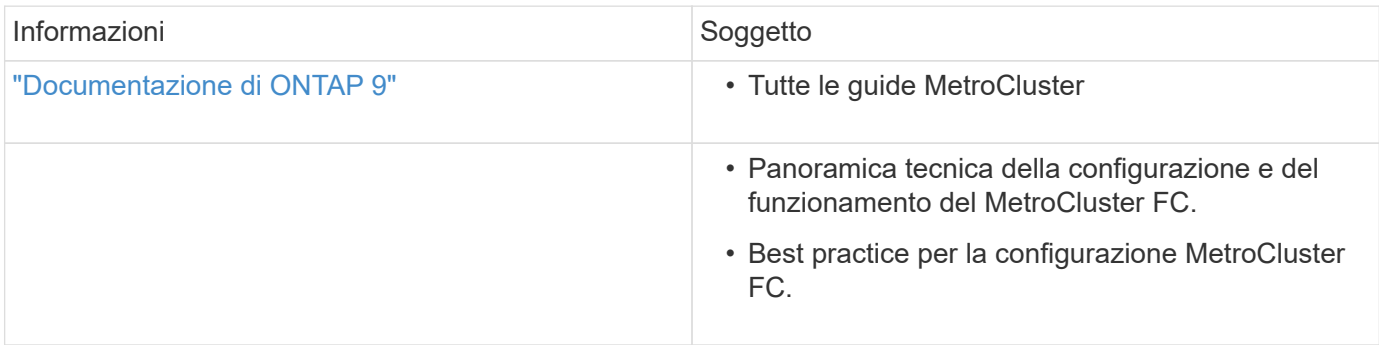

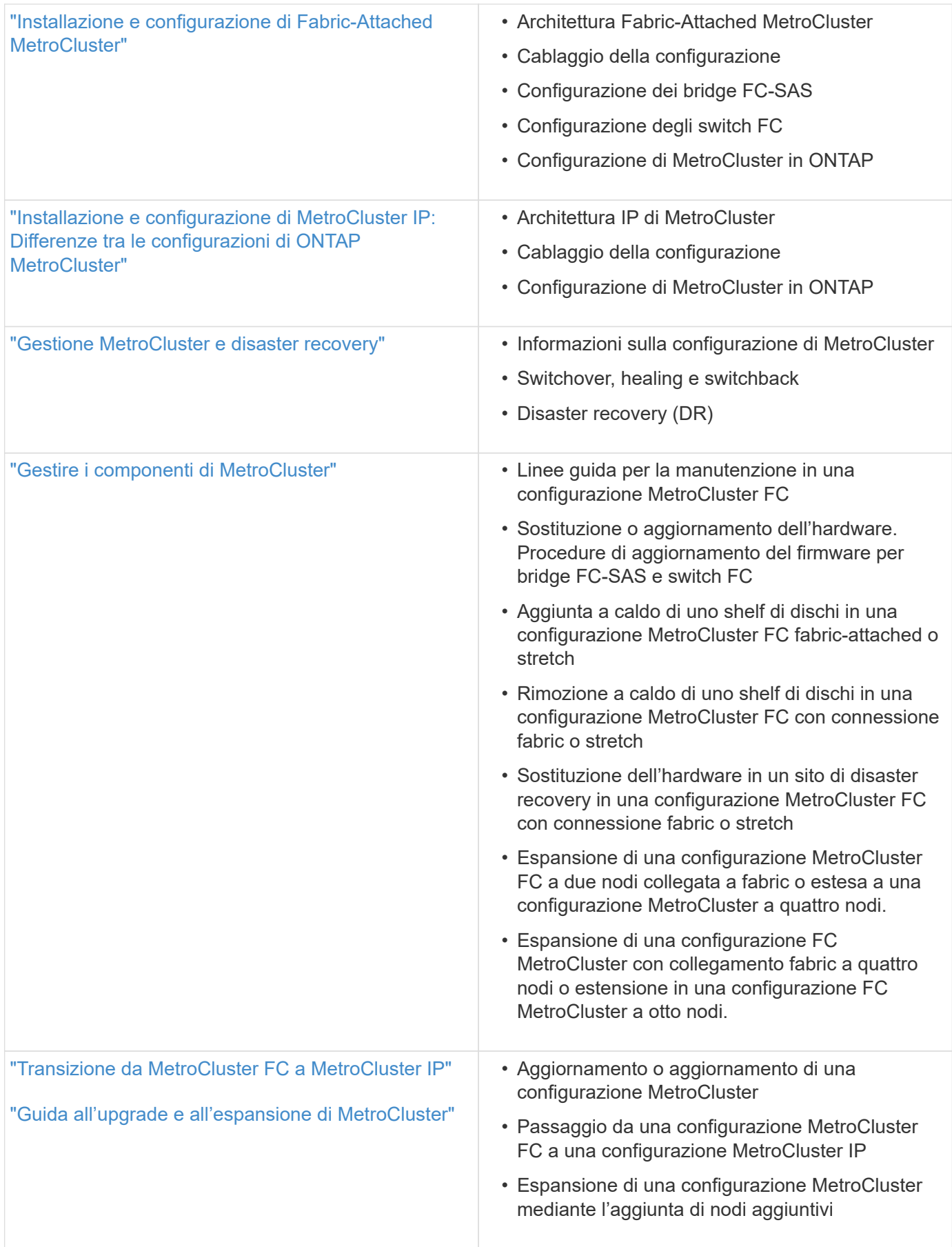

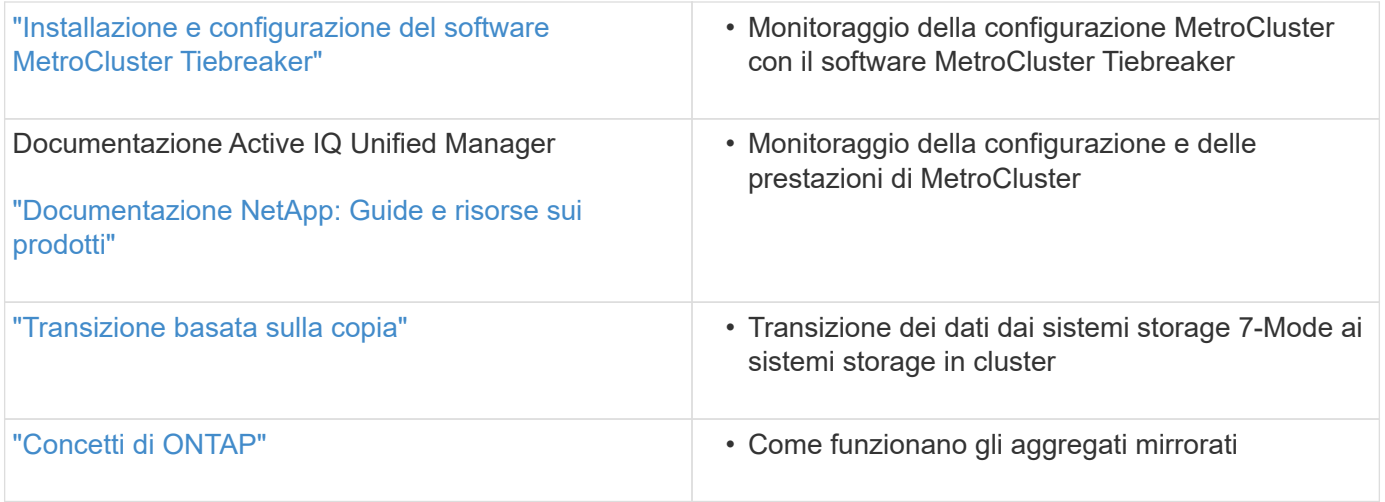

### **Informazioni sul copyright**

Copyright © 2024 NetApp, Inc. Tutti i diritti riservati. Stampato negli Stati Uniti d'America. Nessuna porzione di questo documento soggetta a copyright può essere riprodotta in qualsiasi formato o mezzo (grafico, elettronico o meccanico, inclusi fotocopie, registrazione, nastri o storage in un sistema elettronico) senza previo consenso scritto da parte del detentore del copyright.

Il software derivato dal materiale sottoposto a copyright di NetApp è soggetto alla seguente licenza e dichiarazione di non responsabilità:

IL PRESENTE SOFTWARE VIENE FORNITO DA NETAPP "COSÌ COM'È" E SENZA QUALSIVOGLIA TIPO DI GARANZIA IMPLICITA O ESPRESSA FRA CUI, A TITOLO ESEMPLIFICATIVO E NON ESAUSTIVO, GARANZIE IMPLICITE DI COMMERCIABILITÀ E IDONEITÀ PER UNO SCOPO SPECIFICO, CHE VENGONO DECLINATE DAL PRESENTE DOCUMENTO. NETAPP NON VERRÀ CONSIDERATA RESPONSABILE IN ALCUN CASO PER QUALSIVOGLIA DANNO DIRETTO, INDIRETTO, ACCIDENTALE, SPECIALE, ESEMPLARE E CONSEQUENZIALE (COMPRESI, A TITOLO ESEMPLIFICATIVO E NON ESAUSTIVO, PROCUREMENT O SOSTITUZIONE DI MERCI O SERVIZI, IMPOSSIBILITÀ DI UTILIZZO O PERDITA DI DATI O PROFITTI OPPURE INTERRUZIONE DELL'ATTIVITÀ AZIENDALE) CAUSATO IN QUALSIVOGLIA MODO O IN RELAZIONE A QUALUNQUE TEORIA DI RESPONSABILITÀ, SIA ESSA CONTRATTUALE, RIGOROSA O DOVUTA A INSOLVENZA (COMPRESA LA NEGLIGENZA O ALTRO) INSORTA IN QUALSIASI MODO ATTRAVERSO L'UTILIZZO DEL PRESENTE SOFTWARE ANCHE IN PRESENZA DI UN PREAVVISO CIRCA L'EVENTUALITÀ DI QUESTO TIPO DI DANNI.

NetApp si riserva il diritto di modificare in qualsiasi momento qualunque prodotto descritto nel presente documento senza fornire alcun preavviso. NetApp non si assume alcuna responsabilità circa l'utilizzo dei prodotti o materiali descritti nel presente documento, con l'eccezione di quanto concordato espressamente e per iscritto da NetApp. L'utilizzo o l'acquisto del presente prodotto non comporta il rilascio di una licenza nell'ambito di un qualche diritto di brevetto, marchio commerciale o altro diritto di proprietà intellettuale di NetApp.

Il prodotto descritto in questa guida può essere protetto da uno o più brevetti degli Stati Uniti, esteri o in attesa di approvazione.

LEGENDA PER I DIRITTI SOTTOPOSTI A LIMITAZIONE: l'utilizzo, la duplicazione o la divulgazione da parte degli enti governativi sono soggetti alle limitazioni indicate nel sottoparagrafo (b)(3) della clausola Rights in Technical Data and Computer Software del DFARS 252.227-7013 (FEB 2014) e FAR 52.227-19 (DIC 2007).

I dati contenuti nel presente documento riguardano un articolo commerciale (secondo la definizione data in FAR 2.101) e sono di proprietà di NetApp, Inc. Tutti i dati tecnici e il software NetApp forniti secondo i termini del presente Contratto sono articoli aventi natura commerciale, sviluppati con finanziamenti esclusivamente privati. Il governo statunitense ha una licenza irrevocabile limitata, non esclusiva, non trasferibile, non cedibile, mondiale, per l'utilizzo dei Dati esclusivamente in connessione con e a supporto di un contratto governativo statunitense in base al quale i Dati sono distribuiti. Con la sola esclusione di quanto indicato nel presente documento, i Dati non possono essere utilizzati, divulgati, riprodotti, modificati, visualizzati o mostrati senza la previa approvazione scritta di NetApp, Inc. I diritti di licenza del governo degli Stati Uniti per il Dipartimento della Difesa sono limitati ai diritti identificati nella clausola DFARS 252.227-7015(b) (FEB 2014).

#### **Informazioni sul marchio commerciale**

NETAPP, il logo NETAPP e i marchi elencati alla pagina<http://www.netapp.com/TM> sono marchi di NetApp, Inc. Gli altri nomi di aziende e prodotti potrebbero essere marchi dei rispettivi proprietari.